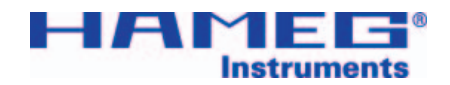

# 200 MHz CombiScope ® mit FFT HM2008

# Handbuch

Deutsch

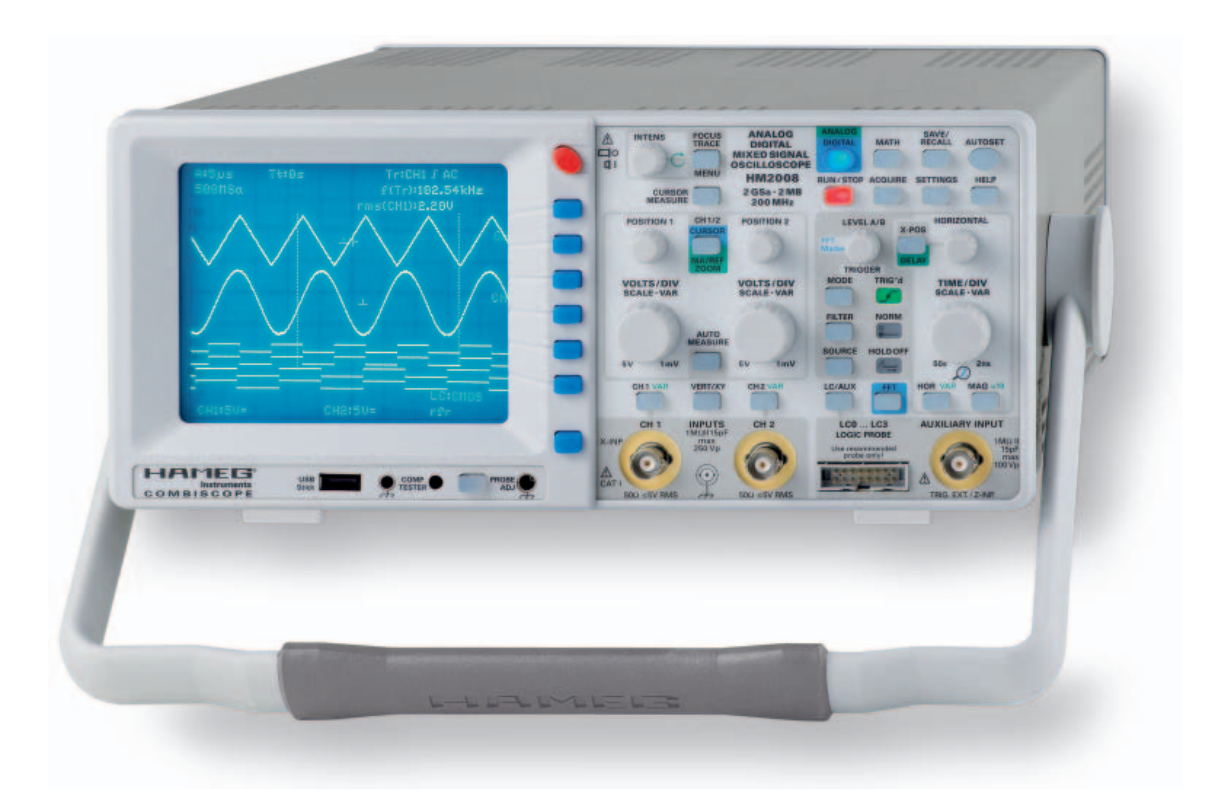

HAMFG

Instruments

 $\epsilon$ 

# **KONFORMITÄTSERKLÄRUNG DECLARATION OF CONFORMITY DECLARATION DE CONFORMITE**

Manufacturer

Hersteller HAMEG Instruments GmbH<br>
Manufacturer Industriestraße 6 Fabricant D-63533 Mainhausen

Die HAMEG Instruments GmbH bescheinigt die Konformität für das Produkt The HAMEG Instruments GmbH declares conformity of the product HAMEG Instruments GmbH déclare la conformite du produit

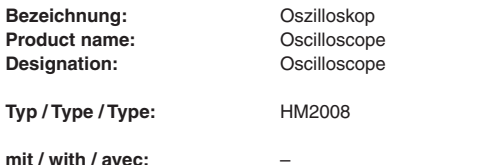

#### **Optionen / Options / Options:** –

mit den folgenden Bestimmungen / with applicable regulations / avec les directives suivantes

 EMV Richtlinie 89/336/EWG ergänzt durch 91/263/EWG, 92/31/EWG EMC Directive 89/336/EEC amended by 91/263/EWG, 92/31/EEC Directive EMC 89/336/CEE amendée par 91/263/EWG, 92/31/CEE

Niederspannungsrichtlinie 73/23/EWG ergänzt durch 93/68/EWG Low-Voltage Equipment Directive 73/23/EEC amended by 93/68/EEC Directive des equipements basse tension 73/23/CEE amendée par 93/68/CEE

#### **Angewendete harmonisierte Normen / Harmonized standards applied Normes harmonisées utilisées:**

Sicherheit / Safety / Sécurité: EN 61010-1:2001 (IEC 61010-1:2001)

Messkategorie / Measuring category / Catégorie de mesure: I

Überspannungskategorie / Overvoltage category / Catégorie de surtension: II

Verschmutzungsgrad / Degree of pollution / Degré de pollution: 2

Elektromagnetische Verträglichkeit / Electromagnetic compatibility / Compatibilité électromagnétique

EN 61326-1/A1 Störaussendung / Radiation / Emission: Tabelle / table / tableau 4; Klasse / Class / Classe B.

Störfestigkeit / Immunity / Imunitée: Tabelle / table / tableau A1.

EN 61000-3-2/A14 Oberschwingungsströme / Harmonic current emissions Émissions de courant harmonique: Klasse / Class / Classe D.

EN 61000-3-3 Spannungsschwankungen u. Flicker / Voltage fluctuations and flicker / Fluctuations de tension et du flicker.

Datum / Date / Date 02. 04. 2007

 **Unterschrift / Signature / Signatur** 

Dmusseu  **Holger Asmussen** *Manager* Manager

#### Allgemeine Hinweise zur CE-Kennzeichnung

HAMEG Messgeräte erfüllen die Bestimmungen der EMV Richtlinie. Bei der Konformitätsprüfung werden von HAMEG die gültigen Fachgrund- bzw. Produktnormen zu Grunde gelegt. In Fällen wo unterschiedliche Grenzwerte möglich sind, werden von HAMEG die härteren Prüfbedingungen angewendet. Für die Störaussendung werden die Grenzwerte für den Geschäfts- und Gewerbebereich sowie für Kleinbetriebe angewandt (Klasse 1B). Bezüglich der Störfestigkeit finden die für den Industriebereich geltenden Grenzwerte Anwendung.

Die am Messgerät notwendigerweise angeschlossenen Mess- und Datenleitungen beeinflussen die Einhaltung der vorgegebenen Grenzwerte in erheblicher Weise. Die verwendeten Leitungen sind jedoch je nach Anwendungsbereich unterschiedlich. Im praktischen Messbetrieb sind daher in Bezug auf Störaussendung bzw. Störfestigkeit folgende Hinweise und Randbedingungen unbedingt zu beachten:

#### 1. Datenleitungen

Die Verbindung von Messgeräten bzw. ihren Schnittstellen mit externen Geräten (Druckern, Rechnern, etc.) darf nur mit ausreichend abgeschirmten Leitungen erfolgen. Sofern die Bedienungsanleitung nicht eine geringere maximale Leitungslänge vorschreibt, dürfen Datenleitungen (Eingang/Ausgang, Signal/ Steuerung) eine Länge von 3 Metern nicht erreichen und sich nicht außerhalb von Gebäuden befinden. Ist an einem Geräteinterface der Anschluss mehrerer Schnittstellenkabel möglich, so darf jeweils nur eines angeschlossen sein. Bei Datenleitungen ist generell auf doppelt abgeschirmtes Verbindungskabel zu achten. Als IEEE-Bus Kabel sind die von HAMEG beziehbaren doppelt geschirmten Kabel HZ73 bzw. HZ72L geeignet.

#### 2. Signalleitungen

Messleitungen zur Signalübertragung zwischen Messstelle und Messgerät sollten generell so kurz wie möglich gehalten werden. Falls keine geringere Länge vorgeschrieben ist, dürfen Signalleitungen (Eingang/Ausgang, Signal/ Steuerung) eine Länge von 3 Metern nicht erreichen und sich nicht außerhalb von Gebäuden befinden.

Alle Signalleitungen sind grundsätzlich als abgeschirmte Leitungen (Koaxialkabel-RG58/U) zu verwenden. Für eine korrekte Masseverbindung muss Sorge getragen werden. Bei Signalgeneratoren müssen doppelt abgeschirmte Koaxialkabel (RG223/U, RG214/U) verwendet werden.

#### 3. Auswirkungen auf die Messgeräte

Beim Vorliegen starker hochfrequenter elektrischer oder magnetischer Felder kann es trotz sorgfältigen Messaufbaues über die angeschlossenen Messkabel zu Einspeisung unerwünschter Signalteile in das Messgerät kommen. Dies führt bei HAMEG Messgeräten nicht zu einer Zerstörung oder Außerbetriebsetzung des Messgerätes.Geringfügige Abweichungen des Messwertes über die vorgegebenen Spezifi kationen hinaus können durch die äußeren Umstände in Einzelfällen jedoch auftreten.

#### 4. Störfestigkeit von Oszilloskopen

4.1 Elektromagnetisches HF-Feld

Beim Vorliegen starker hochfrequenter elektrischer oder magnetischer Felder, können durch diese Felder bedingte Überlagerungen des Messsignals sichtbar werden. Die Einkopplung dieser Felder kann über das Versorgungsnetz, Messund Steuerleitungen und/oder durch direkte Einstrahlung erfolgen. Sowohl das Messobjekt, als auch das Oszilloskop können hiervon betroffen sein.

Die direkte Einstrahlung in das Oszilloskop kann, trotz der Abschirmung durch das Metallgehäuse, durch die Bildschirmöffnung erfolgen. Da die Bandbreite jeder Messverstärkerstufe größer als die Gesamtbandbreite des Oszilloskops ist, können Überlagerungen sichtbar werden, deren Frequenz wesentlich höher als die –3dB Messbandbreite ist.

#### 4.2 Schnelle Transienten / Entladung statischer Elektrizität

Beim Auftreten von schnellen Transienten (Burst) und ihrer direkten Einkopplung über das Versorgungsnetz bzw. indirekt (kapazitiv) über Mess- und Steuerleitungen, ist es möglich, dass dadurch die Triggerung ausgelöst wird. Das Auslösen der Triggerung kann auch durch eine direkte bzw. indirekte statische Entladung (ESD) erfolgen. Da die Signaldarstellung und Triggerung durch das Oszilloskop auch mit geringen Signalamplituden (<500μV) erfolgen soll, lässt sich das Auslösen der Triggerung durch derartige Signale (> 1kV) und ihre gleichzeitige Darstellung nicht vermeiden.

#### HAMEG Instruments GmbH

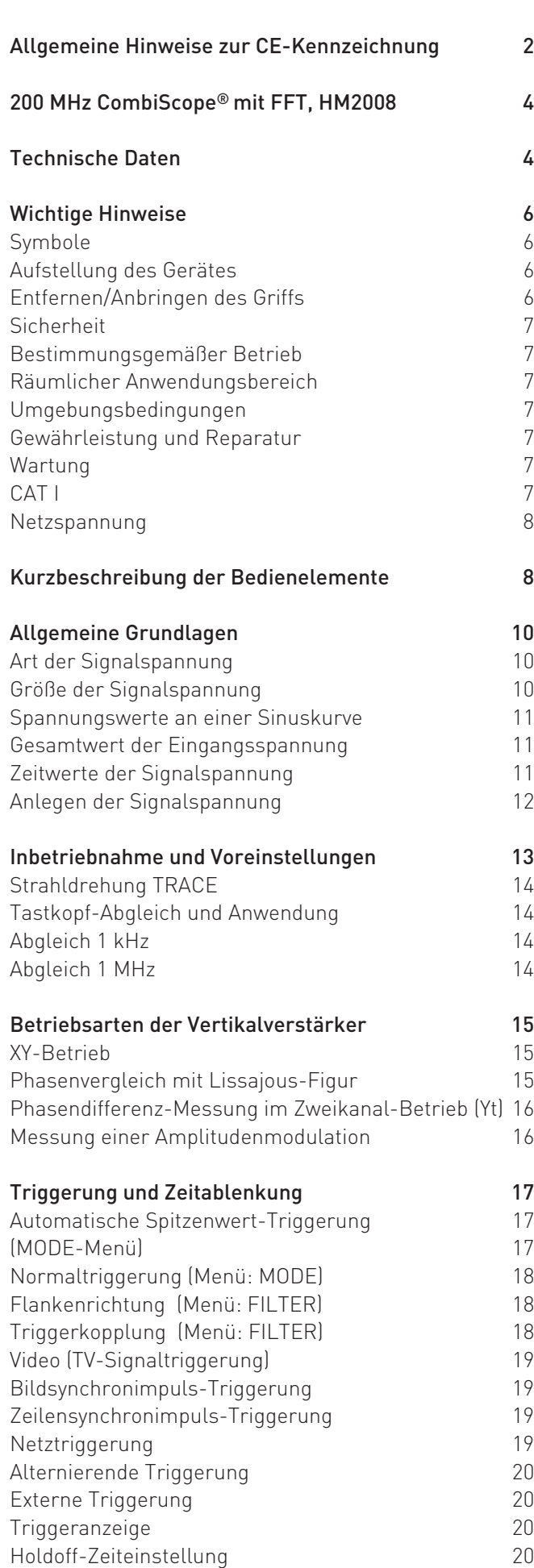

B-Zeitbasis (2. Zeitbasis) / Delay Triggerung 21

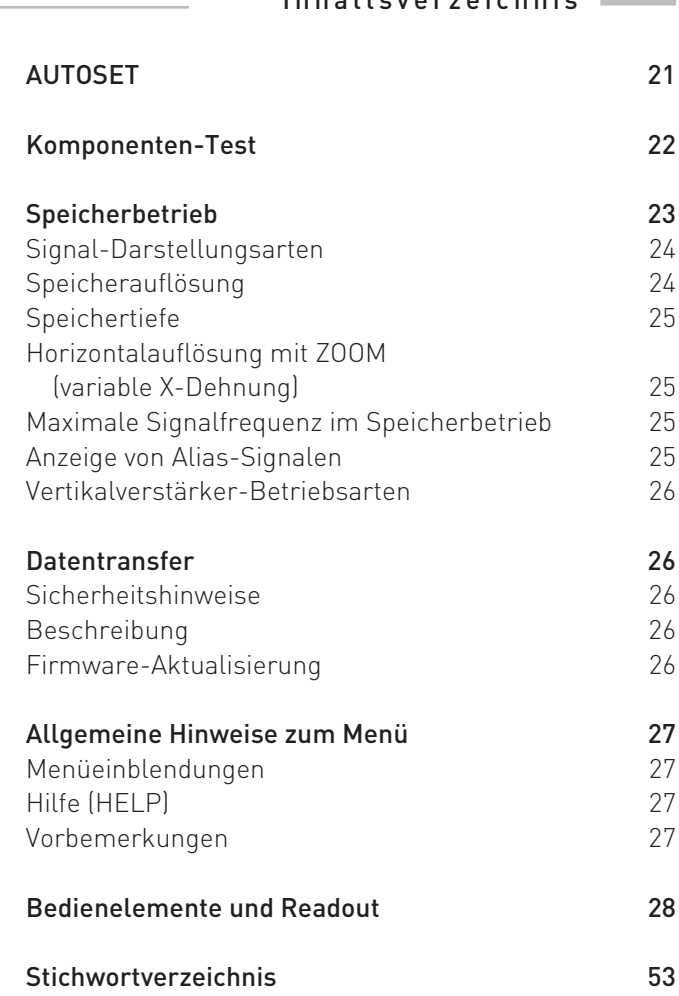

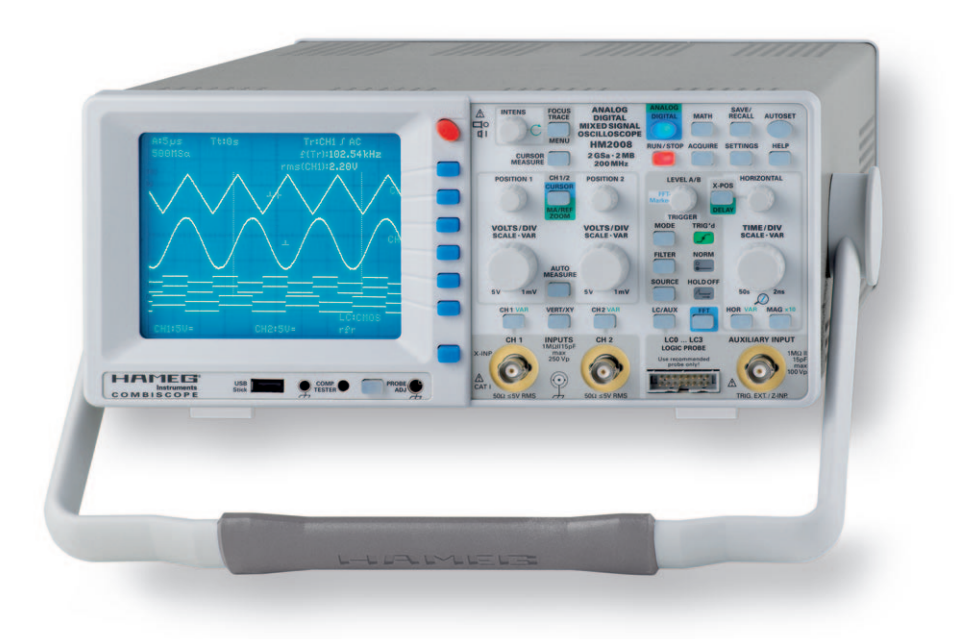

# 200 MHz CombiScope<sup>®</sup> mit FFT HM2008

Anstiegszeitmessung im Digitalbetrieb mit Zeitbasiseinstellung 2 ns/cm (Abtastrate 2 GSa/s).

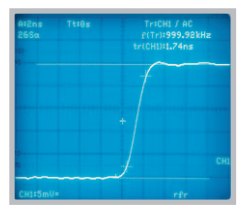

Digitalbetrieb: Mit ZOOM gedehnter Signalausschnitt eines komplexen Signals.

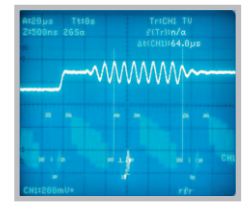

Frequenzanalyse eines Videosignals mit FFT.

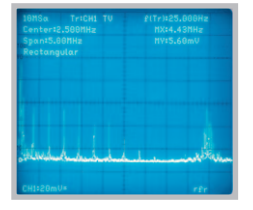

**2 GSa/s Real Time Sampling**, **20 GSa/s Random Sampling**

2 MPts Speicher pro Kanal, Memory *D***oom bis 100.000:1** 

Frequenzspektrumanzeige mit FFT

2 Kanäle 1 mV – 5 V/cm, Zeitbasis 50 s/cm – 2 ns/cm, mit Option HO2010 zusätzlich 4 Logikkanäle

Pre-/Post-Trigger -100 % bis +400 %

Rauscharme 8-Bit Flash-A/D Wandler

Betriebsarten: Single Event, Refresh, Average, Envelope, Roll, Peak-Detect

USB-Stick und USB/RS-232 Schnittstelle, Optional: IEEE-488, Ethernet/USB

Signalanzeigen: Yt, XY und FFT; Interpolation: Sinx/x, Pulse, Dot Join (linear)

Analogbetrieb: ähnlich HM2005

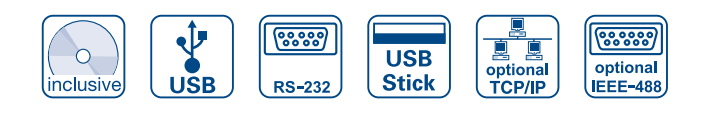

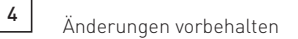

#### **200 MHz CombiScope® mit FFT HM2008** bei 23 °C nach einer Aufwärmzeit von 30 Minuten

# **Vertikalablenkung**

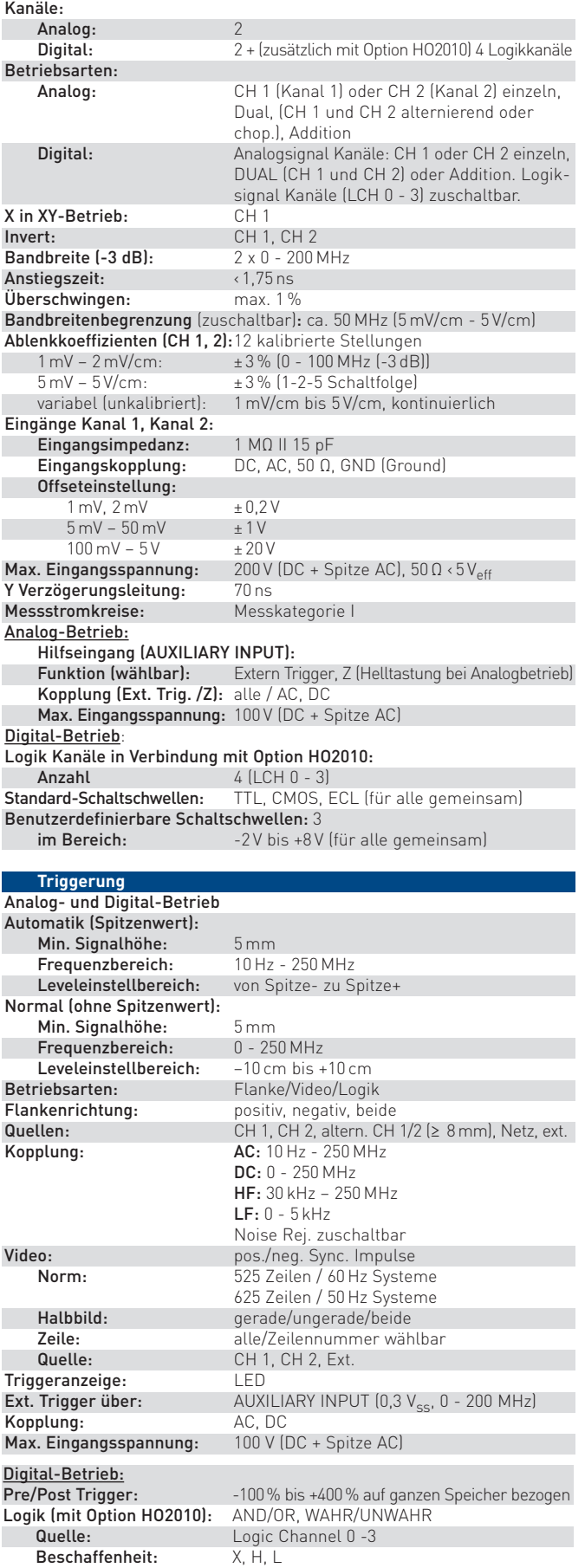

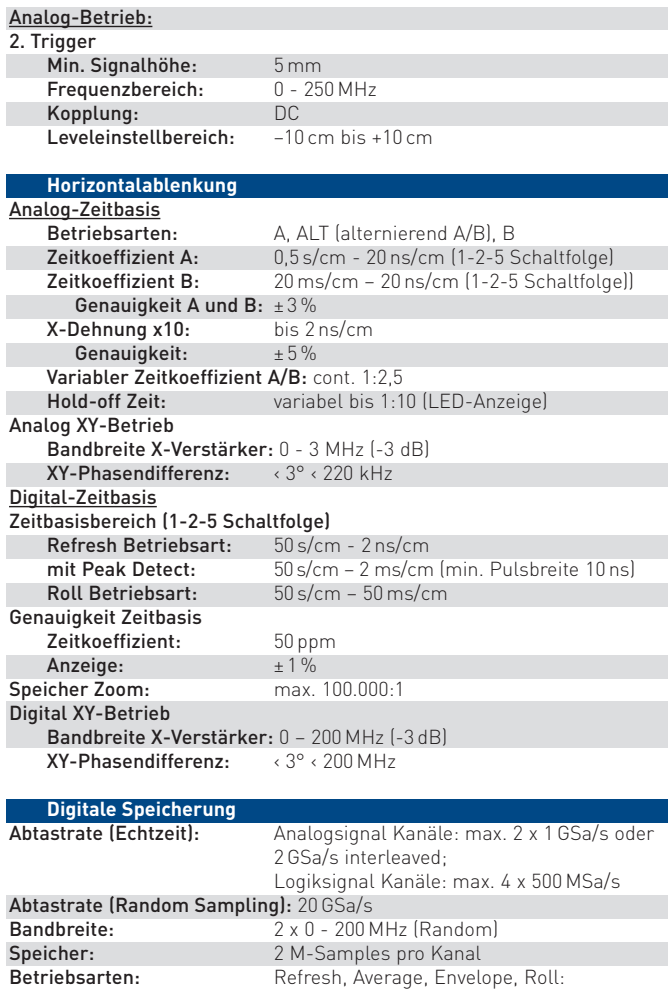

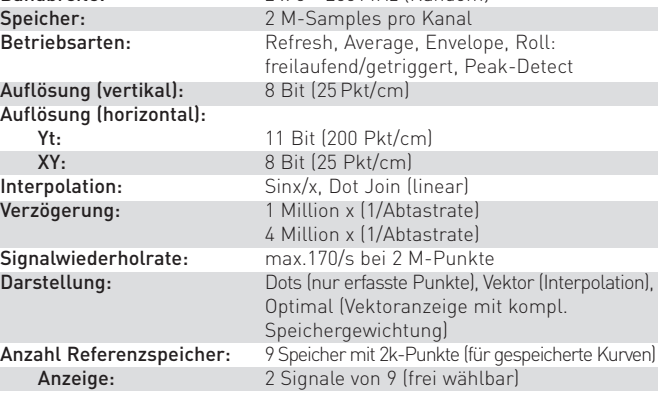

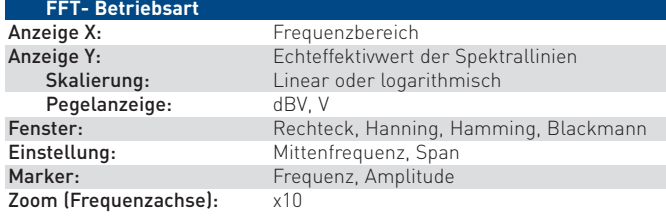

# **Bedienung/Messung/Schnittstellen**

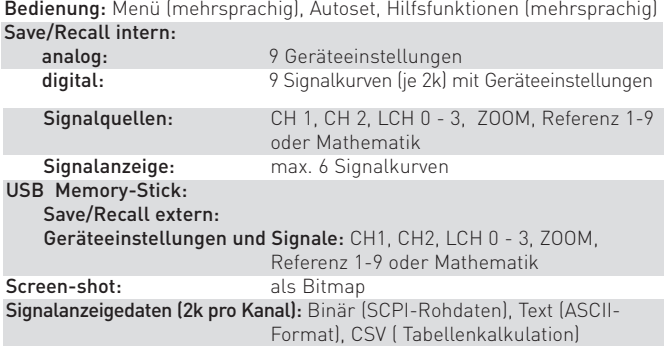

# **Technische Daten**

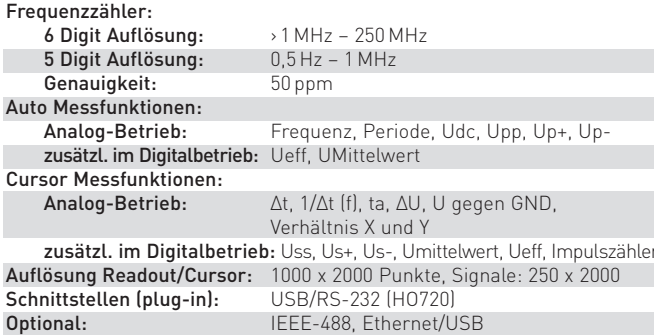

#### **Mathematische Funktionen**

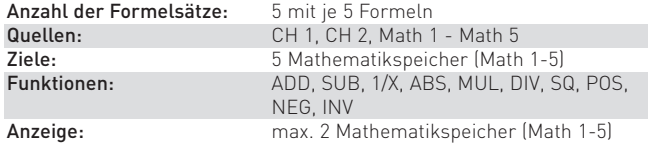

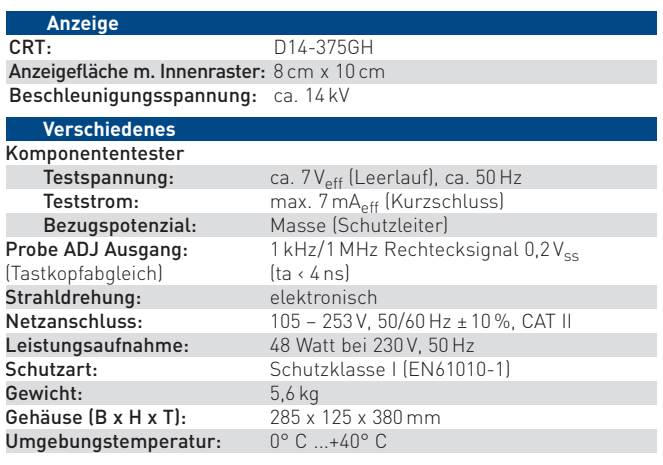

**Im Lieferumfang enthalten:** Netzkabel, Bedienungsanleitung, 2 Tastköpfe 10:1 mit Teilungsfaktorkennung (HZ200), Windows Software für Gerätesteuerung und Datentransfer **Optionales Zubehör:** HO730 Dual-Schnittstelle Ethernet/USB

HO740 Schnittstelle IEEE-488 (GPIB) HZ70 Opto-Schnittstelle (mit Lichtleiterkabel)

# Wichtige Hinweise

Sofort nach dem Auspacken sollte das Gerät auf mechanische Beschädigungen und lose Teile im Inneren überprüft werden. Falls ein Transportschaden vorliegt, ist sofort der Lieferant zu informieren. Das Gerät darf dann nicht in Betrieb gesetzt werden.

# Symbole

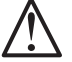

beachten

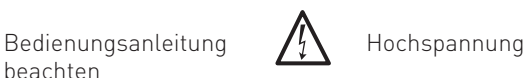

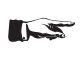

Hinweis **Erde** unbedingt beachten!

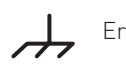

# **STOP** Aufstellung des Gerätes

Wie den Abbildungen zu entnehmen ist, lässt sich der Griff in verschiedene Positionen schwenken:

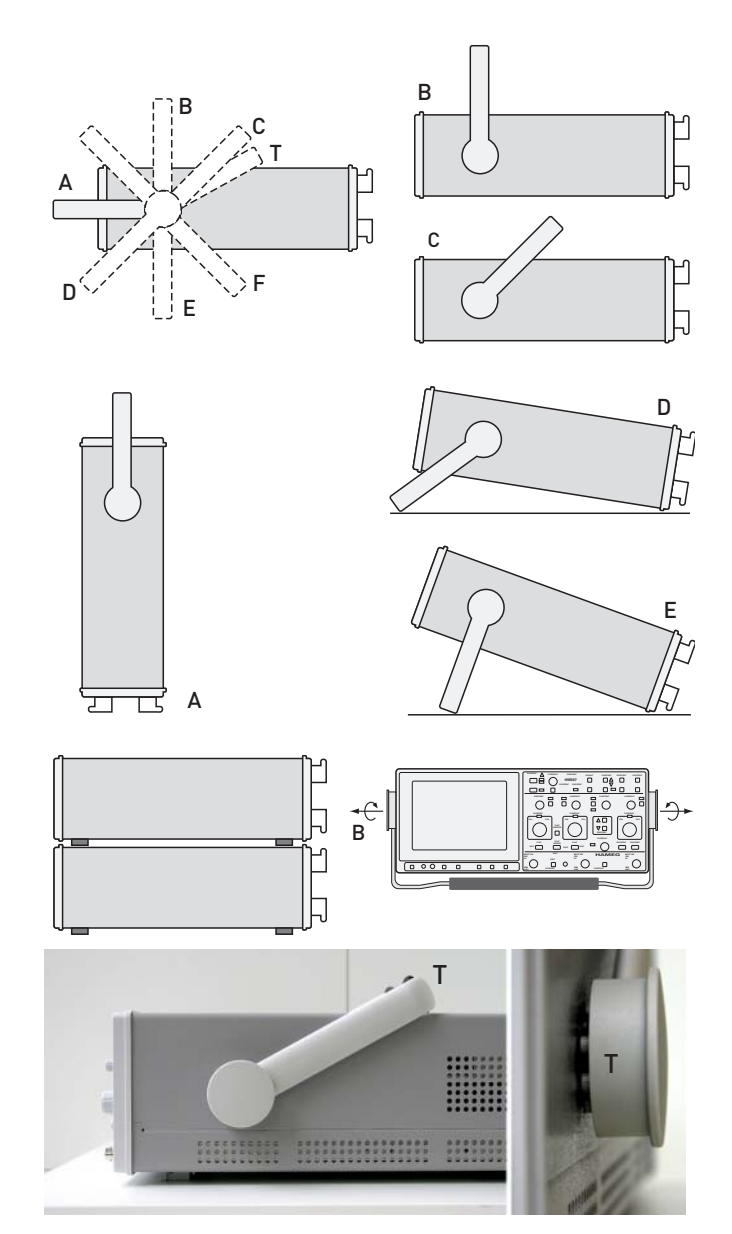

- A = Trageposition
- B = Position in der der Griff entfernt werden kann, aber auch für waagerechtes Tragen
- C = Waagerechte Betriebsstellung
- D und E = Betriebsstellungen mit unterschiedlichem Winkel
- F = Position zum Entfernen des Griffes
- T = Stellung für Versand im Karton (Griffknöpfe nicht gerastet)

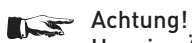

 Um eine Änderung der Griffposition vorzunehmen, muss das Oszilloskop so aufgestellt sein, dass es nicht herunterfallen kann, also z.B. auf einem Tisch stehen. Dann müssen die Griffknöpfe zunächst auf beiden Seiten gleichzeitig nach Außen gezogen und in Richtung der gewünschten Position geschwenkt werden. Wenn die Griffknöpfe während des Schwenkens nicht nach Außen gezogen werden, können sie in die nächste Raststellung einrasten.

# Entfernen/Anbringen des Griffs

Abhängig vom Gerätetyp kann der Griff in Stellung B oder F entfernt werden, in dem man ihn weiter herauszieht. Das Anbringen des Griffs erfolgt in umgekehrter Reihenfolge.

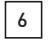

# Sicherheit

Dieses Gerät ist gemäß VDE 0411 Teil 1, Sicherheitsbestimmungen für elektrische Mess-, Steuer-, Regel- und Laborgeräte, gebaut, geprüft und hat das Werk in sicherheitstechnisch einwandfreiem Zustand verlassen. Es entspricht damit auch den Bestimmungen der europäischen Norm EN 61010-1 bzw. der internationalen Norm IEC 1010-1. Um diesen Zustand zu erhalten und einen gefahrlosen Betrieb sicherzustellen, muss der Anwender die Hinweise und Warnvermerke beachten, die in dieser Bedienungsanleitung enthalten sind. Gehäuse, Chassis und alle Messanschlüsse sind mit dem Netzschutzleiter verbunden. Das Gerät entspricht den Bestimmungen der Schutzklasse I. Die berührbaren Metallteile sind gegen die Netzpole mit 2200 V Gleichspannung geprüft. Das Oszilloskop darf aus Sicherheitsgründen nur an vorschriftsmäßigen Schutzkontaktsteckdosen betrieben werden. Der Netzstecker muss eingeführt sein, bevor Signalstromkreise angeschlossen werden. Die Auftrennung der Schutzkontaktverbindung ist unzulässig.

Die meisten Elektronenröhren generieren Gammastrahlen. Bei diesem Gerät bleibt die Ionendosisleistung weit unter dem gesetzlich zulässigen Wert von 36 pA/kg.

Wenn anzunehmen ist, dass ein gefahrloser Betrieb nicht mehr möglich ist, so ist das Gerät außer Betrieb zu setzen und gegen unabsichtlichen Betrieb zu sichern.

#### Diese Annahme ist berechtigt,

- wenn das Gerät sichtbare Beschädigungen hat,
- wenn das Gerät lose Teile enthält,
- wenn das Gerät nicht mehr arbeitet,
- nach längerer Lagerung unter ungünstigen Verhältnissen (z.B. im Freien oder in feuchten Räumen),
- nach schweren Transportbeanspruchungen (z.B. mit einer Verpackung, die nicht den Mindestbedingungen von Post, Bahn oder Spedition entsprach).

# Bestimmungsgemäßer Betrieb

ACHTUNG! Das Messgerät ist nur zum Gebrauch durch Personen bestimmt, die mit den beim Messen elektrischer Größen verbundenen Gefahren vertraut sind.

Aus Sicherheitsgründen darf das Oszilloskop nur an vorschriftsmäßigen Schutzkontaktsteckdosen betrieben werden. Die Auftrennung der Schutzkontaktverbindung ist unzulässig. Der Netzstecker muss eingeführt sein, bevor Signalstromkreise angeschlossen werden.

# Räumlicher Anwendungsbereich

Das Oszilloskop ist für den Betrieb in folgenden Bereichen bestimmt: Industrie-, Wohn-, Geschäfts- und Gewerbebereich sowie Kleinbetriebe.

# Umgebungsbedingungen

Die zulässige Umgebungstemperatur während des Betriebs reicht von 0 °C bis +40 °C. Während der Lagerung oder des Transports darf die Temperatur zwischen –20 °C und +55 °C betragen. Hat sich während des Transports oder der Lagerung Kondenswasser gebildet, muss das Gerät ca. 2 Stunden akklimatisiert werden, bevor es in Betrieb genommen wird. Das Oszilloskop ist zum Gebrauch in sauberen, trockenen Räumen bestimmt. Es darf nicht bei besonders großem Staub bzw. Feuchtigkeitsgehalt der Luft, bei Explosionsgefahr sowie bei aggressiver chemischer Einwirkung betrieben werden.

Die Betriebslage ist beliebig. Eine ausreichende Luftzirkulation (Konvektionskühlung) ist jedoch zu gewährleisten. Bei Dauerbetrieb ist folglich eine horizontale oder schräge Betriebslage (Aufstellbügel) zu bevorzugen.

#### Die Lüftungslöcher dürfen nicht abgedeckt werden!

**STOP** von mind. 20 Minuten und bei einer Umgebungstemperatur Nenndaten mit Toleranzangaben gelten nach einer Anwärmzeit zwischen 15 °C und 30 °C. Werte ohne Toleranzangabe sind Richtwerte eines durchschnittlichen Gerätes.

# Gewährleistung und Reparatur

HAMEG Geräte unterliegen einer strengen Qualitätskontrolle. Jedes Gerät durchläuft vor dem Verlassen der Produktion einen 10-stündigen "Burn in-Test". Im intermittierenden Betrieb wird dabei fast jeder Frühausfall erkannt. Anschließend erfolgt ein umfangreicher Funktions- und Qualitätstest, bei dem alle Betriebsarten und die Einhaltung der technischen Daten geprüft werden. Die Prüfung erfolgt mit Prüfmitteln, die auf nationale Normale rückführbar kalibriert sind.

Es gelten die gesetzlichen Gewährleistungsbestimmungen des Landes, in dem das HAMEG-Produkt erworben wurde. Bei Beanstandungen wenden Sie sich bitte an den Händler, bei dem Sie das HAMEG-Produkt erworben haben.

#### Nur für die Bundesrepublik Deutschland:

Um den Ablauf zu beschleunigen, können Kunden innerhalb der Bundesrepublik Deutschland die Reparaturen auch direkt mit HAMEG abwickeln. Auch nach Ablauf der Gewährleistungsfrist steht Ihnen der HAMEG Kundenservice für Reparaturen zur Verfügung.

#### Return Material Authorization (RMA):

Bevor Sie ein Gerät an uns zurücksenden, fordern Sie bitte in jedem Fall per Internet: http://www.hameg.de oder Fax eine RMA-Nummer an. Sollte Ihnen keine geeignete Verpackung zur Verfügung stehen, so können Sie einen leeren Originalkarton über den HAMEG-Vertrieb (Tel: +49 (0) 6182 800 300, E-Mail: vertrieb@hameg.de) bestellen.

# Wartung

Die Außenseite des Oszilloskops sollte regelmäßig mit einem Staubpinsel gereinigt werden. Hartnäckiger Schmutz an Gehäuse und Griff, den Kunststoff- und Aluminiumteilen lässt sich mit einem angefeuchteten Tuch (Wasser +1% Entspannungsmittel) entfernen. Bei fettigem Schmutz kann Brennspiritus oder Waschbenzin (Petroleumäther) benutzt werden. Die Sichtscheibe darf nur mit Wasser oder Waschbenzin (aber nicht mit Alkohol oder Lösungsmitteln) gereinigt werden, sie ist dann noch mit einem trockenen, sauberen, fusselfreien Tuch nachzureiben. Nach der Reinigung sollte sie mit einer handelsüblichen antistatischen Lösung, geeignet für Kunststoffe, behandelt werden. Keinesfalls darf die Reinigungsflüssigkeit in das Gerät gelangen. Die Anwendung anderer Reinigungsmittel kann die Kunststoff- und Lackoberflächen angreifen.

# CAT I

Dieses Oszilloskop ist für Messungen an Stromkreisen bestimmt, die entweder gar nicht oder nicht direkt mit dem Netz verbunden sind. Direkte Messungen (ohne galvanische Trennung) an Messstromkreisen der Messkategorie II, III oder IV sind unzulässig! Die Stromkreise eines Messobjekts sind dann nicht direkt mit dem Netz verbunden, wenn das Messobjekt über einen Schutz-Trenntransformator der Schutzklasse II betrieben wird. Es ist auch möglich mit Hilfe geeigneter Wandler (z.B. Stromzangen), welche die Anforderungen der Schutzklasse II erfüllen, quasi indirekt am Netz zu messen. Bei der Messung muss die Messkategorie – für die der Hersteller den Wandler spezifiziert hat – beachtet werden.

#### Messkategorien

Die Messkategorien beziehen sich auf Transienten auf dem Netz. Transienten sind kurze, sehr schnelle (steile) Spannungsund Stromänderungen, die periodisch und nicht periodisch auftreten können. Die Höhe möglicher Transienten nimmt zu, je kürzer die Entfernung zur Quelle der Niederspannungsinstallation ist.

Messkategorie IV: Messungen an der Quelle der Niederspannungsinstallation (z.B. an Zählern).

Messkategorie III: Messungen in der Gebäudeinstallation (z.B. Verteiler, Leistungsschalter, fest installierte Steckdosen, fest installierte Motoren etc.).

Messkategorie II: Messungen an Stromkreisen, die elektrisch direkt mit dem Niederspannungsnetz verbunden sind (z.B. Haushaltsgeräte, tragbare Werkzeuge etc.)

Messkategorie I: Elektronische Geräte und abgesichert Stromkreise in Geräten.

# Netzspannung

Das Gerät arbeitet mit 50 und 60 Hz Netzwechselspannungen im Bereich von 105 V bis 253 V. Eine Netzspannungsumschaltung ist daher nicht vorgesehen.

Die Netzeingangssicherung ist von außen zugänglich. Netzstecker-Buchse und Sicherungshalter bilden eine Einheit. Ein Auswechseln der Sicherung darf und kann (bei unbeschädigten Sicherungshalter) nur erfolgen, wenn zuvor das Netzkabe aus der Buchse entfernt wurde. Dann muss der Sicherungshalter mit einem Schraubenzieher herausgehebelt werden. Der Ansatzpunkt ist ein Schlitz, der sich auf der Seite der Anschlusskontakte befindet. Die Sicherung kann dann aus eine Halterung gedrückt und ersetzt werden.

Der Sicherungshalter wird gegen den Federdruck eingeschoben, bis er eingerastet ist. Die Verwendung "geflickter Sicherungen oder das Kurzschließen des Sicherungshalters ist unzulässig. Dadurch entstehende Schäden fallen nicht unte die Gewährleistung.

#### Sicherungstype:

Größe 5 x 20 mm; 250V~, C; IEC 127, Bl. III; DIN 41 662 (evtl. DIN 41 571, Bl. 3). Abschaltung: träge (T) 0,8A.

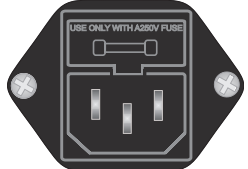

# Kurzbeschreibung der Bedienelemente

Diese Seitenzahlen verweisen auf die ausführliche Beschreibung in Kapitel "Bedienelemente und Readout"!

- 1 POWER (Taste) Netz, Ein/Aus 28
- 2 INTENS (Drehknopf) 28 Helligkeitseinstellung für den Kathodenstrahl und andere Funktionen, wenn das Drehknopf-Symbol angezeigt wird.
- 3 FOCUS, TRACE, MENU (Taste) 28 Menüaufruf mit Readoutanzeige, ermöglicht die Änderung diverser Einstellungen (z.B. Strahlintensität, Focus, Strahldrehung etc.) mit INTENS 2.
- 4 CURSOR MEASURE (Taste) 29 Menüaufruf mit Auswahl von Cursor-Messungen und deren Aktivierung.
- 5 ANALOG/DIGITAL (Taste) 30 Umschaltung zw. Analog- (grün) und Digital-Betrieb (blau)

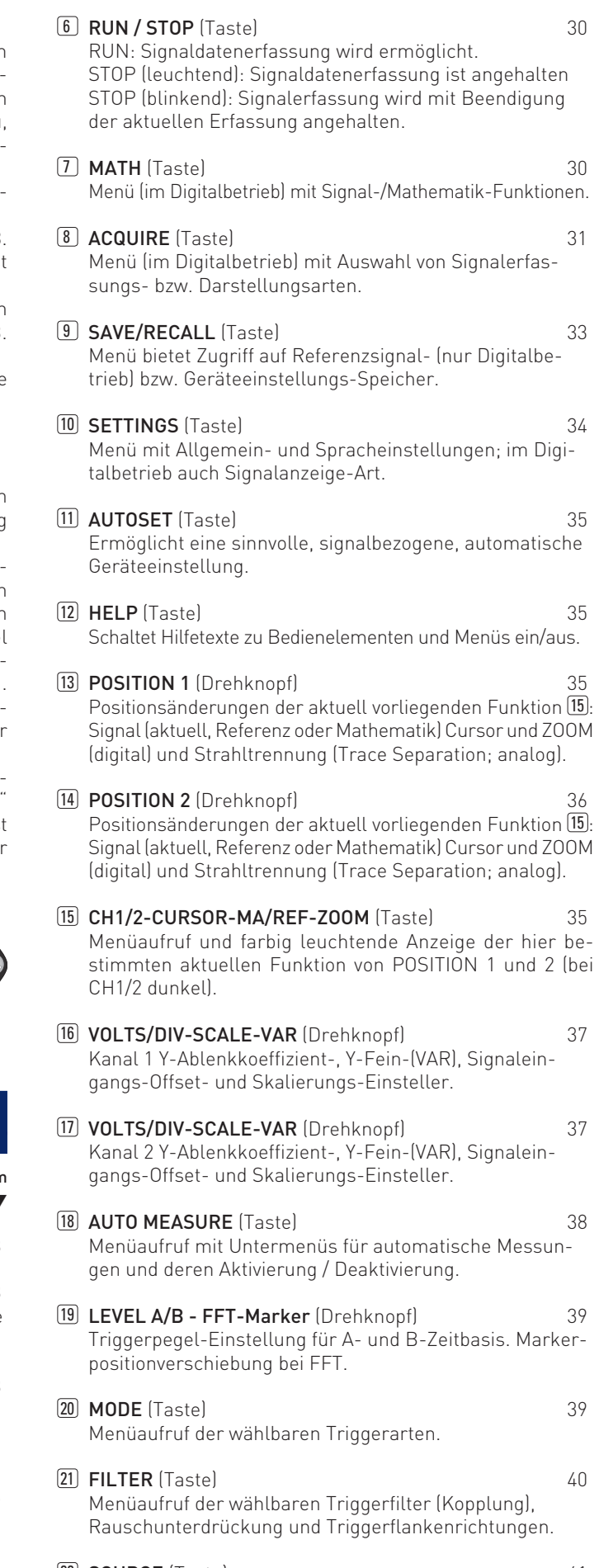

[22] **SOURCE** (Taste) 41 Menüaufruf der wählbaren Triggerquellen (z.B. CH1, CH2, Logik, Alt. 1/2, Extern, Netz).

# Kurzbeschreibung der Bedienelemente

- 23 TRIG'd (LED) 42 Anzeige leuchtet, wenn das Triggersignal die Triggerbedingungen erfüllt.
- 24 NORM (LED) 42 Anzeige leuchtet bei Normal- oder Einzel-Triggerung (Einzelerfassung).
- 25 HOLD OFF (LED) 42 Anzeige leuchtet, wenn im HOR-Menü (nur Analogbetrieb) eine von 0% abweichende Holdoff-Zeit eingestellt ist.
- 26 X-POS / DELAY (Taste) 42 Menüaufruf und farbig leuchtende Anzeige der hier bestimmten aktuellen Funktion des HORIZONTAL-Drehknopfs (bei X-POS dunkel).
- 27 HORIZONTAL (Drehknopf) 42 Ändert die X-Position bzw. im Digitalbetrieb die Verzögerungszeit (Pre- bzw. Post-Trigger). Bei FFT Mittenfrequenzeinstellung (Centerfrequenz).
- 28 TIME/DIV SCALE · VAR (Drehknopf) 43 Zeitbasis A und B Ablenkkoeffizient-, Zeit-Feinsteller (VAR; nur Analog) und Skalierungs-Einsteller; bei FFT Frequenzbereich (Span).
- 29 MAG x10 (Taste) 44 Im Yt (Zeitbasis) –Analogbetrieb Dehnung der X-Achse um den Faktor 10, mit gleichzeitiger Änderung der Ablenkkoeffizienten-Anzeige.
- 30 HOR VAR (Taste) 44 Menüaufruf ZOOM-Funktion (digital) und Analog-Zeitbasen A und B, Zeit-Feinsteller und Holdoff-Zeit (analog).
- **31 CH1 VAR** (Taste) 46 Menüaufruf Kanal 1: Eingangskopplung (AC, DC, GND) und -Abschluss (50 Ω, 1 MΩ), Invertierung, Tastteiler und Y-Feinsteller (variabel), Bandbreitenbegrenzung, Signaleingangs-Offset.
- 32 VERT/XY (Taste) 47 Menüaufruf mit nachfolgender Vertikalbetriebsarten-Wahl bzw. Additions- und XY-Betrieb.
- 33 CH2 VAR (Taste) 48 Menüaufruf Kanal 2: Eingangskopplung (AC, DC, GND) und -Abschluss (50 Ω, 1 MΩ), Invertierung, Tastteiler und Y-Feinsteller (variabel), Bandbreitenbegrenzung, Signaleingangs-Offset.
- 34 INPUT CH 1 (BNC-Buchse) 49 Signaleingang Kanal 1 und Eingang für Horizontalablenkung im XY-Betrieb.
- 35 INPUT CH 2 (BNC-Buchse) 49 Signaleingang Kanal 2 und Eingang für Vertikalablenkung im XY-Betrieb.
- 36 LC/AUX (Taste) 49 Menüaufruf im Digitalbetrieb: Logiksignal-Kanäle LC0 bis LC3 ein- oder ausschalten und einstellen der Schaltpegel. Analogbetrieb: Aktivieren des Eingangs für Helligkeitsmodulation 38 und Auswahl der Eingangskopplung für externe Triggerung.
- **37 FFT** (Taste) 50

 Bei Digitalbetrieb FFT Menüaufruf mit Fenster-, Modus-, Zoom und Skalierungswahl sowie Funktionsabschaltung. Im digitalen Yt-Mode Wechsel in den FFT-Mode, im FFT-Mode Aufruf FFT-Menü

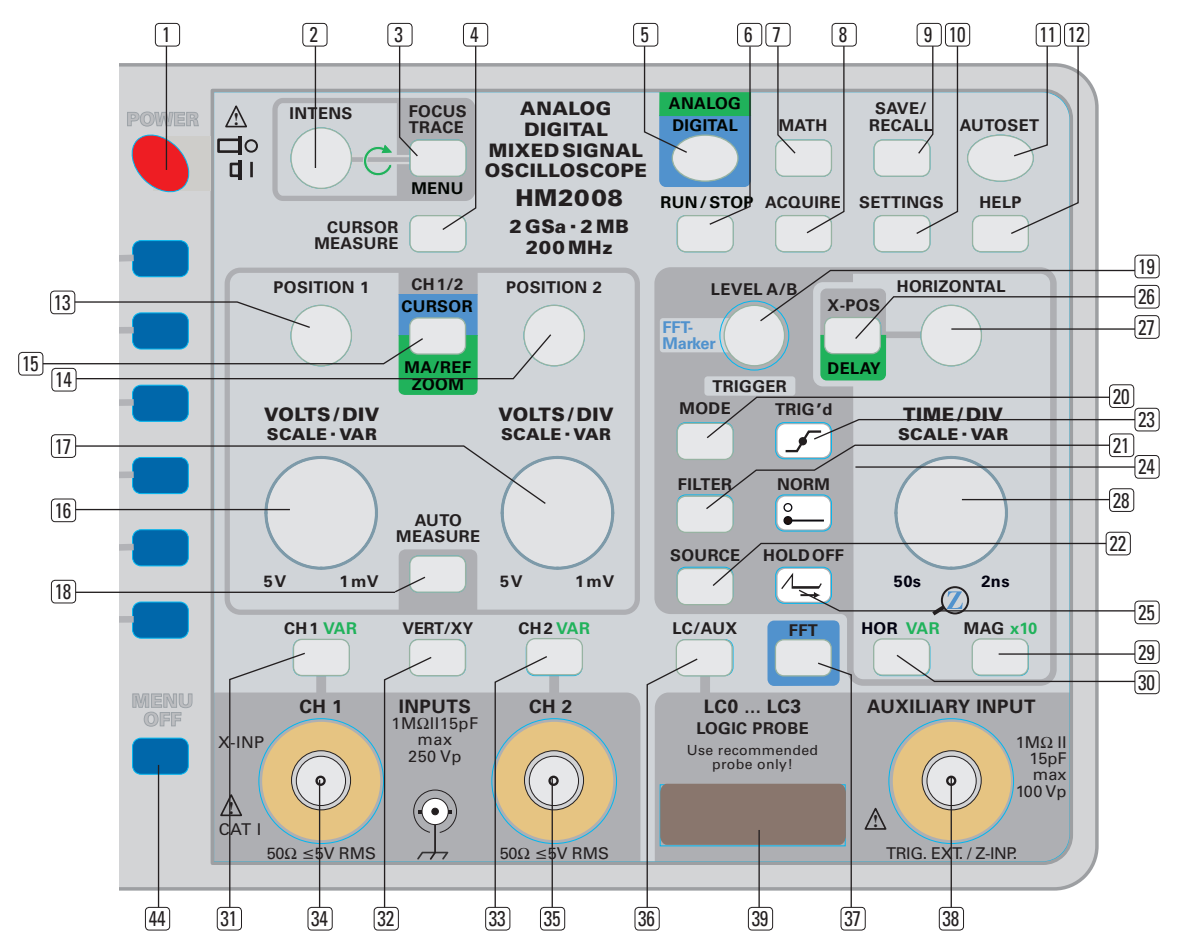

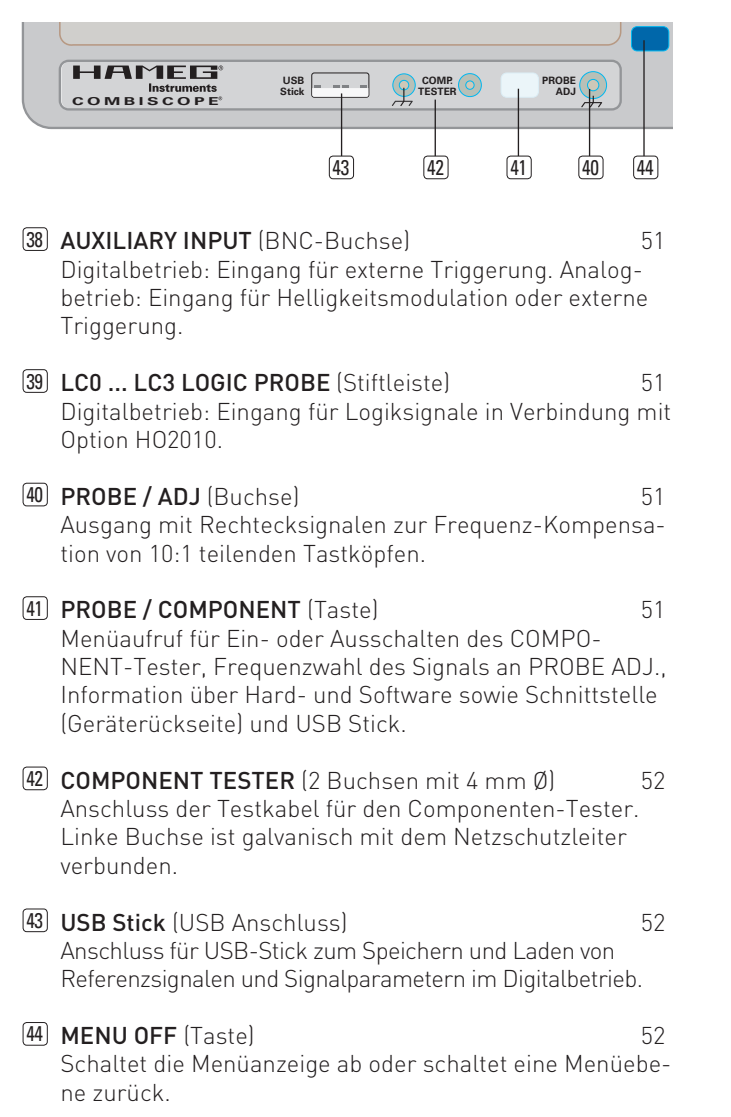

# Allgemeine Grundlagen

# Art der Signalspannung

Die folgende Beschreibung des HM2008 bezieht sich auf den Analog- und auf den Digitaloszilloskop-Betrieb. Auf zwischen den Betriebsarten bestehende unterschiedliche Leistungsdaten wird nicht besonders hingewiesen.

Das Oszilloskop HM2008 erfasst im Echtzeitbetrieb praktisch alle sich periodisch wiederholenden Signalarten (Wechselspannungen) mit Frequenzen bis mindestens 200 MHz (–3 dB) und Gleichspannungen.

Der Vertikalverstärker ist so ausgelegt, dass die Übertragungsgüte nicht durch eigenes Überschwingen beeinflusst wird.

Die Darstellung einfacher elektrischer Vorgänge, wie sinusförmige HF- und NF-Signale oder netzfrequente Brummspannungen, ist in jeder Hinsicht problemlos. Beim Messen ist ein ab ca. 100 MHz zunehmender Messfehler zu berücksichtigen, der durch Verstärkungsabfall bedingt ist. Bei ca. 120 MHz beträgt der Abfall etwa 10%, der tatsächliche Spannungswert ist dann ca. 11% größer als der angezeigte Wert. Wegen der differierenden Bandbreiten der Vertikalverstärker (–3 dB; bzw. ca. –30% zwischen 200 MHz und 220 MHz) ist der Messfehler nicht ganz exakt definierbar.

Bei sinusförmigen Vorgängen liegt die –6 dB Grenze (–50%) für den HM2008 bei ca. 280 MHz. Bei der Aufzeichnung rechteckoder impulsartiger Signalspannungen ist zu beachten, dass auch deren Oberwellenanteile übertragen werden müssen. Die Folgefrequenz des Signals muss deshalb wesentlich kleiner sein (ca. 5 bis 10 mal), als die obere Grenzfrequenz des Vertikalverstärkers. Bei der Auswertung solcher Signale ist dieser Sachverhalt zu berücksichtigen.

Schwieriger ist das Oszilloskopieren von Signalgemischen, besonders dann, wenn darin keine mit der Folgefrequenz ständig wiederkehrenden höheren Pegelwerte enthalten sind, auf die getriggert werden kann. Dies ist z.B. bei Burst-Signalen der Fall. Um auch dann ein gut getriggertes Bild zu erhalten, ist u.U. eine Veränderung der HOLD OFF-Zeit erforderlich.

Fernseh-Video-Signale (FBAS-Signale) sind mit Hilfe des aktiven TV-Sync-Separators leicht triggerbar.

Die zeitliche Auflösung ist unproblematisch. Beispielsweise wird bei 200 MHz und der kürzesten einstellbaren Ablenkzeit (2 ns/cm) eine Signalperiode über 2,5 cm geschrieben.

Für den wahlweisen Betrieb als Wechsel- oder Gleichspannungsverstärker kann jeder Vertikalverstärker-Eingang mit AC- oder DC-Kopplung betrieben werden (DC = direct current; AC = alternating current). Mit Gleichstromkopplung DC sollte nur bei vorgeschaltetem Tastteiler oder bei sehr niedrigen Frequenzen gearbeitet werden bzw. wenn die Erfassung des Gleichspannungsanteils der Signalspannung unbedingt erforderlich ist.

Bei der Aufzeichnung sehr niederfrequenter Impulse können bei AC-Kopplung (Wechselstrom) des Vertikalverstärkers störende Dachschrägen auftreten (AC-Grenzfrequenz ca. 1,6 Hz für –3 dB). In diesem Falle ist, wenn die Signalspannung nicht mit einem hohen Gleichspannungspegel überlagert ist, die DC-Kopplung vorzuziehen. Andernfalls muss vor den Eingang des auf DC-Kopplung geschalteten Messverstärkers ein entsprechend großer Kondensator geschaltet werden. Dieser muss eine genügend große Spannungsfestigkeit besitzen. DC-Kopplung ist auch für die Darstellung von Logik- und Impulssignalen zu empfehlen, besonders dann, wenn sich dabei das Tastverhältnis ständig ändert. Andernfalls wird sich das Bild bei jeder Änderung auf- oder abwärts bewegen. Reine Gleichspannungen können nur mit DC-Kopplung gemessen werden.

Die gewählte Eingangskopplung wird im READOUT (Schirmbild) angezeigt. Das "="-Symbol zeigt DC-Kopplung an, während AC-Kopplung mit dem "~" Symbol sowie 50 Ohm-Abschluss mit dem "Ω"-Symbol angezeigt wird (siehe "Bedienelemente und Readout").

# Größe der Signalspannung

In der allgemeinen Elektrotechnik bezieht man sich bei Wechselspannungsangaben in der Regel auf den Effektivwert. Für Signalgrößen und Spannungsbezeichnungen in der Oszilloskopie wird jedoch der Vss-Wert (Volt-Spitze-Spitze) verwendet. Letzterer entspricht den wirklichen Potentialverhältnissen zwischen dem positivsten und negativsten Punkt einer Spannung, so wie sie auf dem Bildschirm angezeigt wird.

Will man eine auf dem Oszilloskopschirm aufgezeichnete sinusförmige Größe auf ihren Effektivwert umrechnen, muss der sich in  $V_{ss}$  ergebende Wert durch 2 x  $\sqrt{2}$  = 2,83 dividiert werden. Umgekehrt ist zu beachten, dass in Veff angegebene sinusförmige Spannungen den 2,83fachen Potentialunterschied in Vss haben. Die Beziehungen der verschiedenen Spannungsgrößen sind aus der nachfolgenden Abbildung ersichtlich.

#### Spannungswerte an einer Sinuskurve

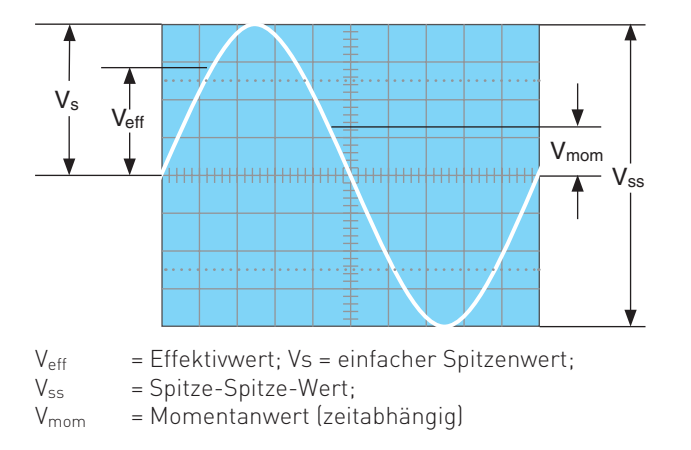

Die minimal erforderliche Signalspannung am Y-Eingang für ein 1 cm hohes Bild beträgt 1 mVss (±5%), wenn mit dem READOUT (Schirmbild) der Ablenkkoeffizient 1 mV angezeigt wird und die Feineinstellung kalibriert ist. Es können jedoch auch noch kleinere Signale aufgezeichnet werden. Die möglichen Ablenkkoeffizienten sind in mV<sub>ss</sub>/cm oder V<sub>ss</sub>/cm angegeben. Mit Hilfe der Cursor ist die Größe der Signalspannung – unter automatischer Berücksichtigung des Tastteilers – ermittelbar und wird mit dem Readout angezeigt. Bei Tastteilern mit Teilungsfaktor-Kennung erfolgt die Berücksichtigung automatisch und mit höherer Priorität als die ebenfalls mögliche, manuelle Teilungsfaktorbestimmung. Der Ablenkkoeffizient wird im Readout unter Berücksichtigung des Teilungsfaktors angezeigt.

Für Amplitudenmessungen muss sich die Feineinstellung in ihrer kalibrierten Stellung befinden. Unkalibriert kann die Ablenkempfindlichkeit kontinuierlich verringert werden (siehe "Bedienelemente und Readout"). So kann jeder Zwischenwert innerhalb der 1-2-5 Abstufung des Teilerschalters eingestellt werden. Ohne Tastteiler sind damit Signale bis ca. 100 Vss darstellbar (Ablenkkoeffizient 5 V/cm x Feineinstellung 2,5:1 x Rasterhöhe 8 cm).

Soll die Größe der Signalspannung ohne die Cursor ermittelt werden, genügt es ihre in cm ablesbare Signalhöhe mit dem angezeigten (kalibrierten) Ablenkkoeffizienten zu multiplizieren.

#### Ohne Tastteiler darf die Spannung am Y-Eingang 250 V (unabhängig von der Polarität) nicht überschreiten.

Ist das zu messende Signal eine Wechselspannung, die einer Gleichspannung überlagert ist (Mischspannung), beträgt der höchstzulässige Gesamtwert beider Spannungen (Gleichspannung und einfacher Spitzenwert der Wechselspannung) ebenfalls + bzw. –250 V. Wechselspannungen, deren Mittelwert Null ist, dürfen maximal 500 Vss betragen.

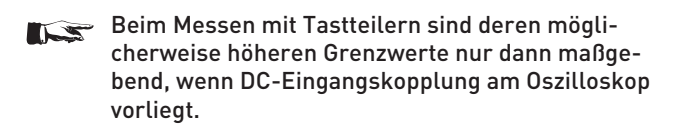

Liegt eine Gleichspannung am Eingang an und ist die Eingangskopplung auf AC geschaltet, gilt der niedrigere Grenzwert des Oszilloskopeingangs (250 V). Der aus dem Widerstand im Tastkopf und dem 1MΩ Eingangswiderstand des Oszilloskops bestehende Spannungsteiler ist, durch den bei AC-Kopplung dazwischen geschalteten Eingangs-Kopplungskondensator, für Gleichspannungen unwirksam. Gleichzeitig wird dann der Kondensator mit der ungeteilten Gleichspannung belastet. Bei Mischspannungen ist zu berücksichtigen, dass bei AC-Kopplung deren Gleichspannungsanteil ebenfalls nicht geteilt wird, während der Wechselspannungsanteil einer frequenzabhängigen Teilung unterliegt, die durch den kapazitiven Widerstand des Koppelkondensators bedingt ist. Bei Frequenzen ≥40 Hz kann vom Teilungsverhältnis des Tastteilers ausgegangen werden.

Unter Berücksichtigung der zuvor erläuterten Bedingungen, können mit HAMEG 10:1 Tastteilern des Typs HZ200 Gleichspannungen bis 600V bzw. Wechselspannungen (mit Mittelwert Null) bis 1200 Vss gemessen werden. Mit Spezialtastteilern 100:1 (z.B. HZ53) lassen sich Gleichspannungen bis 1200 V bzw. Wechselspannungen (mit Mittelwert Null) bis 2400 Vss messen. Allerdings verringert sich dieser Wert bei höheren Frequenzen (siehe technische Daten HZ53). Mit einem normalen Tastteiler 10:1 riskiert man bei so hohen Spannungen, dass der den Teiler-Längswiderstand überbrückende C-Trimmer durchschlägt, wodurch der Y-Eingang des Oszilloskops beschädigt werden kann.

Soll jedoch z.B. nur die Restwelligkeit einer Hochspannung oszilloskopiert werden, genügt auch der 10:1-Tastteiler. Diesem ist dann noch ein entsprechend hochspannungsfester Kondensator (etwa 22 – 68 nF) vorzuschalten.

Mit der auf GND geschalteten Eingangskopplung und dem POSI-TION-Einsteller kann vor der Messung eine horizontale Rasterlinie als Referenzlinie für Massepotential eingestellt werden. Sie kann beliebig zur horizontalen Mittellinie eingestellt werden, je nachdem, ob positive und/oder negative Abweichungen vom Massepotential zahlenmäßig erfasst werden sollen.

#### Gesamtwert der Eingangsspannung

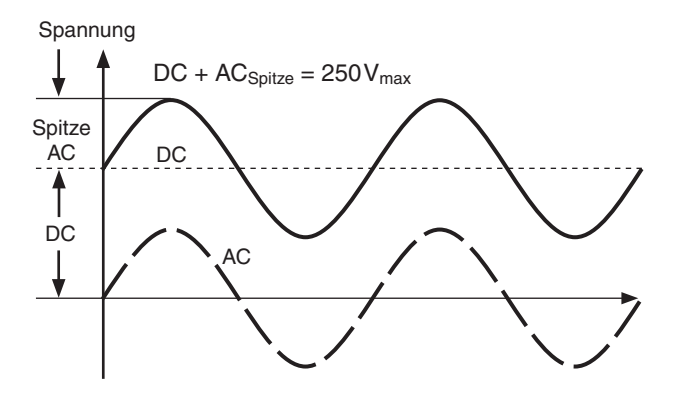

Die gestrichelte Kurve zeigt eine Wechselspannung, die um 0 Volt schwankt. Ist diese Spannung einer Gleichspannung überlagert (DC), so ergibt die Addition der positiven Spitze zur Gleichspannung die maximal auftretende Spannung (DC + AC Spitze).

# Zeitwerte der Signalspannung

In der Regel handelt es sich in der Oszilloskopie um zeitlich wiederkehrende Spannungsverläufe, im folgenden Perioden genannt. Die Zahl der Perioden pro Sekunde ist die Folgefrequenz. Abhängig von der Zeitbasis-Einstellung (TIME/DIV.)

#### Allgemeine Grundlagen

können eine oder mehrere Signalperioden oder auch nur ein Teil einer Periode dargestellt werden. Die Zeitkoeffizienten werden mit dem READOUT (Schirmbild) angezeigt und in s/cm, ms/cm, μs/cm und ns/cm angegeben (1cm entspricht 1 DIV. auf dem Innenraster der Strahlröhre). In Verbindung mit den auf  $\Delta t$ - bzw. 1/ $\Delta t$ - (Frequenz) Messung geschalteten Cursor, lässt sich die Periodendauer bzw. die Frequenz des Signals einfach ermitteln.

Soll die Dauer eines Signals ohne Cursor ermittelt werden, genügt es seine in cm ablesbare Dauer mit dem angezeigten (kalibrierten) Ablenkkoeffizienten zu multiplizieren.

Ist der zu messende Zeitabschnitt im Verhältnis zur vollen Signalperiode relativ klein, kann man mit Zoom (Digitalbetrieb), 2. Zeitbasis (Analogbetrieb) oder gedehntem Zeitmaßstab (MAG x10) arbeiten.

Durch Drehen des HORIZONTAL-Drehknopfes kann der interessierende Zeitabschnitt in die Mitte des Bildschirms geschoben werden.

Das Systemverhalten einer Impulsspannung wird durch deren Anstiegszeit bestimmt. Impulsanstiegs-/Abfallzeiten werden zwischen dem 10%- und 90%-Wert ihrer vollen Amplitude gemessen.

Das folgende Beispiel bezieht sich auf die Ablesung mittels des Innenrasters der Strahlröhre. Es kann aber auch wesentlich einfacher mit Hilfe der auf Anstiegszeit-Messung geschalteten Cursor gemessen werden (siehe "Bedienelemente und Readout").

#### Messung:

- Die Flanke des betr. Impulses wird exakt auf 5cm Schreibhöhe eingestellt (durch Y-Teiler und dessen Feineinstellung).
- Die Flanke wird symmetrisch zur X- und Y-Mittellinie positioniert (mit X- und Y-Pos. Einsteller).
- Die Schnittpunkte der Signalfl anke mit den 10%- bzw. 90%- Linien jeweils auf die horizontale Mittellinie loten und deren zeitlichen Abstand auswerten.

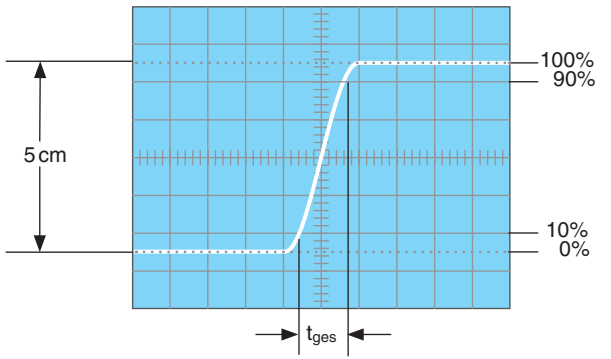

Bei einem eingestellten Zeitkoeffizienten von 5ns/cm ergäbe das Bildbeispiel eine gemessene Gesamtanstiegszeit von:

tges = 1,6 cm x 5 ns/cm = 8 ns

Bei sehr kurzen Zeiten ist die Anstiegszeit des Oszilloskop-Vertikalverstärkers und des evtl. benutzten Tastteilers geometrisch vom gemessenen Zeitwert abzuziehen. Die Anstiegszeit des Signals ist dann

$$
t_a = \sqrt{t_{ges}^2 - t_{osc}^2 - t_t^2}
$$

Dabei ist t<sub>ges</sub> die gemessene Gesamtanstiegszeit, t<sub>osz</sub> die vom Oszilloskop (beim HM2008 ca. 1,75 ns) und tt die des Tastteilers, z.B. = 2 ns. Ist tges größer als 22 ns, kann die Anstiegszeit des Vertikalverstärkers vernachlässigt werden (Fehler <1%).

Obiges Bildbeispiel ergibt damit eine Signal-Anstiegszeit von:

$$
t_a = \sqrt{8^2 - 1{,}75^2 - 2^2} = 7{,}5 \,\text{ns}
$$

Die Messung der Anstiegs- oder Abfallzeit ist natürlich nicht auf die oben im Bild gezeigte Bild-Einstellung begrenzt. Sie ist so nur besonders einfach. Prinzipiell kann in jeder Bildlage und bei beliebiger Signalamplitude gemessen werden. Wichtig ist nur, dass die interessierende Signalflanke in voller Länge, bei nicht zu großer Steilheit, sichtbar ist und dass der Horizontalabstand bei 10% und 90% der Amplitude gemessen wird. Zeigt die Flanke Vor- oder Überschwingen, darf man die 100% nicht auf die Spitzenwerte beziehen, sondern auf die mittleren Dachhöhen. Ebenso werden Einbrüche oder Spitzen (Glitches) neben der Flanke nicht berücksichtigt. Bei sehr starken Einschwingverzerrungen verliert die Anstiegs- oder Abfallzeitmessung allerdings ihren Sinn. Für Verstärker mit annähernd konstanter Gruppenlaufzeit (also gutem Impulsverhalten) gilt folgende Zahlenwert-Gleichung zwischen Anstiegszeit ta (in ns) und Bandbreite B (in MHz):

$$
t_a = \frac{350}{B}
$$
  $B = \frac{350}{t_a}$ 

#### Anlegen der Signalspannung

Ein kurzes Drücken der AUTOSET-Taste genügt, um automatisch eine sinnvolle, signalbezogene Geräteeinstellung zu erhalten (siehe AUTOSET). Die folgenden Erläuterungen beziehen sich auf spezielle Anwendungen, die eine manuelle Bedienung erfordern. Die Funktion der Bedienelemente wird im Abschnitt "Bedienelemente und Readout" beschrieben.

# Vorsicht beim Anlegen unbekannter Signale an den Vertikaleingang!

**STOP** Ohne vorgeschalteten Tastteiler sollte als Signalkopplung zu-Es wird empfohlen, möglichst immer mit Tastteiler zu messen! nächst immer AC und als Ablenkkoeffizient 5V/cm eingestellt sein. Ist die Strahllinie nach dem Anlegen der Signalspannung plötzlich nicht mehr sichtbar, kann es sein, dass die Signalamplitude viel zu groß ist und den Vertikalverstärker völlig übersteuert. Dann ist der Ablenkkoeffizient zu erhöhen (niedrigere Empfindlichkeit), bis die vertikale Auslenkung nur noch 3 bis 8 cm hoch ist. Bei kalibrierter Amplitudenmessung und mehr als 40 V<sub>ss</sub> großer Signalamplitude ist unbedingt ein Tastteiler vorzuschalten, dessen Spannungsfestigkeit dem zu messenden Signal genügen muss. Ist die Periodendauer des Messsignals wesentlich länger als der eingestellte Zeit-Ablenkkoeffizient, verdunkelt sich der Strahl. Dann sollte der Zeit-Ablenkkoeffizient vergrößert werden.

Die Zuführung des aufzuzeichnenden Signals an den Y-Eingang des Oszilloskops ist mit einem abgeschirmten Messkabel, wie z.B. HZ32 und HZ34 direkt, oder über einen Tastteiler 10:1 geteilt möglich. Die Verwendung der genannten Messkabel an hochohmigen Messobjekten ist jedoch nur dann empfehlenswert, wenn mit relativ niedrigen, sinusförmigen Frequenzen (bis etwa 50 kHz) gearbeitet wird. Für höhere Frequenzen muss die Mess-Spannungsquelle nieder ohmig, d.h. an den Kabel-Wellenwiderstand (in der Regel 50 Ω) angepasst sein.

Besonders bei der Übertragung von Rechteck- und Impulssignalen ist das Kabel unmittelbar am Y-Eingang des Oszilloskops mit einem Widerstand gleich dem Kabel-Wellenwiderstand

abzuschließen (z.B. durch Auswahl des internen 50 Ω Abschlusses). Bei Benutzung eines 50-Ω-Kabels, wie z.B. HZ34, ist alternativ auch hierfür von HAMEG ein 50-Ω-Durchgangsabschluss HZ22 erhältlich. Vor allem bei der Übertragung von Rechtecksignalen mit kurzer Anstiegszeit werden ohne Abschluss an den Flanken und Dächern störende Einschwingverzerrungen sichtbar. Auch höherfrequente (>100 kHz) Sinussignale dürfen generell nur impedanzrichtig abgeschlossen gemessen werden. Im allgemeinen halten Verstärker, Generatoren oder ihre Abschwächer die Nenn-Ausgangsspannung nur dann frequenzunabhängig ein, wenn ihre Anschlusskabel mit dem vorgeschriebenen Widerstand abgeschlossen wurden.

Dabei ist zu beachten, dass man den Abschlusswiderstand HZ22 nur mit max. 1 Watt belasten darf. Diese Leistung wird mit 7 Veff oder – bei Sinussignal – mit 19,7 Vss erreicht!

Wenn Sie den internen 50 Ω Abschluss auswählen, ist zu beachten, dass der Eingang nur mit max. 0,5 Watt belastet werden darf. Diese Leistung wird bei 5 Veff oder – bei Sinussignal – mit 14,7 Vss erreicht!

Wird ein Tastteiler 10:1 oder 100:1 verwendet, ist kein Abschluss erforderlich. In diesem Fall ist das Anschlusskabel direkt an den hochohmigen Eingang des Oszilloskops angepasst. Mit Tastteiler werden auch hochohmige Spannungsquellen nur geringfügig belastet (ca. 10 MΩ II 12pF bei 10:1 Teilern bzw. 100 MΩ II 5pF bei 100:1 Teilern). Deshalb sollte, wenn der durch den Tastteiler auftretende Spannungsverlust durch eine höhere Empfindlichkeitseinstellung wieder ausgeglichen werden kann, nie ohne diesen gearbeitet werden. Außerdem stellt die Längsimpedanz des Teilers auch einen gewissen Schutz für den Eingang des Vertikalverstärkers dar. Infolge der getrennten Fertigung sind alle Tastteiler nur vorabgeglichen; daher muss ein genauer Abgleich am Oszilloskop vorgenommen werden (siehe Tastkopf-Abgleich).

Standard-Tastteiler am Oszilloskop verringern mehr oder weniger dessen Bandbreite; sie erhöhen die Anstiegszeit. In allen Fällen, bei denen die Oszilloskop-Bandbreite voll genutzt werden muss (z.B. für Impulse mit steilen Flanken), raten wir dringend dazu, die mitgelieferten Tastköpfe HZ200 (10:1 mit automatischer Teilungsfaktor-Kennung) zu benutzen. HZ200 hat zusätzlich zur niederfrequenten Kompensationseinstellung 2 HF-Abgleichpunkte. Damit ist mit Hilfe eines auf 1 MHz umschaltbaren Kalibrators, z.B. HZ60-3, eine Gruppenlaufzeitkorrektur an der oberen Grenzfrequenz des Oszilloskops möglich. Tatsächlich werden mit diesem Tastkopf-Typ Bandbreite und Anstiegszeit des Oszilloskops kaum merklich geändert und die Wiedergabe-Treue der Signalform u.U. sogar noch verbessert. Auf diese Weise könnten spezifische Mängel im Impuls-Übertragungsverhalten nachträglich korrigiert werden.

#### Bei Gleichspannungen über 250 V muss immer DC-Ein gangskopplung benutzt werden, auch wenn ein Tastteiler benutzt wird. Außerdem ist die für den Tastkopf maximal zulässige Spannung zu beachten.

Bei AC-Kopplung tieffrequenter Signale ist die Teilung nicht mehr frequenzunabhängig. Impulse können Dachschräge zeigen, Gleichspannungen werden unterdrückt, belasten aber den betreffenden Oszilloskop-Eingangskopplungskondensator.

Dessen Spannungsfestigkeit ist max. 250 V (DC + Spitze AC). Ganz besonders wichtig ist deshalb die DC-Eingangskopplung bei einem Tastteiler 100:1, der meist eine zulässige Spannungsfestigkeit von max. 1200 V (DC + Spitze AC) hat.

Zur Unterdrückung störender Gleichspannung darf aber ein Kondensator entsprechender Kapazität und Spannungsfestigkeit vor den Tastteiler geschaltet werden (z.B. zur Brummspannungsmessung). Bei allen Tastteilern ist die zulässige Eingangswechselspannung oberhalb von 20 kHz fre quenz abhängig begrenzt. Deshalb muss die ,,Derating Curve" des betreffenden Tastteilertyps beachtet werden.

Wichtig für die Aufzeichnung kleiner Signalspannungen ist die Wahl des Massepunktes am Prüfobjekt. Er soll möglichst immer nahe dem Messpunkt liegen. Andernfalls können evtl. vorhandene Ströme durch Masseleitungen oder Chassisteile das Messergebnis stark verfälschen. Besonders kritisch sind auch die Massekabel von Tastteilern. Sie sollen so kurz und dick wie möglich sein.

#### Beim Anschluss des Tastteiler-Kopfes an eine BNC-Buchse sollte ein BNC-Adapter benutzt werden. Damit werden Masse- und Anpassungsprobleme eliminiert.

Das Auftreten merklicher Brumm- oder Störspannungen im Messkreis (speziell bei einem kleinen Y-Ablenkkoeffizienten) wird möglicherweise durch Mehrfach-Erdung verursacht, weil dadurch Ausgleichströme in den Abschirmungen der Messkabel fließen können (Spannungsabfall zwischen den Schutzleiterverbindungen, verursacht von angeschlossenen fremden Netzgeräten, z.B. Signalgeneratoren mit Störschutzkondensatoren).

# Inbetriebnahme und Voreinstellungen

Vor der ersten Inbetriebnahme muss die Verbindung zwischen Schutzleiteranschluss und dem Netz-Schutzleiter vor jeglichen anderen Verbindungen hergestellt sein (Netzstecker also vorher anschließen).

Mit der roten Netztaste POWER wird das Oszilloskop in Betrieb gesetzt, dabei leuchten zunächst mehrere Anzeigen auf. Dann übernimmt das Oszilloskop die Einstellungen, welche beim vorhergehenden Ausschalten vorlagen. Wird nach ca. 20 Sekunden Anheizzeit kein Strahl bzw. das Readout sichtbar, sollte die AUTOSET-Taste betätigt werden.

Ist die Zeitlinie sichtbar, wird am INTENS-Knopf eine mittlere Helligkeit, - nach dem Umschalten auf FOCUS - die maximale Strahlschärfe und - mit Strahldrehung – die Zeitlinie waagerecht eingestellt.

Zur Schonung der Strahlröhre sollte immer nur mit jener Strahlintensität gearbeitet werden, die Messaufgabe und Umgebungsbeleuchtung gerade erfordern. Besondere Vorsicht ist bei stehendem, punktförmigen Strahl geboten. Zu hell eingestellt, kann dieser die Leuchtschicht der Röhre beschädigen. Ferner schadet es der Kathode der Strahlröhre, wenn das Oszilloskop oft kurz hintereinander aus- und eingeschaltet wird.

Nachdem der höchste Ablenkkoeffizient (5 V/cm) gewählt wurde, sollten anschließend die Messkabel an die Oszilloskopeingänge angeschlossen und danach mit dem zunächst stromlosen Messobjekt verbunden werden, das anschließend einzuschalten ist. Sollte anschließend kein Strahl sichtbar sein, wird empfohlen die AUTOSET-Taste zu drücken.

# Strahldrehung TRACE

Trotz Mumetall-Abschirmung der Bildröhre lassen sich erdmagnetische Einwirkungen auf die horizontale Strahllage nicht ganz vermeiden. Das ist abhängig von der Aufstellrichtung des Oszilloskops am Arbeitsplatz. Dann verläuft die horizontale Strahllinie in Schirmmitte nicht exakt parallel zu den Rasterlinien. Die Korrektur weniger Winkelgrade ist mit dem auf "Strahldreh." geschalteten INTENS-Drehknopf möglich.

# Tastkopf-Abgleich und Anwendung

Damit der verwendete Tastteiler die Form des Signals unverfälscht wiedergibt, muss er genau an die Eingangsimpedanz des Vertikalverstärkers angepasst werden. Ein im Oszilloskop eingebauter Generator liefert hierzu ein Rechtecksignal mit sehr kurzer Anstiegszeit. Es kann der konzentrischen Buchse unterhalb des Bildschirms entnommen werden. Sie liefert 0,2 V<sub>ss</sub> ±1% für Tastteiler 10:1. Die Spannung entspricht einer Bildschirmamplitude von 4 cm Höhe, wenn der Eingangsteiler auf den Ablenkkoeffizienten 5 mV/cm eingestellt ist.

Der Innendurchmesser der Buchse beträgt 4,9 mm und entspricht dem (am Bezugspotential liegenden) Außendurchmesser des Abschirmrohres von modernen Tastköpfen der Serie F (international vereinheitlicht). Nur hierdurch ist eine extrem kurze Masseverbindung möglich, die für hohe Signalfrequenzen und eine unverfälschte Kurvenform-Wiedergabe von nichtsinusförmigen Signalen Voraussetzung ist.

# Abgleich 1 kHz

Dieser C-Trimmerabgleich (NF-Kompensation) kompensiert die kapazitive Belastung des Oszilloskop-Eingangs. Durch den Abgleich bekommt die kapazitive Teilung dasselbe Teilerverhältnis wie die ohmsche Spannungsteilung.

Dann ergibt sich bei hohen und niedrigen Frequenzen dieselbe Spannungsteilung wie für Gleichspannung. Für Tastköpfe 1:1 oder auf 1:1 umgeschaltete Tastköpfe ist dieser Abgleich weder nötig noch möglich. Voraussetzung für den Abgleich ist die Parallelität der Strahllinie mit den horizontalen Rasterlinien (siehe Strahldrehung TR).

Tastteiler 10:1 an den Eingang anschließen, auf den bezogen der Tastkopf kompensiert werden soll. Eingangskopplung auf DC stellen, mit Eingangsteiler (VOLTS/DIV) 4 cm Signalhöhe einstellen und Zeitbasis (TIME/DIV) auf 0.2ms/cm schalten (beide kalibriert), Tastkopf (Teiler 10:1) in die "PROBE ADJ"-Buchse einstecken.

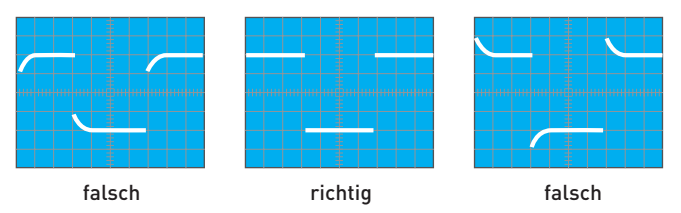

Auf dem Bildschirm sind 2 Signalperioden zu sehen. Nun ist der NF-Kompensationstrimmer abzugleichen, dessen Lage der Tastkopfinformation zu entnehmen ist.

Mit dem beigegebenen Isolierschraubendreher ist der Trimmer so abzugleichen, bis die oberen Dächer des Rechtecksignals exakt parallel zu den horizontalen Rasterlinien stehen (siehe Abb. 4). Dann sollte die Signalhöhe 4 cm ±1,2 mm sein. Die Signalflanken sind in dieser Einstellung unsichtbar.

# Abgleich 1 MHz

Die mitgelieferten Tastköpfe besitzen Entzerrungsglieder, mit denen es möglich ist, den Tastkopf im Bereich der oberen Grenzfrequenz des Vertikalverstärkers optimal abzugleichen.

Nach diesem Abgleich erhält man nicht nur die maximal mögliche Bandbreite im Tastteilerbetrieb, sondern auch eine weitgehend konstante Gruppenlaufzeit am Bereichsende. Dadurch werden Einschwingverzerrungen (wie Überschwingen, Abrundung, Nachschwingen, Löcher oder Höcker im Dach) in der Nähe der Anstiegsflanke auf ein Minimum begrenzt.

Voraussetzung für diesen HF-Abgleich ist ein Rechteckgenerator mit kleiner Anstiegszeit (typisch 4 ns) und niederohmigem Ausgang (ca. 50 Ω), der bei einer Frequenz von 1MHz eine Spannung von 0,2 Vss abgibt. Der "PROBE ADJ" - Ausgang des Oszilloskops erfüllt diese Bedingungen, wenn 1 MHz als Signalfrequenz gewählt wurde.

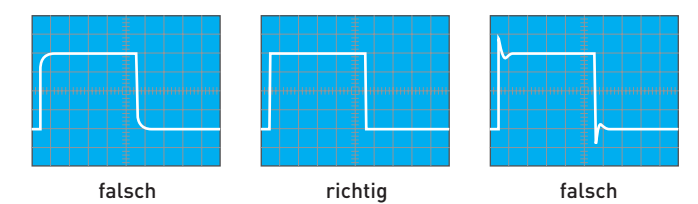

Tastteiler 10:1 an den Eingang anschließen, auf den bezogen der Tastkopf kompensiert werden soll. PROBE ADJ -Signal 1 MHz wählen, Eingangskopplung auf DC, Eingangsteiler (VOLTS/DIV) auf 5mV/cm und Zeitbasis (TIME/DIV) auf 0,1 μs/cm stellen (beide kalibriert). Tastkopf in Buchse PROBE ADJ einstecken. Auf dem Bildschirm ist ein Spannungsverlauf zu sehen, dessen Rechteckflanken jetzt auch sichtbar sind. Nun wird der HF-Abgleich durchgeführt. Dabei sollte man die Anstiegsflanke und die obere linke Impuls-Dachecke beachten.

Auch die Lage der Abgleichelemente für die HF-Kompensation ist der Tastkopfinformation zu entnehmen.

#### Die Kriterien für den HF-Abgleich sind:

- Kurze Anstiegszeit, also eine steile Anstiegsflanke.
- Minimales Überschwingen mit möglichst geradlinigem Dach, somit ein linearer Frequenzgang.

Die HF-Kompensation sollte so vorgenommen werden, dass der Übergang von der Anstiegsflanke auf das Rechteckdach weder zu stark verrundet, noch mit Überschwingen erfolgt. Nach beendetem HF-Abgleich ist auch bei 1 MHz die Signalhöhe am Bildschirm zu kontrollieren. Sie soll denselben Wert haben, wie zuvor beim 1 kHz-Abgleich.

Es wird darauf hingewiesen, dass die Reihenfolge erst 1 kHz, dann 1 MHz-Abgleich einzuhalten ist, aber nicht wiederholt werden muss, und dass die Kalibrator-Frequenzen 1 kHz und 1 MHz nicht zur Zeit-Eichung verwendet werden können. Ferner weicht das Tastverhältnis vom Wert 1:1 ab.

Voraussetzung für einen einfachen und exakten Tastteilerabgleich (oder eine Ablenkkoeffizientenkontrolle) sind horizontale Impulsdächer, kalibrierte Impulshöhe und Nullpotential am negativen Impulsdach. Frequenz und Tastverhältnis sind dabei nicht kritisch.

# Betriebsarten der Vertikalverstärker

Die für die Betriebsarten der Vertikalverstärker wichtigsten Bedienelemente sind die Drucktasten: VERT/XY <sup>3</sup>, CH1 ®, CH 2  $\circledR$  und - im Digitaloszilloskop-Betrieb - LC/AUX  $\circledR$ . Über sie gelangt man zu den Menüs, in denen die Messverstärker-Betriebsarten und die Parameter der einzelnen Kanäle wählbar sind.

Die Betriebsartenumschaltung ist im Abschnitt "Bedienelemente und Readout" beschrieben.

Vorbemerkung: Die Formulierung "beide Kanäle" bezieht sich immer auf die Kanäle "CH1" und "CH2".

Die gebräuchlichste Art der mit Oszilloskopen vorgenommenen Signaldarstellung ist der Yt-Betrieb. Im Analogoszilloskop-Betrieb lenkt die Amplitude des zu messenden Signals (bzw. der Signale) den Strahl in Y-Richtung ab. Gleichzeitig wird der Strahl von links nach rechts abgelenkt (Zeitbasis).

Der bzw. die Vertikalverstärker bietet/bieten dabei folgende Möglichkeiten:

- Die Darstellung nur eines Signales im Kanal 1-Betrieb
- Die Darstellung nur eines Signales im Kanal 2-Betrieb
- Die Darstellung von zwei Signalen im DUAL (Zweikanal)- Betrieb
- Die Darstellung von zwei Signalen im ADD (Additions)-Betrieb

(Suptraktion ist durch invertieren eines Kanals möglich)

Im Digitaloszilloskop-Betrieb können mit den Kanälen LC0 bis LC3 zusätzlich die Logikpegel der an diesen Kanälen anliegenden Signale angezeigt werden. Dazu muss die Logic Probe HO2010 (Option) angeschlossen sein.

Bei DUAL-Betrieb arbeiten beide Kanäle. Die Art, wie die Signale beider Kanäle dargestellt werden, hängt im Analogoszilloskop-Betrieb von der Zeitbasis ab (siehe "Bedienelemente und Readout"). Die Kanalumschaltung kann nach jedem Zeit-Ablenkvorgang (alternierend) erfolgen. Beide Kanäle können aber auch innerhalb einer Zeit-Ablenkperiode mit einer hohen Frequenz ständig umgeschaltet (chop mode) werden. Dann sind auch langsam verlaufende Vorgänge flimmerfrei darstellbar.

Für das Oszilloskopieren langsam verlaufender Vorgänge mit Zeitkoeffizienten ≥500μs/cm ist die alternierende Betriebsart meistens nicht geeignet. Das Schirmbild flimmert dann zu stark, oder es scheint zu springen. Für Oszillogramme mit höherer Folgefrequenz und entsprechend kleiner eingestellten Zeitkoeffizienten ist die gechoppte Art der Kanalumschaltung meist nicht sinnvoll.

Für den Digitaloszilloskop-Betrieb sind die vorhergehenden Erläuterungen zur Kanalumschaltung bedeutungslos, da jeder Kanal über einen Analog-/Digital-Wandler verfügt und damit die Signalaufzeichnung auf allen Kanälen gleichzeitig erfolgt.

Liegt ADD-Betrieb vor, werden die Signale beider Kanäle algebraisch addiert (±CH 1 plus ±CH 2). Das «±Zeichen» steht für nicht invertiert (+) bzw. invertiert (-). Ob sich hierbei die Summe oder die Differenz der Signalspannungen ergibt, hängt von der Phasenlage bzw. Polung der Signale selbst und davon ab, ob eine Invertierung des Signals im Oszilloskop vorgenommen wurde.

#### Gleichphasige Eingangsspannungen:

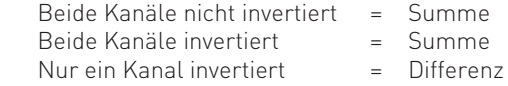

#### Gegenphasige Eingangsspannungen:

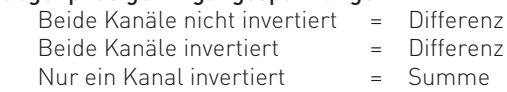

In der ADD-Betriebsart ist die vertikale Strahllage von der Y-POSITION-Einstellung beider Kanäle abhängig. Das heißt die Y-POSITION-Einstellung wird addiert, kann aber nicht mit INVERT beeinflusst werden.

Signalspannungen zwischen zwei hochliegenden Schaltungspunkten werden oft im Differenzbetrieb beider Kanäle gemessen. Als Spannungsabfall an einem bekannten Widerstand lassen sich so auch Ströme zwischen zwei hochliegenden Schaltungsteilen bestimmen. Allgemein gilt, dass bei der Darstellung von Differenzsignalen die Entnahme der beiden Signalspannungen nur mit Tastteilern absolut gleicher Impedanz und Teilung erfolgen darf. Für manche Differenzmessungen ist es vorteilhaft, die galvanisch mit dem Schutzleiter verbundenen Massekabel beider Tastteiler nicht mit dem Messobjekt zu verbinden. Hierdurch können eventuelle Brumm- oder Gleichtaktstörungen verringert werden.

# XY-Betrieb

Diese Betriebsart wird über VERT/XY  $\circledast$  > XY aufgerufen. Im Analogoszilloskop-Betrieb ist in dieser Betriebsart die Zeitbasis abgeschaltet. Die X-Ablenkung wird mit dem Signal am Eingang von Kanal 1 (X-INP. = Horizontal-Eingang) vorgenommen. Eingangsteiler und Feinregler von Kanal 1 (CH 1) werden im XY-Betrieb für die Amplitudeneinstellung in X-Richtung benutzt.

Horizontal-Positionseinstellungen lassen sich mit dem HORIZONTAL- und dem POSITION 1-Knopf durchführen. Die Y-Ablenkung erfolgt im XY-Betrieb über Kanal 2 (CH 2)

Da die X-Dehnung x10 (MAG x10) bei XY-Betrieb unwirksam ist, gibt es keine Unterschiede zwischen den beiden Kanälen bezüglich ihrer maximalen Empfindlichkeit und Eingangsimpedanz. Bei Messungen im XY-Betrieb ist sowohl die obere Grenzfrequenz (–3 dB) des X-Verstärkers, als auch die mit höheren Frequenzen zunehmende Phasendifferenz zwischen X und Y zu beachten (siehe Datenblatt).

Im XY-Analogbetrieb kann das X-Signal (CH 1 = X-INP.) nicht invertiert werden.

Der XY-Betrieb mit Lissajous-Figuren erleichtert oder ermöglicht gewisse Messaufgaben:

- Vergleich zweier Signale unterschiedlicher Frequenz oder Nachziehen der einen Frequenz auf die Frequenz des anderen Signals bis zur Synchronisation. Das gilt auch noch für ganzzahlige Vielfache oder Teile der einen Signalfrequenz.
- Phasenvergleich zwischen zwei Signalen gleicher Frequenz.

# Phasenvergleich mit Lissajous-Figur

Die folgenden Bilder zeigen zwei Sinus-Signale gleicher Frequenz und Amplitude mit unterschiedlichen Phasenwinkeln.

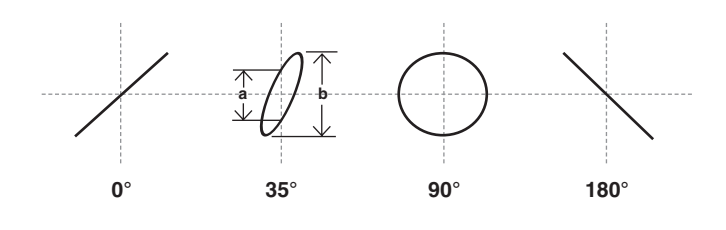

Die Berechnung des Phasenwinkels oder der Phasenverschiebung zwischen den X- und Y-Eingangsspannungen (nach Messung der Strecken a und b am Bildschirm) ist mit den folgenden Formeln und einem Taschenrechner mit Winkelfunktionen ganz einfach und übrigens unabhängig von den Ablenkamplituden auf dem Bildschirm.

$$
\sin \varphi = \frac{a}{b}
$$
  

$$
\cos \varphi = \sqrt{1 - \left(\frac{a}{b}\right)^2}
$$
  

$$
\varphi = \arcsin \frac{a}{b}
$$

Hierbei muss beachtet werden:

- Wegen der Periodizität der Winkelfunktionen sollte die rechnerische Auswertung auf Winkel ≤90° begrenzt werden. Gerade hier liegen die Vorteile der Methode.
- Keine zu hohe Messfrequenz benutzen. Die im XY-Betrieb benutzten Messverstärker weisen mit zunehmender Frequenz eine gegenseitige Phasenverschiebung auf. Oberhalb der im Datenblatt angegebenen Frequenz wird der Phasenwinkel von 3° überschritten.
- Aus dem Schirmbild ist nicht ohne weiteres ersichtlich, ob die Testspannung gegenüber der Bezugsspannung vor- oder nacheilt. Hier kann ein CR-Glied vor dem Testspannungseingang des Oszilloskops helfen. Als R kann gleich der 1 MΩ-Eingangswiderstand dienen, so dass nur ein passender Kondensator C vorzuschalten ist. Vergrößert sich die Öffnungsweite der Ellipse (gegenüber kurzgeschlossenem C), dann eilt die Testspannung vor und umgekehrt. Das gilt aber nur im Bereich bis 90° Phasenverschiebung. Deshalb sollte C genügend groß sein und nur eine relativ kleine, gerade gut beobachtbare Phasenverschiebung bewirken.

Falls im XY-Betrieb beide Eingangsspannungen fehlen oder ausfallen, wird ein sehr heller Leuchtpunkt auf dem Bildschirm abgebildet. Bei zu hoher Helligkeitseinstellung (INTENS) kann dieser Punkt in die Leuchtschicht einbrennen, was entweder einen bleibenden Helligkeitsverlust, oder im Extremfall, eine vollständige Zerstörung der Leuchtschicht an diesem Punkt verursacht.

#### Phasendifferenz-Messung im Zweikanal-Betrieb (Yt)

#### Achtung: Phasendifferenzmessungen sind im Zweikanal Yt-Betrieb nicht möglich, wenn alternierende Triggerung vorliegt.

**STOP** Eine größere Phasendifferenz zwischen zwei Eingangssignalen gleicher Frequenz und Form lässt sich sehr einfach im Yt-Zweikanalbetrieb (DUAL) am Bildschirm messen. Die Zeitablenkung wird dabei von dem Signal getriggert, das als Bezug (Phasenlage 0) dient. Das andere Signal kann dann einen vor- oder nacheilenden Phasenwinkel haben. Die Ablesegenauigkeit wird hoch, wenn auf dem Schirm nicht viel mehr als eine Periode und etwa gleiche Bildhöhe beider Signale eingestellt wird. Zu dieser Einstellung können ohne Einfluss auf das Ergebnis auch

die Feinregler für Amplitude und Zeitablenkung und der LEVEL-Knopf benutzt werden. Beide Zeitlinien werden vor der Messung mit den POSITION 1 und 2 Knöpfen auf die horizontale Raster-Mittellinie eingestellt, wenn diese als Y-Positionseinsteller für CH1/2 wirksam sind. Bei sinusförmigen Signalen beobachtet man die Nulldurchgänge; die Sinusscheitelwerte sind weniger geeignet. Ist ein Sinussignal durch geradzahlige Harmonische merklich verzerrt (Halbwellen nicht spiegelbildlich zur X-Achse) oder wenn eine Offset-Gleichspannung vorhanden ist, empfiehlt sich AC-Kopplung für beide Kanäle. Handelt es sich um Impulssignale gleicher Form, liest man an steilen Flanken ab.

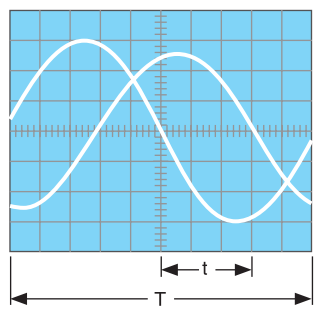

t = Horizontalabstand der Nulldurchgänge in cm T = Horizontalabstand für eine Periode in cm

Im Bildbeispiel ist  $t = 3$  cm und  $T = 10$  cm. Daraus errechnet sich eine Phasendifferenz in Winkelgraden von:

$$
\varphi^{\circ} = \frac{5}{T} \cdot 360^{\circ} = \frac{3}{10} \cdot 360^{\circ} = 108^{\circ}
$$

oder in Bogengrad ausgedrückt:

$$
\operatorname{arc} \varphi^{\circ} = \frac{t}{T} \cdot 2\pi = \frac{3}{10} \cdot 2\pi = 1,885 \text{ rad}
$$

Relativ kleine Phasenwinkel bei nicht zu hohen Frequenzen lassen sich genauer im XY-Betrieb mit Lissajous-Figur messen.

#### Messung einer Amplitudenmodulation

Achtung: Die folgende Beschreibung bezieht sich auf Analogoszilloskop-Betrieb. Im Digitaloszilloskop-Betrieb kann es zu Aliassignaldarstellungen kommen, da bei niedrigen Modulationsfrequenzen mit der Zeitbasis (TIME/DIV) ein großer Zeitablenkkoeffizient eingestellt werden muss, um wenigstens eine vollständige Periode des Modulationssignals darzustellen. Die daraus resultierende Abtastfrequenz kann dann für die Trägerfrequenz zu niedrig sein.

Die momentane Amplitude u im Zeitpunkt t einer HF-Trägerspannung, die durch eine sinusförmige NF-Spannung unverzerrt amplitudenmoduliert ist, folgt der Gleichung

# u = UT **·** sinΩt + 0,5 m **·** UT **·** cos (Ω - ω) t - 0,5 m **·** UT **·** cos (Ω - ω) t

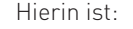

- Hierin ist:  $U_T$  = unmodulierte Trägeramplitude,<br>  $0 = 2\pi F = Tr\ddot{a}$ ger-Kreisfrequenz
	- $= 2\pi F = Träger-Kreisfrequency,$
	- $\omega$  =  $2\pi f$  = Modulationskreisfrequenz,
	- m = Modulationsgrad ( $\leq 1$   $\approx$  100%)

Neben der Trägerfrequenz F entstehen durch die Modulation die untere Seitenfrequenz F – f und die obere Seitenfrequenz  $F + f$ .

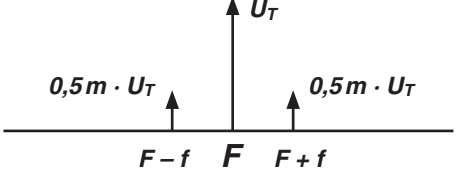

Abb. 1: Spektrumsamplituden und -frequenzen bei AM (m = 50%)

Das Bild der amplitudenmodulierten HF-Schwingung kann mit dem Oszilloskop sichtbar gemacht und ausgewertet werden, wenn das Frequenzspektrum innerhalb der Oszilloskop-Bandbreite liegt. Die Zeitbasis wird so eingestellt, dass mehrere Perioden der Modulationsfrequenz sichtbar sind. Genau genommen sollte mit Modulationsfrequenz (vom NF-Generator oder einem Demodulator) extern getriggert werden. Interne Triggerung ist unter Zuhilfenahme des Zeit-Feinstellers oft möglich.

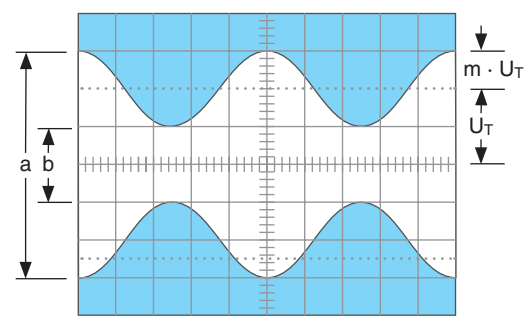

Abb. 2 Amplitudenmodulierte Schwingung:  $F = 1$  MHz; f = 1 kHz; m = 50%; U<sub>T</sub> = 28,3 mV<sub>eff</sub>.

Oszilloskop-Einstellung für ein Signal entsprechend Abb. 2: Kanal I-Betrieb. Y: CH.1; 20 mV/cm; AC.

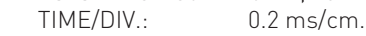

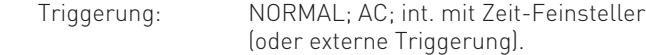

Liest man die beiden Werte a und b vom Bildschirm ab, so errechnet sich der Modulationsgrad aus

$$
m = \frac{a-b}{a+b} \text{ bzw. } m = \frac{a-b}{a+b} \cdot 100 \, [\%]
$$

Hierin ist:  $a = U_T (1 + m)$  und  $b = U_T (1 - m)$ .

Bei der Modulationsgradmessung können die Feinstellknöpfe für Amplitude und Zeit beliebig verstellt sein. Ihre Stellung geht nicht in das Ergebnis ein.

# Triggerung und Zeitablenkung

Die für diese Funktionen wichtigsten Bedienelemente und Anzeigen befinden sich im grau unterlegten TRIGGER-Feld. Sie sind im Abschnitt "BEDIENELEMENTE UND READOUT" beschrieben.

Die zeitliche Änderung einer zu messenden Spannung (Wechselspannung) ist im Yt-Betrieb darstellbar. Hierbei lenkt das Messsignal den Elektronenstrahl in Y-Richtung ab, während der Zeitablenkgenerator den Elektronenstrahl mit einer konstanten, aber wählbaren Geschwindigkeit von links nach rechts über den Bildschirm bewegt (Zeitablenkung).

Im Allgemeinen werden sich periodisch wiederholende Spannungsverläufe mit sich periodisch wiederholender Zeitablenkung dargestellt. Um eine "stehende" auswertbare Darstellung zu erhalten, darf der jeweils nächste Start der Zeitablenkung nur dann erfolgen, wenn die gleiche Position (Spannungshöhe

# Triggerung und Zeitablenkung

und Flankenrichtung) des Signalverlaufes vorliegt, an dem die Zeitablenkung auch zuvor ausgelöst (getriggert) wurde.

#### Eine konstante Spannung (Gleichspannung) kann die Triggerung nicht auslösen, da ohne Spannungsänderung auch keine Flanke vorliegt, welche die Triggerung auslösen könnte.

Die Triggerung kann durch das Messsignal selbst (interne Triggerung) oder durch eine extern zugeführte mit dem Messsignal synchrone Spannung erfolgen (externe Triggerung). Die zur Triggerung benötigte Mindestamplitude des Triggersignals nennt man Triggerschwelle, die mit einem Sinussignal bestimmbar ist. Bei interner Triggerung wird die Triggerspannung dem Messsignal des Messverstärkers (nach dem Teilerschalter) entnommen, der als (interne) Triggerquelle dient. Die Mindestamplitude (Triggerschwelle) wird bei interner Triggerung in Millimetern (mm) spezifiziert und bezieht sich auf die vertikale Auslenkung auf dem Bildschirm. Damit wird vermieden, dass für jede Teilerschalterstellung unterschiedliche Spannungswerte berücksichtigt werden müssen.

Wird die Triggerspannung extern zugeführt, ist sie an der entsprechenden Buchse in V<sub>ss</sub> zu messen. In gewissen Grenzen kann die Triggerspannung viel höher sein als an der Triggerschwelle. Im Allgemeinen sollte der 20fache Wert nicht überschritten werden. Das Oszilloskop hat zwei Trigger-Betriebsarten, die nachstehend beschrieben werden.

# Automatische Spitzenwert-Triggerung (MODE-Menü)

Gerätespezifische Informationen sind den Absätzen MODE<sup>(20</sup>,  $>$ AUTO, LEVEL A/B  $\circledast$ , FILTER  $\circledast$  und SOURCE  $\circledast$  unter "Bedienelemente und Readout" zu entnehmen. Mit dem Betätigen der AUTOSET-Taste wird diese Triggerart automatisch eingeschaltet. Bei DC-Triggerkopplung und bei alternierender Triggerung wird die Spitzenwerterfassung automatisch abgeschaltet, während die Trigger-Automatik erhalten bleibt.

Die Trigger-Automatik bewirkt, dass nach dem Ende eines Zeitablenkvorgangs und dem Ende der darauf folgenden Holdoff-Zeit, ein neuer Zeitablenkvorgang auch ohne Triggersignal ausgelöst wird. Ohne Messwechselspannung – also ohne Triggerung – ist dann im Analogbetrieb immer noch eine Zeitlinie, die auch eine Gleichspannung anzeigen kann, zu sehen. Bei anliegender Messspannung beschränkt sich die Bedienung im Wesentlichen auf die richtige Amplituden- und Zeitbasis-Einstellung bei immer sichtbarem Strahl. Beim Vorliegen von Signalen mit Frequenzen <20 Hz ist deren Periodendauer länger als die Wartezeit für den automatischen – nicht von der Triggerung ausgelösten – Start der Zeitablenkung. Deshalb werden Signale mit Frequenzen <20 Hz ungetriggert dargestellt, auch wenn das Signal die Triggerbedingungen erfüllt.

Der Triggerpegel-Einsteller ist bei automatischer Spitzenwert-Triggerung wirksam. Sein Einstellbereich stellt sich automatisch zwischen die Spitze-Spitze-Amplitude des gerade angelegten Signals ein und wird damit unabhängiger von der Signal-Amplitude und -Form.

Beispielsweise darf sich das Tastverhältnis von rechteckförmigen Spannungen zwischen 1 : 1 und ca. 100 : 1 ändern, ohne dass die Triggerung ausfällt.

Es ist dabei unter Umständen erforderlich, dass der LEVEL A/B-Einsteller fast an das Einstellbereichsende zu stellen ist. Bei der nächsten Messung kann es erforderlich werden, den LEVEL A/B-Einsteller anders einzustellen.

Diese Einfachheit der Bedienung empfiehlt die automatische Spitzenwert-Triggerung für alle unkomplizierten Messaufgaben. Sie ist aber auch die geeignete Betriebsart für den "Einstieg" bei diffizilen Messproblemen, nämlich dann, wenn das Messsignal selbst in Bezug auf Amplitude, Frequenz oder Form noch weitgehend unbekannt ist.

Die automatische Spitzenwert-Triggerung ist unabhängig von der Triggerquelle und ist, sowohl bei interner wie auch externer Triggerung anwendbar. Sie ermöglicht die getriggerte Darstellung von Signalen >20 Hz.

# Normaltriggerung (Menü: MODE)

Gerätespezifische Informationen sind den Absätzen MODE @, >AUTO, LEVEL A/B . FILTER @ und SOURCE @ unter "Bedienelemente und Readout" zu entnehmen. Hilfsmittel zur Triggerung sehr schwieriger Signale sind die im HOR-Menü enthaltenen Funktionen Zeit-Feineinstellung VAR, HOLDOFF-Zeiteinstellung und B-Zeitbasis-Betrieb.

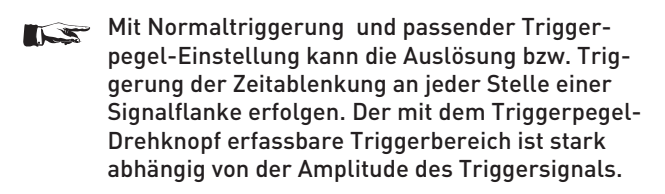

Ist bei interner Triggerung die Bildhöhe kleiner als 1 cm, erfordert die Einstellung wegen des kleinen Fangbereichs etwas Feingefühl. Bei falscher Triggerpegel-Einstellung und/oder bei fehlendem Triggersignal wird die Zeitbasis nicht gestartet und es erfolgt keine Strahldarstellung.

Mit Normaltriggerung sind auch komplizierte Signale triggerbar. Bei Signalgemischen ist die Triggermöglichkeit abhängig von gewissen periodisch wiederkehrenden Pegelwerten, die u.U. erst bei vorsichtigem Drehen des Triggerpegel-Einstellers gefunden werden. Im Digitalbetrieb bleibt die letzte gültige Aufnahme stehen, solang die Geräteeinstellungen nicht verändert werden oder keine neue Aufnahme erfolgt.

# Flankenrichtung (Menü: FILTER)

Nach Aufruf von FILTER @ kann mit den Funktionstasten die (Trigger-) Flankenrichtung bestimmt werden. Siehe auch "Bedienelemente und Readout". Die Flankenrichtungseinstellung wird durch AUTOSET nicht beeinflusst. Bei Doppelflankentrigger wird durch AUTOSET auf die steigende Flanke geschaltet.

Die Triggerung kann bei automatischer und bei Normaltriggerung wahlweise mit einer steigenden oder fallenden Triggerspannungsflanke einsetzen. Es ist aber auch möglich mit der nächsten Flanke – unabhängig von deren Richtung – in Stellung "beide" zu triggern.

Die letztgenannte Möglichkeit ist insbesondere bei der Aufzeichnung von Einzelereignissen von Bedeutung, bei denen nicht immer vorhersehbar ist, mit welcher Flankenrichtung ein Einzelereignis beginnt, so dass die Gefahr besteht nicht den Anfang sondern auf das Ende des Ereignisses zu triggern. Liegen re-petierende Signale vor ist es normalerweise nicht sinnvoll auf "beide" Flankenrichtungen zu triggern, da sich dadurch eine scheinbare Fehlfunktion (Doppeltschreiben) einstellt.

Steigende Flanken liegen vor, wenn Spannungen, vom negativen Potential kommend, zum positiven Potential ansteigen. Das hat mit Null- oder Massepotential und absoluten Spannungswerten nichts zu tun. Die positive Flankenrichtung kann auch im negativen Teil einer Signalkurve liegen. Eine fallende Flanke löst

die Triggerung sinngemäß aus. Dies gilt bei automatischer und bei Normaltriggerung.

# Triggerkopplung (Menü: FILTER)

Gerätespezifische Informationen sind den Absätzen MODE @, >AUTO, LEVEL A/B . FILTER @ und SOURCE @ unter "Bedienelemente und Readout" zu entnehmen. Mit AUTO-SET  $\textcircled{1}$  wird immer auf DC-Triggerkopplung geschaltet, sofern nicht zuvor AC-Triggerkopplung vorlag. Die Durchlass-Frequenzbereiche der Triggerkopplungsarten sind dem "Datenblatt" entnehmbar.

Bei interner DC-Triggerkopplung mit oder ohne LF-Filter sollte immer mit Normaltriggerung und Triggerpegel-Einstellung gearbeitet werden. Die Ankopplungsart und der daraus resultierende Durchlass-Frequenzbereich des Triggersignals können mit der Triggerkopplung bestimmt werden.

# AC:

Ist die am häufigsten zum Triggern benutzte Kopplungsart. Unterhalb und oberhalb des Durchlass-Frequenzbereiches steigt die Triggerschwelle zunehmend an.

# DC:

In Kombination mit Normal-Triggerung gibt es bei DC-Triggerung keinen unteren Durchlass-Frequenzbereich, da das Triggersignal galvanisch an die Triggereinrichtung angekoppelt wird. Diese Triggerkopplung ist dann zu empfehlen, wenn bei ganz langsamen Vorgängen auf einen bestimmten Pegelwert des Messsignals getriggert werden soll oder wenn impulsartige Signale mit sich während der Beobachtung ständig ändernden Tastverhältnissen dargestellt werden müssen.

# HF:

Der Durchlass-Frequenzbereich in dieser Triggerkopplungsart entspricht einem Hochpass. HF-Triggerkopplung ist für alle hochfrequenten Signale günstig. Gleichspannungsschwankungen und tieffrequentes (Funkel-) Rauschen der Triggerspannung werden unterdrückt, was sich günstig auf die Stabilität der Triggerung auswirkt.

Die zuvor beschriebenen Triggerkopplungsarten haben wegen ihres Frequenzgangverhaltens auch die Wirkung von Frequenzfiltern. Diese können mit weiteren Filtern kombiniert werden, wenn es sinnvoll ist.

# Rauschunterdrückung (Rauschunt.):

Dieses Filter (Triggerkopplungsart) weist Tiefpassverhalten auf, d.h. nur sehr hochfrequente Triggersignalanteile werden unterdrückt bzw. verringert. Damit werden aus derartigen Signalanteilen resultierende Störungen unterdrückt oder vermindert. Das Filter kann in Kombination mit AC- und DC-Triggerkopplung verwendet werden, womit zusätzlich auch das Frequenzgangverhalten bei niedrigen Frequenzen bestimmbar ist. In Verbindung mit AC-Triggerkopplung gibt es dann eine untere Grenzfrequenz.

# LF:

Mit LF-Filter (Triggerkopplung) liegt Tiefpassverhalten mit sehr niedriger oberer Grenzfrequenz vor. Die LF-Triggerkopplung ist häufig für niederfrequente Signale besser geeignet als die DC-Triggerkopplung, weil Rauschgrößen innerhalb der Triggerspannung stark unterdrückt werden. Das vermeidet oder verringert im Grenzfall Jittern oder Doppelschreiben, insbesondere bei sehr kleinen Eingangsspannungen. Oberhalb des Durchlass-Frequenzbereiches steigt die Triggerschwelle zunehmend an. In Kombination mit AC-Triggerkopplung werden Gleichspannungsanteile unterdrückt und es gibt – im Gegensatz

# Triggerung und Zeitablenkung

zur Kombination mit DC-Triggerkopplung – dann auch eine untere Grenzfrequenz.

# Video (TV-Signaltriggerung)

Mit der Umschaltung auf Video-Triggerung (MODE > Video) wird der eingebaute TV-Synchronimpuls-Separator wirksam. Er trennt die Synchronimpulse vom Bildinhalt und ermöglicht eine von Bildinhaltsänderungen unabhängige Triggerung von Videosignalen.

Abhängig vom Messpunkt sind Videosignale (FBAS- bzw. BAS-Signale = Farb-Bild-Austast-Synchron-Signale) als positiv oder negativ gerichtetes Signal zu messen. Nur bei richtiger Polaritätseinstellung werden die Synchronimpulse vom Bildinhalt getrennt. Die Polarität ist wie folgt definiert: Liegt der Bildinhalt über den Synchronimpulsen (bei Originaldarstellung ohne Invertierung), handelt es sich um ein positiv gerichtetes Videosignal. Andernfalls, wenn der Bildinhalt unterhalb der Synchronimpulse liegt, handelt es sich um ein negativ gerichtetes Videosignal. Liegt Video-Triggerung vor, kann die Polaritätseinstellung nach Aufruf von FILTER vorgenommen werden.

Bei falscher Flankenrichtungswahl erfolgt die Darstellung unstabil bzw. ungetriggert, da dann der Bildinhalt die Triggerung auslöst. Bei interner Triggerung muss die Signalhöhe der Synchronimpulse mindestens 5 mm betragen.

Das PAL-Synchronsignal besteht aus Zeilen- und Bildsynchronimpulsen, die sich unter Anderem auch durch ihre Pulsdauer unterscheiden. Sie beträgt bei Zeilensynchronimpulsen ca. 5μs im zeitlichen Abstand von 64 μs. Bildsynchronimpulse bestehen aus mehreren Pulsen, die jeweils ca. 28 μs lang sind und mit jedem Halbbildwechsel im Abstand von 20ms vorkommen.

Beide Synchronimpulsarten unterscheiden sich somit durch ihre Zeitdauer und durch ihre Wiederholfrequenz. Es kann sowohl mit Zeilen- als auch mit Bildsynchronimpulsen getriggert werden.

# Bildsynchronimpuls-Triggerung

# Vorbemerkung:

Bei Bildsynchronimpuls-Triggerung in Verbindung mit geschaltetem (gechoppten) DUAL-Betrieb können in der Signaldarstellung Interferenzstörungen sichtbar werden. Es sollte dann auf alternierenden DUAL-Betrieb umgeschaltet werden. Unter Umständen sollte auch das Readout abgeschaltet werden.

Wenn mit MODE auf Videosignaltriggerung geschaltet wurde, lässt sich nach Aufruf von FILTER "Bild"-Triggerung wählen. Dann kann vorgegeben werden, ob "Alle" oder nur "Gerade" bzw. "Ungerade" Halbbilder die Triggerung auslösen dürfen. Für eine einwandfrei Funktion ist es wichtig, dass die dem Signal entsprechende Norm (625/50 oder 525/60) gewählt wurde.

Es ist ein dem Messzweck entsprechender Zeit-Ablenkkoeffizient zu wählen. Bei der 2ms/div.-Einstellung wird ein vollständiges Halbbild dargestellt. Bildsynchronimpulse bestehen aus mehreren Impulsen im Halbzeilenabstand.

# Zeilensynchronimpuls-Triggerung

Wenn mit MODE auf Videosignaltriggerung geschaltet wurde, lässt sich nach Aufruf von FILTER "Zeile" wählen. Für eine einwandfreie Funktion ist es wichtig, dass die dem Signal entsprechende Norm (625/50 oder 525/60) gewählt wurde.

Ist "Alle" gewählt, kann die Zeilensynchronimpuls-Triggerung durch jeden Synchronimpuls erfolgen. Es ist aber auch möglich nur mit einer vorgegebenen Zeile ("Zeile Nr.") zu triggern.

Um einzelne Zeilen darstellen zu können, ist die TIME/DIV.- Einstellung von 10 μs/div. empfehlenswert. Es werden dann ca. 1½ Zeilen sichtbar. Im Allgemeinen hat das komplette Videosignal einen starken Gleichspannungsanteil. Bei konstantem Bildinhalt (z.B. Testbild oder Farbbalkengenerator) kann der Gleichspannungsanteil ohne Weiteres durch AC-Eingangskopplung des Oszilloskop-Verstärkers unterdrückt werden.

Bei wechselndem Bildinhalt (z.B. normales Programm) empfiehlt sich aber DC-Eingangskopplung, weil das Signalbild sonst mit jeder Bildinhaltsänderung die vertikale Lage auf dem Bildschirm ändert. Mit dem Y-Positionseinsteller kann der Gleichspannungsanteil immer so kompensiert werden, dass das Signalbild in der Bildschirmrasterfläche liegt.

Die Sync-Separator-Schaltung wirkt ebenso bei externer Triggerung. Selbstverständlich muss der Spannungsbereich (siehe "Datenblatt") für die externe Triggerung eingehalten werden. Ferner ist auf die richtige Flankenrichtung zu achten, die bei externer Triggerung nicht unbedingt mit der Richtung des (am Y-Eingang anliegenden) Signal-Synchronimpulses übereinstimmen muss. Beides kann leicht kontrolliert werden, wenn die externe Triggerspannung selbst erst einmal (bei interner Triggerung) dargestellt wird.

# Netztriggerung

Gerätespezifische Informationen sind dem Absatz SOURCE @ unter "Bedienelemente und Readout" zu entnehmen.

Diese Triggerart liegt vor, wenn oben im Readout Tr:Line angezeigt wird. Zur Triggerung mit Netzfrequenz wird eine Spannung aus dem Netzteil als netzfrequentes Triggersignal (50/60 Hz) genutzt.

Die Netztriggerung ist unabhängig von Amplitude und Frequenz des Y-Signals und empfiehlt sich für alle Signale, die netzsynchron sind. Dies gilt ebenfalls in gewissen Grenzen für ganzzahlige Vielfache oder Teile der Netzfrequenz. Die Netztriggerung erlaubt eine Signaldarstellung auch unterhalb der Triggerschwelle. Sie ist deshalb u. a. besonders geeignet zur Messung kleiner Brummspannungen von Netzgleichrichtern oder netzfrequenten Einstreuungen in eine Schaltung. Im Gegensatz zur üblichen, flankenrichtungsbezogenen Triggerung, wird bei Netztriggerung mit der Flankenrichtungsumschaltung zwischen der positiven und der negativen Halbwelle gewählt (evtl. Netzstecker umpolen) und nicht die Flankenrichtung. Der Triggerpegel kann mit dem dafür vorgesehenen Einsteller über einen gewissen Bereich der gewählten Halbwelle verschoben werden.

Netzfrequente magnetische Einstreuungen in eine Schaltung können mit einer Spulensonde nach Richtung (Ort) und Amplitude untersucht werden. Die Spule sollte zweckmäßig mit möglichst vielen Windungen dünnen Lackdrahtes auf einen kleinen Spulenkörper gewickelt und über ein geschirmtes Kabel an einen BNC-Stecker (für den Oszilloskop-Eingang) angeschlossen werden. Zwischen Stecker- und Kabel-Innenleiter ist ein kleiner Widerstand von mindestens 100Ω einzubauen (Hochfrequenz-Entkopplung). Es kann zweckmäßig sein, auch die Spule außen statisch abzuschirmen, wobei keine Kurzschlusswindungen auftreten dürfen. Durch Drehen der Spule in zwei Achsrichtungen lassen sich Maximum und Minimum am Messort feststellen.

# Alternierende Triggerung

Diese Triggerart kann im Analogbetrieb mit SOURCE > Alt. 1/2 eingeschaltet werden. Diese Triggerart liegt vor, wenn oben im Readout Tr:alt angezeigt wird. Außerdem zeigt das Readout dann statt des Triggerpunktsymbols (Triggerpegel und -zeitpunkt) nur noch den Triggerzeitpunkt an (nach oben zeigender Pfeil, wenn sich der Triggerzeitpunkt innerhalb des Messrasters befindet). Das Triggersymbol wird NICHT angezeigt.

Die alternierende Triggerung ist dann sinnvoll einsetzbar, wenn die getriggerte Darstellung von zwei Signalen, die asynchron zueinander sind, erfolgen soll. Die alternierende Triggerung kann nur dann richtig arbeiten, wenn auch die Kanalumschaltung alternierend erfolgt. Mit alternierender Triggerung kann eine Phasendifferenz zwischen beiden Eingangssignalen nicht mehr ermittelt werden. Zur Vermeidung von Triggerproblemen, bedingt durch Gleichspannungsanteile, ist AC-Eingangskopplung für beide Kanäle empfehlenswert.

In dieser Triggerart werden beide Triggerquellen (CH 1 und CH 2) abwechselnd zum Triggern der Zeitablenkung benutzt, mit der CH 1 und CH 2 abwechselnd angezeigt werden. Beispiel: Ist CH 2 die Triggerquelle und löst ein an CH 2 anliegendes Signal die Triggerungs aus, startet die Zeitablenkung und zeigt das Signal von CH 2 an. Nach dem Ende des Zeitablenkvorgangs werden die Triggerquelle und der Messkanal von CH 2 auf CH 1 umgeschaltet. Mit dem an CH 1 anliegenden Signal wird nun getriggert und damit die Zeitablenkung ausgelöst, so dass das an CH1 befindliche Signal angezeigt wird. Danach wird wieder auf CH 2 als Triggerquelle und Messkanal geschaltet. Im Einkanal-Betrieb, bei "Extern"- und bei "Netz"-Triggerung ist alternierende Triggerung weder sinnvoll noch möglich.

# Externe Triggerung

Diese Triggerart kann mit SOURCE @ > Extern im Analogoszilloskop-Betrieb jederzeit eingeschaltet werden. Im Digitaloszilloskop-Betrieb ist es auch möglich, wenn die Logikkanäle eingeschaltet sind. Das Readout zeigt dann oben Tr:ext an. AUXILIARY INPUT <sup>39</sup> ist dann der Eingang für das externe Triggersignal und die internen Triggerquellen sind unwirksam. Mit der Umschaltung wird das Triggerpunktsymbol (Triggerpegel und -zeitpunkt) (im Digitalmode) abgeschaltet und nur noch der Triggerzeitpunkt angezeigt. Das Triggersymbol wird NICHT angezeigt! Im Analogmode wird kein Triggersymbol angezeigt. Mit dem Einschalten dieser Triggerart wird die interne Triggerung abgeschaltet. Über die entsprechende BNC-Buchse kann jetzt extern getriggert werden, wenn dafür eine Spannung von  $0.3 V_{ss}$ bis 3Vss zur Verfügung steht, die synchron zum Messsignal ist. Diese Triggerspannung darf durchaus eine völlig andere Kurvenform als das Messsignal haben.

Die Triggerung ist in gewissen Grenzen sogar mit ganzzahligen Vielfachen oder Teilen der Messfrequenz möglich; Phasenstarrheit ist allerdings Bedingung. Es ist aber zu beachten, dass Messsignal und Triggerspannung trotzdem einen Phasenwinkel aufweisen können. Ein Phasenwinkel von z.B. 180° wirkt sich dann so aus, dass trotz positiver (Trigger) Flankenwahl die Darstellung des Messsignals mit einer negativen Flanke beginnt.

# Triggeranzeige

Die folgenden Erläuterungen beziehen sich auf die TRIG´d-LED-Anzeige, die unter Punkt @ im Absatz "Bedienelemente und Readout" aufgeführt ist. Die Leuchtdiode leuchtet sowohl bei automatischer, als auch bei Normaltriggerung auf, wenn folgende Bedingungen erfüllt werden:

- 1. Das interne bzw. externe Triggersignal muss in ausreichender Amplitude am Triggerkomparator anliegen.
- 2. Das Triggerpunktsymbol befindet sich nicht ober- bzw. unterhalb der Signaldarstellung (mindestens 1 Signalperiode).

Dann stehen am Ausgang des Triggerkomparators Impulse zur Verfügung, mit denen die Zeitbasis gestartet und mit denen die Triggeranzeige eingeschaltet wird. Die Triggeranzeige erleichtert die Einstellung und Kontrolle der Triggerbedingungen, insbesondere bei sehr niederfrequenten (Normaltriggerung verwenden) oder sehr kurzen impulsförmigen Signalen.

Die triggerauslösenden Impulse werden durch die Triggeranzeige ca. 100 ms lang gespeichert und angezeigt. Bei Signalen mit extrem langsamer Wiederholrate ist daher das Aufleuchten der LED mehr oder weniger impulsartig. Außerdem blitzt dann die Anzeige nicht nur beim Start der Zeitablenkung am linken Bildschirmrand auf, sondern – bei Darstellung mehrerer Kurvenzüge auf dem Schirm – bei jedem Kurvenzug.

#### Holdoff-Zeiteinstellung

(nur im Analogoszilloskop-Betrieb)

Gerätespezifische Informationen sind dem Absatz HOR VAR <sup>30</sup> > Holdoff-Zeit unter "Bedienelemente und Readout" zu entnehmen.

Nach einem vollständigen Zeitablenkvorgang und dem damit verbundenen (aber nicht sichtbaren) Rücklauf des Strahles zu seiner Startposition (links), sind unter anderem interne Umschaltvorgänge erforderlich, die eine gewisse Zeit beanspruchen. Innerhalb dieser Zeit wird die Zeitbasis gesperrt (Sperrzeit), so dass die Zeitbasis nicht ausgelöst (getriggert) wird, selbst wenn ein zum Triggern geeignetes Signal vorhanden ist. Es handelt sich dabei um die minimale Holdoff-Zeit.

Mit der Holdoff-Zeit-Einstellung kann die Sperrzeit der Triggerung zwischen zwei Zeit-Ablenkperioden im Verhältnis von ca. 10:1 kontinuierlich vergrößert werden. Triggerimpulse, die innerhalb dieser Sperrzeit auftreten, können den Start der Zeitbasis nicht auslösen.

Beim Messen seriell übertragener Datensignale, die in Paketen gesendet werden, kann eine scheinbar ungetriggerte Darstellung erfolgen, obwohl die Triggerbedingungen erfüllt werden. Das liegt in den meisten Fällen daran, dass der Start der Zeitbasis nicht immer mit dem Start eines Datenpakets beginnt, sondern zufällig zu unterschiedlichen Zeitpunkten innerhalb des Pakets oder bedingt durch die Trigger-Automatik schon vor dem Anfang eines Datenpakets. In derartigen Fällen kann mit der Holdoff-Zeiteinstellung eine stabile Triggerung erreicht werden, indem die Holdoff-Zeit so eingestellt wird, dass sie erst kurz vor dem Paketanfang endet.

Besonders bei Burst-Signalen oder aperiodischen Impulsfolgen gleicher Amplitude kann das Ende der Holdoff-Zeit dann auf den jeweils günstigsten oder erforderlichen Zeitpunkt eingestellt werden.

Ein stark verrauschtes oder ein durch eine höhere Frequenz gestörtes Signal wird manchmal doppelt dargestellt. Unter Umständen lässt sich mit der Triggerpegel-Einstellung nur die gegenseitige Phasenverschiebung beeinflussen, aber nicht die Doppeldarstellung. Die zur Auswertung erforderliche stabile Einzeldarstellung des Signals ist aber durch die Vergrößerung der HOLD-OFF-Zeit leicht zu erreichen. Hierzu

ist die HOLD-OFF-Zeit langsam zu erhöhen, bis nur noch ein Signal abgebildet wird. Eine Doppeldarstellung ist bei gewissen Impulssignalen möglich, bei denen die Impulse abwechselnd eine kleine Differenz der Spitzenamplituden aufweisen. Nur eine ganz genaue Triggerpegel-Einstellung ermöglicht die Einzeldarstellung. Die HOLD OFF-Zeiteinstellung vereinfacht auch hier die richtige Einstellung.

Nach Beendigung dieser Arbeit sollte die HOLD-OFF-Zeit unbedingt wieder auf Minimum zurückgedreht werden, weil sonst u.U. die Bildhelligkeit drastisch reduziert ist. Die Arbeitsweise ist aus folgenden Abbildungen ersichtlich.

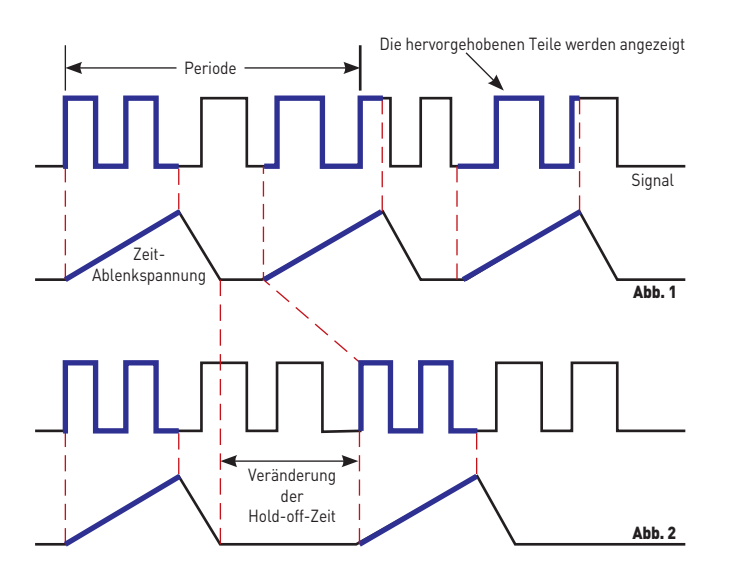

Abb. 1 zeigt das Schirmbild bei minimaler HOLD-OFF-Zeit (Grundstellung). Da verschiedene Teile des Kurvenzuges angezeigt werden, wird kein stehendes Bild dargestellt (Doppelschreiben). Abb. 2: Hier ist die Holdoff-Zeit so eingestellt, dass immer die

gleichen Teile des Kurvenzuges angezeigt werden. Es wird ein stehendes Bild dargestellt.

# B-Zeitbasis (2. Zeitbasis) / Delay Triggerung

(Analogoszilloskop-Betrieb)

Gerätespezifische Informationen sind den Absätzen HOR VAR **30** und TIME/DIV. <sup>28</sup> unter "Bedienelemente und Readout" zu entnehmen.

Wie im Absatz Triggerung und Zeitablenkung beschrieben, löst die Triggerung den Start der Zeitablenkung aus. Der zuvor dunkelgetastete (abgeschaltete) Elektronenstrahl wird hellgetastet (sichtbar) und von links nach rechts abgelenkt, bis die maximale X-Ablenkung erfolgte. Danach wird der Strahl wieder dunkelgetastet und es erfolgt der Strahlrücklauf (zurück in die Strahlstartposition). Nach Ablauf der Holdoff-Zeit kann dann die Zeitablenkung erneut durch die Triggerautomatik bzw. ein Triggersignal gestartet werden. Während der gesamten Zeit (Strahlhinlauf und -rücklauf) kann ein Eingangssignal gleichzeitig eine Ablenkung in Y-Richtung bewirken. Das wird aber, wegen der nur dann erfolgenden Helltastung, nur während des Strahlhinlaufs sichtbar.

Da sich der Triggerpunkt bei Analog-Betrieb immer am Strahlstart befindet, kann eine X-Dehnung der Signaldarstellung durch eine höhere Zeitablenkgeschwindigkeit (kleinerer Zeit-Ablenkkoeffizient - TIME / DIV.) - nur von diesem Punkt beginnend - vorgenommen werden.

Für Signalteile, die sich am rechten Rand der Signaldarstellung befinden, bewirkt eine höherer Zeitablenkgeschwindigkeit, dass dies Signalteile nicht mehr sichtbar sind. Das bedeutet, dass eine Dehnung in X-Richtung nur mit der MAG x10 Funktion möglich ist. Eine höhere Dehnung ist ohne zweite Zeitbasis nicht möglich.

Die verzögerte Ablenkung mit der B-Zeitbasis löst solche Probleme. Sie bezieht sich auf die mit der A-Zeitbasis vorgenommene Signaldarstellung. Der Start der B-Darstellung erfolgt erst, wenn – bezogen auf die A-Darstellung – eine vorwählbare Zeit abgelaufen ist, die vom Anwender an jede Stelle der A-Darstellung positioniert werden kann. Damit besteht die Möglichkeit, praktisch an jeder Stelle der A-Zeitbasissignaldarstellung mit der B-Zeitablenkung zu beginnen. Der Zeit-Ablenkkoeffizient der B-Zeitbasis bestimmt dann die Ablenkgeschwindigkeit und damit den Dehnungsfaktor. Mit zunehmender Dehnung verringert sich die Bildhelligkeit des dargestellten Signals. Die Readouthelligkeit bleibt erhalten.

Bei großer X-Dehnung kann das Signal durch Jittern in X-Richtung unruhig dargestellt werden. Liegt eine geeignete Signalflanke nach Ablauf der Verzögerungszeit vor, lässt sich auf diese Flanke triggern (after delay-Triggerung).

# AUTOSET

Gerätespezifische Informationen sind dem Absatz AUTOSET unter "Bedienelemente und Readout" zu entnehmen. Die folgende Beschreibung gilt für den Analog- und Digital-Betrieb. Liegen im Digitalbetrieb die Signaldarstellungsart "Roll" (AC-QUIRE) oder die Triggerart (MODE) "Einzel" (Einzelerfassung) vor. schaltet AUTOSET automatisch auf "Normal"-Erfassung (Refresh). AUTOSET ergibt nur dann eine sinnvolle automatische Oszilloskopeinstellung, wenn die Frequenz des anliegenden Messsignales innerhalb der bei automatischer Triggerung vorgegebenen Grenzen liegt.

Alle Bedienelemente außer der POWER-Taste ® werden elektronisch abgefragt und lassen sich daher auch steuern.

Daraus ergibt sich die Möglichkeit einer automatischen, signalbezogenen Geräteeinstellung im Yt (Zeitbasis)-Betrieb. In den meisten Fällen ist eine manuelle Änderung der automatischen Einstellung nicht erforderlich. AUTOSET schaltet immer auf Yt-Betrieb (nicht bei FFT). Mit dem Betätigen der AUTOSET-Taste bleibt die Betriebsart unverändert, wenn zuvor Einkanal- (CH 1 bzw. CH 2) oder DUAL-Betrieb vorlag. Beim Vorliegen von Additions- oder XY-Betrieb wird automatisch auf DUAL geschaltet.

Der bzw. die Y-Ablenkkoeffizienten (VOLTS / DIV.) werden automatisch so gewählt, dass die Signalamplitude im Einkanal-Betrieb ca. 6 cm nicht überschreitet, während im DUAL-Betrieb jedes Signal mit ca. 4 cm Höhe dargestellt wird. Dieses, wie auch die Erläuterungen für die automatische Zeitkoeffizienten (TIME / DIV.)-Einstellung, gilt für Signale, die nicht zu stark vom Tastverhältnis 1:1 abweichen. Die automatische Zeitkoeffizienten-Einstellung sorgt für eine Darstellung von ca. 2 Signalperioden. Bei Signalen mit unterschiedlichen Frequenzanteilen, wie z.B. Videosignalen, erfolgt die Einstellung zufällig.

Durch die Betätigung der AUTOSET-Taste werden folgende Betriebsbedingungen vorgegeben:

- AC- oder DC- oder 50 Ω-Eingangskopplung bleibt erhalten bzw. die letzte Einstellung (AC oder DC oder 50 Ω), die vor einer Umschaltung auf Masse (GND) vorlag, wird gewählt
- interne (vom Mess-Signal abgeleitete) Triggerung
- automatische Triggerung
- automatische Wahl der Triggerquelle
- Trigger-LEVEL-Einstellung auf Bereichsmitte
- Y-Ablenkoeffi zient(en) kalibriert
- Zeitbasis-Ablenkkoeffizient kalibriert
- AC- oder DC-Triggerkopplung unverändert
- HF-Triggerkopplung wird abgeschaltet (dann DC-Triggerkopplung)
- LF- und Rauschunt.(erdrückung) Filter unverändert
- A-Zeitbasisbetrieb
- keine X-Dehnung x10
- automatische X- und Y-Strahlpositionseinstellung
- Triggerflanke bleibt erhalten außer bei Doppelflankentriggerung

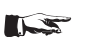

# Achtung:

 Liegt ein pulsförmiges Signal an, dessen Tast-verhältnis einen Wert von ca. 400:1 erreicht oder überschreitet, ist in den meisten Fällen keine automatische Signaldarstellung mehr möglich. Der Y-Ablenkkoeffizient ist dann zu klein und der Zeit-Ablenkkoeffizient zu groß. Daraus resultiert, dass nur noch die Strahllinie dargestellt wird und der Puls nicht sichtbar ist.

In solchen Fällen empfiehlt es sich, auf Normaltriggerung umzuschalten und den Triggerpunkt ca. 5mm über oder unter die Strahllinie zu stellen. Leuchtet dann die Triggeranzeige-LED, liegt ein derartiges Signal an. Um das Signal sichtbar zu machen, muss zuerst ein kleinerer Zeit-Ablenkkoeffizient und danach ein größerer Y-Ablenkkoeffizient gewählt werden. Dabei kann sich allerdings die Strahlhelligkeit so stark verringern, dass der Puls nicht sichtbar wird.

#### Nur im Digital-Betrieb

Im Gegensatz zu dem zuvor beschriebenen Verhalten im Analogoszilloskop-Betrieb, erfolgt im Digitaloszilloskop-Betrieb keine Verringerung der Strahlintensität.

# Komponenten-Test

Gerätebezogene Informationen, welche die Bedienung und die Messanschlüsse betreffen, sind den Absätzen COMPONENT/ PROBE  $\textcircled{\tiny 4}$  und COMPONENT TESTER  $\textcircled{\tiny 4}$  unter "Bedienelemente und Readout" zu entnehmen.

Das Oszilloskop verfügt über einen eingebauten Komponenten-Tester. Für die Verbindung des Testobjekts mit dem Oszilloskop sind zwei einfache Messleitungen mit 4mm-Bananensteckern erforderlich. Im Komponententest-Betrieb sind sowohl die Y-Vorverstärker wie auch die Zeitbasis abgeschaltet. Nur wenn Einzelbauteile (nicht in Schaltungen befindliche Bauteile) getestet werden, dürfen während des Testes Signalspannungen an den BNC-Buchsen anliegen. Beim Testen von Bauteilen in Schaltungen, müssen die Schaltungen stromlos und erdfrei sein. Außer den beiden Messleitungen, darf dann keine weitere Verbindung zwischen Oszilloskop und Schaltung vorhanden sein (siehe "Tests direkt in der Schaltung").

Die Darstellung kann nur mit den im FOCUS/TRACE-Menü enthaltenen Funktionen "A-Int." (Strahlintensität), "Fokus"

(Fokussierung) und "Strahldreh." (Strahldrehung) sowie dem HORIZONTAL (X-Position) -Drehknopf verändert werden.

Wie im Abschnitt SICHERHEIT beschrieben, sind alle Messanschlüsse (bei einwandfreiem Betrieb) mit dem Netzschutzleiter verbunden, also auch die Buchsen für den Komponententester. Für den Test von Einzelbauteilen (nicht in Geräten bzw. Schaltungen befindlich) ist dies ohne Belang.

Sollen Bauteile getestet werden, die sich in Testschaltungen bzw. Geräten befinden, müssen die Schaltungen bzw. Geräte unter allen Umständen vorher stromlos gemacht werden. Soweit Netzbetrieb vorliegt, ist auch der Netzstecker des Testobjektes zu ziehen. Damit wird sichergestellt, dass eine Verbindung zwischen Oszilloskop und Testobjekt über den Schutzleiter vermieden wird. Sie hätte falsche Testergebnisse zur Folge.

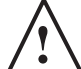

#### **!** Nur entladene Kondensatoren dürfen getestet werden!

Das Testprinzip ist von bestechender Einfachheit. Ein im Oszilloskop befindlicher Sinusgenerator erzeugt eine Sinusspannung, deren Frequenz 50 Hz (±10%) beträgt. Sie speist eine Reihenschaltung aus Prüfobjekt und eingebautem Widerstand. Die Sinusspannung wird zur Horizontalablenkung und der Spannungsabfall am Widerstand zur Vertikalablenkung benutzt.

Ist das Prüfobjekt eine reelle Größe (z.B. ein Widerstand), sind beide Ablenkspannungen phasengleich. Auf dem Bildschirm wird ein mehr oder weniger schräger Strich dargestellt. Ist das Prüfobjekt kurzgeschlossen, steht der Strich senkrecht. Bei Unterbrechung oder ohne Prüfobjekt zeigt sich eine waagerechte Linie. Die Schrägstellung des Striches ist ein Maß für den Widerstandswert. Damit lassen sich ohmsche Widerstände zwischen 20 Ω und 4,7 kΩ testen.

Kondensatoren und Induktivitäten (Spulen, Drosseln, Trafowicklungen) bewirken eine Phasendifferenz zwischen Strom und Spannung, also auch zwischen den Ablenkspannungen. Das ergibt ellipsenförmige Bilder. Lage und Öffnungsweite der Ellipse sind kennzeichnend für den Scheinwiderstandswert bei einer Frequenz von 50 Hz. Kondensatoren werden im Bereich 0,1 μF bis 1000 μF angezeigt.

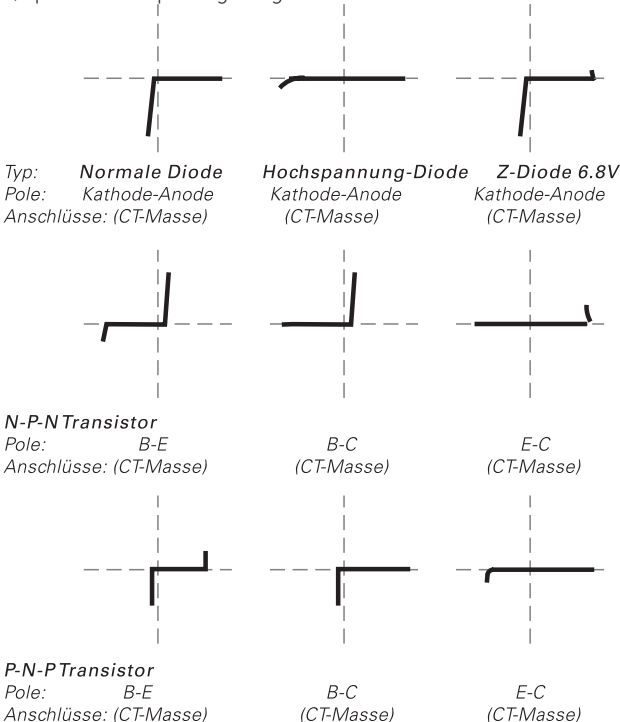

- Eine Ellipse mit horizontaler Längsachse bedeutet eine hohe Impedanz (kleine Kapazität oder große Induktivität).
- Eine Ellipse mit vertikaler Längsachse bedeutet niedrige Impedanz (große Kapazität oder kleine Induktivität).
- Eine Ellipse in Schräglage bedeutet einen relativ großen Verlustwiderstand in Reihe mit dem Blindwiderstand.

Bei Halbleitern erkennt man die spannungsabhängigen Kennlinienknicke beim Übergang vom leitenden in den nichtleitenden Zustand. Soweit das spannungsmäßig möglich ist, werden Vorwärts- und Rückwärts-Charakteristik dargestellt (z.B. bei einer Z-Diode unter 10 V). Es handelt sich immer um eine Zweipol-Prüfung, deshalb kann z.B. die Verstärkung eines Transistors nicht getestet werden, wohl aber die einzelnen Übergänge B-C, B-E, C-E. Da der Teststrom nur einige mA beträgt, können die einzelnen Zonen fast aller Halbleiter zerstörungsfrei geprüft werden. Eine Bestimmung von Halbleiter-Durchbruch- und Sperrspannung >10 V ist nicht möglich. Das ist im Allgemeinen kein Nachteil, da im Fehlerfall in der Schaltung sowieso grobe Abweichungen auftreten, die eindeutige Hinweise auf das fehlerhafte Bauelement geben.

 Vor dem Anschließen eines Bauteils an den Komponententester ist die Maximalbetriebsspannung des Bauteils zu prüfen. Es gibt viele Bauteile mit einer Maximalbetriebsspannung von 7 Veff und kleiner. Der Komponententester kann solche Bauteile unter Umständen mit Spannungen von ca. ±10 V Maximalwert zerstören!

Recht genaue Ergebnisse erhält man beim Vergleich mit sicher funktionsfähigen Bauelementen des gleichen Typs und Wertes. Dies gilt insbesondere für Halbleiter. Man kann damit z.B. den kathodenseitigen Anschluss einer Diode oder Z-Diode mit

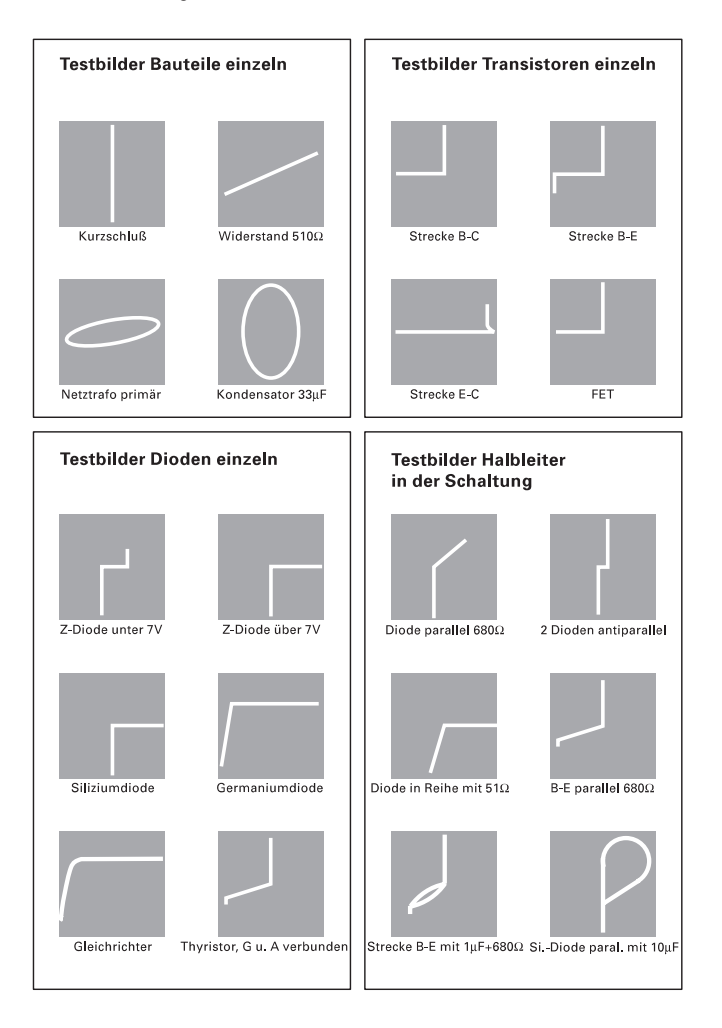

unkenntlicher Bedruckung, die Unterscheidung eines p-n-p-Transistors vom komplementären n-p-n-Typ oder die richtige Gehäuseanschlussfolge B-C-E eines unbekannten Transistortyps schnell ermitteln.

Zu beachten ist hier der Hinweis, dass die Anschlussumpolung eines Halbleiters (Vertauschen der Messkabel) eine Drehung des Testbilds um 180° um den Rastermittelpunkt der Bildröhre bewirkt.

Wichtiger noch ist die einfache Gut-/Schlecht-Aussage über Bauteile mit Unterbrechung oder Kurzschluss, die im Service-Betrieb erfahrungsgemäß am häufigsten benötigt wird. Die übliche Vorsicht gegenüber einzelnen MOS-Bauelementen in Bezug auf statische Aufladung oder Reibungselektrizität wird dringend angeraten. Brumm kann auf dem Bildschirm sichtbar werden, wenn der Basis- oder Gate-Anschluss eines einzelnen Transistors offen ist, also gerade nicht getestet wird (Handempfindlichkeit).

Tests direkt in der Schaltung sind in vielen Fällen möglich, aber nicht so eindeutig. Durch Parallelschaltung reeller und/oder komplexer Größen – besonders wenn diese bei einer Frequenz von 50 Hz relativ niederohmig sind – ergeben sich meistens große Unterschiede gegenüber Einzelbauteilen. Hat man oft mit Schaltungen gleicher Art zu arbeiten (Service), dann hilft auch hier ein Vergleich mit einer funktionsfähigen Schaltung. Dies geht sogar besonders schnell, weil die Vergleichsschaltung gar nicht unter Strom gesetzt werden muss (und darf!). Mit den Testkabeln sind einfach die identischen Messpunktpaare nacheinander abzutasten und die Schirmbilder zu vergleichen. Unter Umständen enthält die Testschaltung selbst schon die Vergleichsschaltung, z.B. bei Stereo-Kanälen, Gegentaktbetrieb, symmetrischen Brückenschaltungen. In Zweifelsfällen kann ein Bauteilanschluss einseitig abgelötet werden. Genau dieser Anschluss sollte dann mit dem nicht an der Massebuchse angeschlossenen Messkabel verbunden werden, weil sich damit die Brummeinstreuung verringert. Die Prüfbuchse mit Massezeichen liegt an der Oszilloskop-Masse und ist deshalb brumm-unempfindlich.

Die Testbilder zeigen einige praktische Beispiele für die Anwendung des Komponenten-Testers.

# Speicherbetrieb

Das Oszilloskop HM2008 vereinigt zwei Oszilloskope in sich: ein Analogoszilloskop und ein Digitaloszilloskop. Mit einem Tastendruck lässt sich vom Analog- auf Digital-Oszilloskop umschalten. Um lange Erläuterungen zu vermeiden, ist im folgenden Text vereinfachend vom Analogszilloskop- und Digitaloszilloskop-Betrieb die Rede.

#### Gegenüber dem Analogoszilloskop-Betrieb bietet der Digital-Betrieb grundsätzlich folgende Vorteile:

- Einmalig auftretende Ereignisse lassen sich leicht erfassen und bleiben erhalten (gespeichert).
- Niederfrequente Signale können problemlos als vollständiger Kurvenzug dargestellt werden.
- Höherfrequente Signale mit niedriger Wiederholfrequenz rufen keinen Abfall der Darstellungshelligkeit hervor.
- Erfasste Signale können relativ einfach dokumentiert bzw. weiterverarbeitet werden.

Der Analog-Betrieb ist bezüglich der Originaltreue der Signaldarstellung unübertroffen. Mit der Kombination von Analogund Digital-Oszilloskop bietet HAMEG dem Anwender die Möglichkeit, abhängig von der jeweiligen Messaufgabe, die jeweils geeignetere Betriebsart zu wählen. Das Oszilloskop verfügt über zwei 8-Bit Flash-A/D-Wandler, deren maximale Abtastrate jeweils 2 GSa/s beträgt. Außer bei Einzelereigniserfassung im DUAL-Betrieb mit maximal 1 GSa/s, beträgt die maximale Echtzeit-Abtastrate in allen anderen Digital-Betriebsarten 2 GSa/s im Einkanalbetrieb. Es gibt dann keinen Unterschied zwischen der Erfassung repetierender (sich ständig wiederholender) Signale und dem Aufzeichnen einmaliger Ereignisse.

Es werden aber auch noch höhere Abtastraten mit Random-Sampling ermöglicht. Diese Art der Signalabtastung setzt Signale voraus, die sich ohne Änderung ständig wiederholen. Rauschen (Amplitudenänderungen), Jitter (Frequenzänderungen) und Phasenänderungen bewirken Störungen der Signaldarstellungen.

Die Darstellung der Signale kann punktförmig oder vektoriell und dabei mit automatischer oder ohne Interpolation erfolgen. Alle im Digitalspeicher-Betrieb erfassten und gespeicherten Signaldaten können über die RS-232 Schnittstelle sowie USB, Ethernet oder GBIP Schnittstelle zur Dokumentation abgerufen werden. Diesbezügliche Informationen sind dem Abschnitt Datentransfer zu entnehmen.

# Signal-Darstellungsarten

Im Speicherbetrieb können Signale in unterschiedlichen Betriebsarten erfasst bzw. dargestellt werden:

1. Durch die Triggerung ausgelöste, sich wiederholende Erfassung (Menü: ACQUIRE) in gewohnter Yt-Darstellung: Normal (REFRESH): Readoutanzeige "rfr" (Echtzeitabtastung) Random-Sampling: Readoutanzeige "rfr"

 beide Erfassungsarten mit den Unterbetriebsarten: Hüllkurve (Envelope): Readoutanzeige "env

 Mittelwert (Average): Readoutanzeige "avg#x" (x steht für eine Zahl zwischen 2 und 512)

- 2. Triggerunabhängige, kontinuierliche Erfassung (Menü: ACQUIRE) mit von links nach rechts "rollender" Yt-Darstellung: Roll: Readoutanzeige "rol"
- 3. Durch die Triggerung ausgelöste Erfassung von Einzelereignissen (Menü: Trigger MODE) mit gewohnter Yt-Darstellung: Einzel (Single): Readoutanzeige "sgl"
- 4. Triggerunabhängige, kontinuierliche Erfassung (Menü: VERT/XY) mit XY-Darstellung: XY: Readoutanzeige "XY"
- 5. XY-Anzeige von zuvor im Yt-Betrieb erfassten und mit STOP vor dem Überschreiben geschützten Signalen. XY: Readoutanzeige "XY"

Die Signalerfassung wird im SINGLE-, REFRESH-, ENVELOPE- und AVERAGE-Betrieb durch die Triggerung ausgelöst, während sie im ROLL- und XY-Betrieb triggerunabhängig (ungetriggert) erfolgt.

Der Normal (Refresh) -Betrieb entspricht bezüglich der Darstellung dem gewohnten Verhalten eines Analog-Oszilloskops. Durch die Triggerung ausgelöst, erfolgt ein "Schreibvorgang", der am linken Bildrand beginnt und am rechten Rand endet. Ein darauf folgendes Triggerereignis startet erneut die Datenerfassung und überschreibt die Daten des vorherigen Abtastzyklus. Bei automatischer Triggerung und ohne anliegendes Signal wird die Y-Strahlposition aufgezeichnet. Liegt ein Signal an, dessen Signalfrequenz kleiner als die Wiederholfrequenz der Triggerautomatik ist, erfolgt – wie im Analogoszilloskop-Betrieb – eine ungetriggerte Darstellung. Im Gegensatz dazu, wird bei Normaltriggerung ohne Triggersignal keine neue Aufzeichnung gestartet, da dann die Triggerautomatik abgeschaltet ist. Anders als im Analogoszilloskop-Betrieb bleibt der Bildschirm aber nicht dunkel, sondern zeigt die letzte Aufzeichnung so lange, bis ein erneutes Auslösen der Triggerung eine neue Aufzeichnung bewirkt.

Im "Einzel" (-Erfassungs = SINGLE) -Betrieb können einmalige Ereignisse aufgezeichnet werden. Die Aufzeichnung beginnt, wenn die RUN/STOP-Taste blinkt, auch wenn die Triggerung nicht ausgelöst wurde. Ist die Pre-Trigger-Zeit abgelaufen (vor dem Triggerereignis liegende Vorgeschichte aufgezeichnet) und wird dann die Triggerung ausgelöst, wird die Aufzeichnung fortgesetzt bis auch die Triggerereignis-"Nachgeschichte" (Post-Trigger) erfasst ist und dann die Aufzeichnung beendet. Dann leuchtet die RUN/STOP-Taste kontinuierlich und die Signalaufzeichnung kann ausgewertet werden. Wird die RUN/ STOP-Taste erneut betätigt, blinkt die Taste und signalisiert damit, dass eine neue Aufzeichnung ausgelöst wurde.

Um ein ungewolltes Auslösen von Signalaufzeichnungen durch die Triggerautomatik zu verhindern, wird automatisch auf Normaltriggerung mit DC-Triggerkopplung umgeschaltet.

Die Spannungshöhe bei der die (Normal)-Triggerung auslösen soll ist direkt bestimmbar und ergibt sich aus der Position des Triggerpunkt-Symbols, der 0 Volt Strahlposition (die mit einem Masse-Symbol in Bildschirmmitte angezeigt wird) und den Ablenkkoeffizienten. Anschließend kann auf "Einzel" (SINGLE) geschaltet und das Triggerpunkt-Symbol mit dem LEVEL-Einsteller positioniert werden. Befindet sich das Triggerpunktsymbol z.B. 2 cm oberhalb der zuvor bestimmten 0-Volt-Position, erfolgt die Triggerung mit einer Eingangsspannung, die 2 cm über 0 Volt liegt und diesen Wert über- oder unterschreitet (Flankenrichtung). Die Höhe der benötigten Eingangsspannung beträgt dann: 2 (cm) x Y-Ablenkkoeffizient x Tastteilerfaktor. Beispiel: 2 (cm) x 1 Volt (/cm) x 10 (10:1 Tastteiler = +20 Volt.

# **Speicherauflösung**

#### Vertikalauflösung

Die im Speicherteil eingesetzten 8 Bit Analog-/Digital-Wandler ermöglichen 256 unterschiedliche Strahlpositionen (Vertikalauflösung). Die Darstellung auf dem Schirmbild erfolgt so, dass die Auflösung 25 Punkte/cm beträgt. Dadurch ergeben sich Vorteile bei der Signal-Darstellung, -Dokumentation und -Nachverarbeitung.

Geringfügige, die Y-Position und -Amplitude betreffende, Abweichungen zwischen der Darstellung auf dem Bildschirm (analog) und der digitalen Dokumentation (z.B. Drucker) sind unvermeidlich. Sie resultieren aus unterschiedlichen Toleranzen, welche die zur Schirmbilddarstellung benötigten Analogschaltungen betreffen. Die Strahlpositionen sind wie folgt definiert:

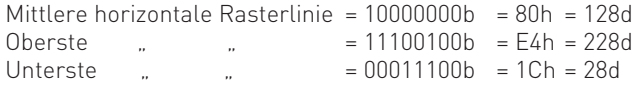

Im Gegensatz zum Analogoszilloskop-Betrieb, mit seiner theoretisch unendlichen Y-Auflösung, ist sie im Digital-Speicheroszilloskop Betrieb auf 25 Punkte/cm begrenzt. Dem Messsignal überlagertes Rauschen führt dazu, dass, besonders dann, wenn die Y-Position kritisch eingestellt ist, sich bei der A/D-Wandlung das geringwertigste Bit (LSB) ständig ändert.

#### Horizontalaufl ösung

Es können maximal 6 Signaldarstellungen gleichzeitig auf dem Bildschirm erfolgen (2 analoge Kanäle + 2 Referenzen/Mathe, oder 2 analoge Kanäle + 4 Logikkanäle). Jede Signaldarstellung besteht aus bis zu 2000 Punkten in Abhängigkeit der eingestellten Zeitbasis. Dabei werden maximal 2000 Punkte über 10 Rasterteilungen (Division) dargestellt. Somit beträgt die Auflösung maximal 200 Punkte pro Teilung. Nur bei Logikkanälen besteht die Signaldarstellung aus bis zu 1000 Punkten in Abhängigkeit der eingestellten Zeitbasis. Dabei werden maximal 1000 Punkte über 10 Rasterteilungen (Division) dargestellt. Somit beträgt die maximale Auflösung bei Logikkanälen 100 Punkte pro Teilung.

Gegenüber nur Digital-Oszilloskopen mit VGA- (50 Punkte/div.) oder QVGA - (25 Punkte/div.) Anzeige ergibt sich daraus nicht nur eine 4- bzw. 8fach bessere X-Auflösung, auch die maximal erfassbare Signalfrequenz ist in jeder Zeitbasisstellung 4- bzw. 8fach höher. Damit werden auch höherfrequente Signalanteile, die relativ niederfrequenten Signalen überlagert sind, noch erfassbar.

# Speichertiefe

Bei der Signalerfassung wird jedes Signal mit 2 Million Abtastpunkten erfasst und gespeichert. Bei NORM Triggerung und Zeitbasen größer 20ms/DIV mit 1 000 000 Abtastpunkten. Bei Einzelereigniserfassung (Singleshot) mit 2 Million Abtastpunkten.

Die Bildschirmdarstellung ist eine Überblick des gesamten Speicherinhaltes. Bei Zeitbasen kleiner als 200 μs wird nur ein Ausschnitt des Speicherinhalts dargestellt. Dabei können im Menü Einstellungen >Anzeige verschiedene Algorithmen genutzt werden. Zur Auswahl steht einerseits die Anzeigeart Punkte, bei der nur tatsächlich erfasste Abtastungen angezeigt werden, zum anderen die Anzeigeart Vektoren, in der bei Bedarf interpoliert wird (sinx/x) sowie die Dot-Join Funktion genutzt wird und zuletzt die Anzeigeart Optimal bei der aus nahezu allen aufgezeichneten Abtastungen die Darstellungen errechnet werden. Im Speziellen wird damit eine fehlerhafte Darstellung durch Auftreten von Alias-Signalen (engl. aliasing) weitgehend verhindert.

Da soweit möglich mit wesentlich höherer Abtastrate aufgezeichnet wird, als es dem Verhältnis von Bildschirmauflösung und Zeitbasis entspricht, wird einerseits das Auftreten von Alias-Signalen unterdrückt und zum Anderen besteht mit Hilfe der MEMORY ZOOM Technologie die Möglichkeit Signaldetails zu betrachten, die bei Oszilloskopen mit geringerer Speichertiefe nicht sichtbar gemacht werden können.

Beispiel: Dieses Oszilloskop zeichnet bei Einkanalbetrieb in der Zeitbasisstellung 100 μs/DIV noch mit einer Abtastrate von 2 GSa auf. Das entspricht 200000 Punkten pro cm. Damit können mit Hilfe der MEMORY ZOOM Technologie noch Signale bis an die Bandbreitengrenze des Oszilloskopes betrachtet werden. Alias-Signale treten praktisch nicht auf, da sie erst bei Signalfrequenzen ab 1 GHz entstehen, (wenn die Anzeige im Menü Einstellungen >Anzeige auf , Optimal' eingestellt ist) was außerhalb der Bandbreite des Oszilloskopes liegt.

Oszilloskope mit geringerer Speichertiefe wie z.B. 10 K bieten in der oben genannten Zeitbasisstellung pro cm nur 1000 aufgezeichnete Punkte, was einer Abtastrate von nur 10 MHz entspricht. Alias-Signale treten hier schon ab 5 MHz auf, was weit unter der Oszilloskopbandbreite liegt. Die Vorzüge einer größeren Speichertiefe sind damit leicht erkennbar.

# Horizontalauflösung mit ZOOM (variable X-Dehnung)

Wie zuvor beschrieben, ist die relativ hohe X-Auflösung von 200 Signal-Abtastungen/div. vorteilhaft. Mit 10facher X-Dehnung bleibt die Auflösung von 200 Abtastpunkten pro Zentimeter (Division) erhalten, obwohl dann theoretisch nur 20 Punkte pro Div. anzeigbar wären. Die fehlenden 180 Punkte werden, da mit wesentlich höherer Abtastrate aufgezeichnet wurde, einfach aus dem tiefen Speicher geholt, oder wo das nicht möglich ist interpoliert. Der gewünschte Ausschnitt kann mit dem X-POS.-Einsteller eingestellt werden. In Verbindung mit X-Dehnung beträgt der kleinstmögliche Zeit-Ablenkkoeffizient 2 ns/cm. Ein 125 MHz Signal kann dabei mit einer Periode über 4 cm aufgelöst werden.

# Maximale Signalfrequenz im Speicherbetrieb

Die höchste auswertbare Frequenz ist nicht exakt definierbar, da sie von der Signalform und der Darstellungshöhe des Signals abhängt.

Während ein rechteckförmiges Signal bezüglich seiner Erkennbarkeit relativ geringe Anforderungen stellt, sind, um ein sinusförmiges von einem dreieckförmigen Signal unterscheiden zu können, mindestens 10 Abtastungen/Signalperiode erforderlich. Unter dieser Voraussetzung ist die maximale Abtastrate durch 10 zu dividieren. Das Resultat ist die höchste Signalfrequenz  $[2 GSa/s : 10 = 200 MHz].$ 

# Anzeige von Alias-Signalen

Die folgenden Erläuterungen sind nur dann von Bedeutung, wenn die Signalanzeige (siehe Settings-Taste > Anzeige) mit "Punkte" oder "Vektoren" erfolgt. In der Anzeigeart "Optimal" ist so genanntes "Alaising" wegen der speichertiefebedingten stets sehr hohen Abtastrate praktisch nicht vorhanden. Allerdings wird bei "Optimal" Rauschen mit höherer Amplitude dargestellt.

# Darstellung mit "Punkte"- oder "Vektoren"-Anzeige.

Falls, bedingt durch die Zeitbasiseinstellung, die Abtastrate zu niedrig ist, kann es zur Darstellung sogenannter Alias-Signale (engl. aliasing) kommen.

#### Das folgende Beispiel beschreibt diesen Effekt:

Ein sinusförmiges Signal wird mit einer Abtastung pro Periode abgetastet. Wenn das Sinussignal zufällig frequenz- und phasengleich dem Abtasttakt ist und die Abtastung jedesmal erfolgt, wenn der positive Signalscheitelwert vorliegt, wird eine waagerechte Linie in der Y-Position des positiven Signalscheitelwertes angezeigt. Dadurch wird eine Gleichspannung als Messsignal vorgetäuscht.

Andere Auswirkungen des Alias-Effektes sind scheinbar ungetriggerte Signaldarstellungen mit Abweichungen der angezeigten (z.B. 2 kHz) von der tatsächlichen Signalfrequenz (z.B. 1 MHz). Ebenso sind Hüllkurvendarstellungen möglich, die ein amplitudenmoduliertes Signal vortäuschen. Um derartige Verfälschungen zu erkennen, genügt es, die Anzeigeart "Optimal" einzuschalten oder auf Analogbetrieb umzuschalten, um die tatsächliche Signalform anzuzeigen.

# Vertikalverstärker-Betriebsarten

Prinzipiell kann das Oszilloskop im Digitalspeicherbetrieb mit den gleichen Betriebsarten arbeiten wie im analogen Betrieb. Es können so dargestellt werden:

- Kanal I einzeln
- Kanal II einzeln
- Kanäle I und II gleichzeitig (Yt oder XY)
- Summe der beiden Kanäle
- Differenz der beiden Kanäle

Abweichungen des Speicherbetriebs (gegenüber dem Analogoszilloskop-Betrieb) sind:

- Bei DUAL-Betrieb erfolgt die Aufnahme beider Eingangs-Signale gleichzeitig, da jeder Kanal über einen A/D Wandler verfügt. Die im Analog-Zweikanal-Betrieb erforderliche Umschaltung zwischen ständiger Kanalumschaltung (chopper) bzw. alternierender Kanalumschaltung entfällt daher.
- Wegen der hohen Wiederholfrequenz der Signaldarstellung kann Flackern nicht auftreten.
- Die Strahlhelligkeit wird nicht durch die Schreibgeschwindigkeit des Elektronenstrahles und die Wiederholhäufigkeit der "Schreibvorgänge" beeinflusst.

# Datentransfer

Das Oszilloskop verfügt über drei Schnittstellen.

- 1. Unterhalb der Strahlröhre befindet sich auf der Vorderseite eine USB (Host) Schnittstelle, an die ein Memory-Stick anzuschließen ist. Weitere Informationen sind unter "Bedienelemente und Readout" zu finden.
- 2. Die folgenden Informationen beziehen sich auf das Interface HO720, das sich auf der Rückseite des Oszilloskops (oben rechts) befindet. Es enthält folgende bidirektionale Schnittstellen zum Datenverkehr zwischen Oszilloskop und PC:

Die Schnittstelle wird von der Firmware des Oszilloskops erkannt und in den entsprechenden Menüs angezeigt. Bei Bedarf kann das Interface HO720 gegen ein anderes Interface ausgetauscht werden.

# Sicherheitshinweise

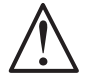

 Achtung! Alle Anschlüsse der Schnittstellen am Oszilloskop sind galvanisch mit dem Oszilloskop verbunden. Messungen an hoch liegendem Messbezugspotential sind nicht zulässig und gefährden Oszilloskop, Interface und daran angeschlossene Geräte.

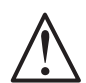

#### Achtung!

 Der Einbau oder Austausch einer Schnittstelle darf nur erfolgen, wenn das Gerät zuvor ausgeschaltet und vom Netz getrennt wurde. – Die Schnittstellenöffnung im Oszilloskop muss im Betrieb immer geschlossen sein!

Bei Nichtbeachtung der Sicherheitshinweise werden Schäden an HAMEG-Produkten nicht von der Gewährleistung erfasst. Auch haftet HAMEG nicht für Schäden an Personen oder Fremdfabrikaten.

# Beschreibung

#### USB (Device)

Die dem Oszilloskop beigefügte CD enthält unter anderem ein Verzeichnis mit dem Namen dieses Oszilloskops. In ihm befinden sich unter anderem der Ordner HO720\_D2xx\_DriverVxxx. Er enthält "Driver", "Tools" und eine Beschreibung für die USB-Treiberinstallation.

Um eine Kommunikation zwischen PC und Oszilloskop zu ermöglichen, muss auf dem PC ein USB-Treiber installiert sein, der von Windows angefordert wird, wenn erstmalig eine Verbindung zwischen Oszilloskop und PC über USB hergestellt wird. Eine direkte Verbindung vom PC (USB Anschluss) zum USB Interface kann über ein abgeschirmtes USB Kabel erfolgen. Die maximale Länge des USB Kabels darf 3 m nicht erreichen. Weitere Informationen enthält die CD unter "HO720 Beschreibung und USB-Treiber Installation".

Unter "Tools" befinden sich die Verzeichnisse "FT Clean" mit einem Programm zum Deinstallieren des USB-Treibers und "USB\_Install\_Test" mit dem die USB-Verbindung Funktion getestet werden kann.

# RS-232

Die RS-232 Schnittstelle ist als 9polige D-SUB Buchse ausgeführt. Über diese bidirektionale Schnittstelle können Einstellparameter und bei Digitalbetrieb Signaldaten von einem externen Gerät (z.B. PC) zum Oszilloskop gesendet bzw. durch das externe Gerät abgerufen werden. Eine direkte Verbindung vom PC (serieller Port) zum Interface kann über ein 9poliges abgeschirmtes Kabel (1:1 beschaltet) hergestellt werden. Die maximale Länge darf 3 m nicht erreichen. Die Steckerbelegung für das RS-232 Interface (9polige D-Subminiatur Buchse) ist folgendermaßen festgelegt:

- Pin
- 2 Tx Data (Daten vom Oszilloskop zum externen Gerät)
- 3 Rx Data (Daten vom externen Gerät zum Oszilloskop)
- 
- 7 CTS Sendebereitschaft<br>8 RTS Empfangsbereitsc 8 RTS Empfangsbereitschaft<br>5 Ground (Bezugspotential i
- 5 Ground (Bezugspotential, über Oszilloskop (Schutzklasse I)
- und Netzkabel mit dem Schutzleiter verbunden<br>9 +5 V Versorgungsspannung für externe Ger
- 9 +5 V Versorgungsspannung für externe Geräte (max. 400 mA)

Der maximal zulässige Spannungshub an den Tx, Rx, RTS und CTS Anschlüssen beträgt ±12 Volt. Die RS-232-Die RS-232- Standardparameter für die Schnittstelle lauten: N-8-2 (kein Paritätsbit, 8 Datenbits, 2 Stoppbits, RTS/CTS-Hardware-Protokoll). Diese Parameter lassen sich am Oszilloskop einstellen.

# Firmware-Aktualisierung

Die Firmware dieses Oszilloskops kann über das Internet als Download heruntergeladen werden. Unter www.hameg.com kann eine entsprechende Datei ausgewählt werden, die es ermöglicht die Oszilloskop-Firmware mit einem Update zu aktualisieren.

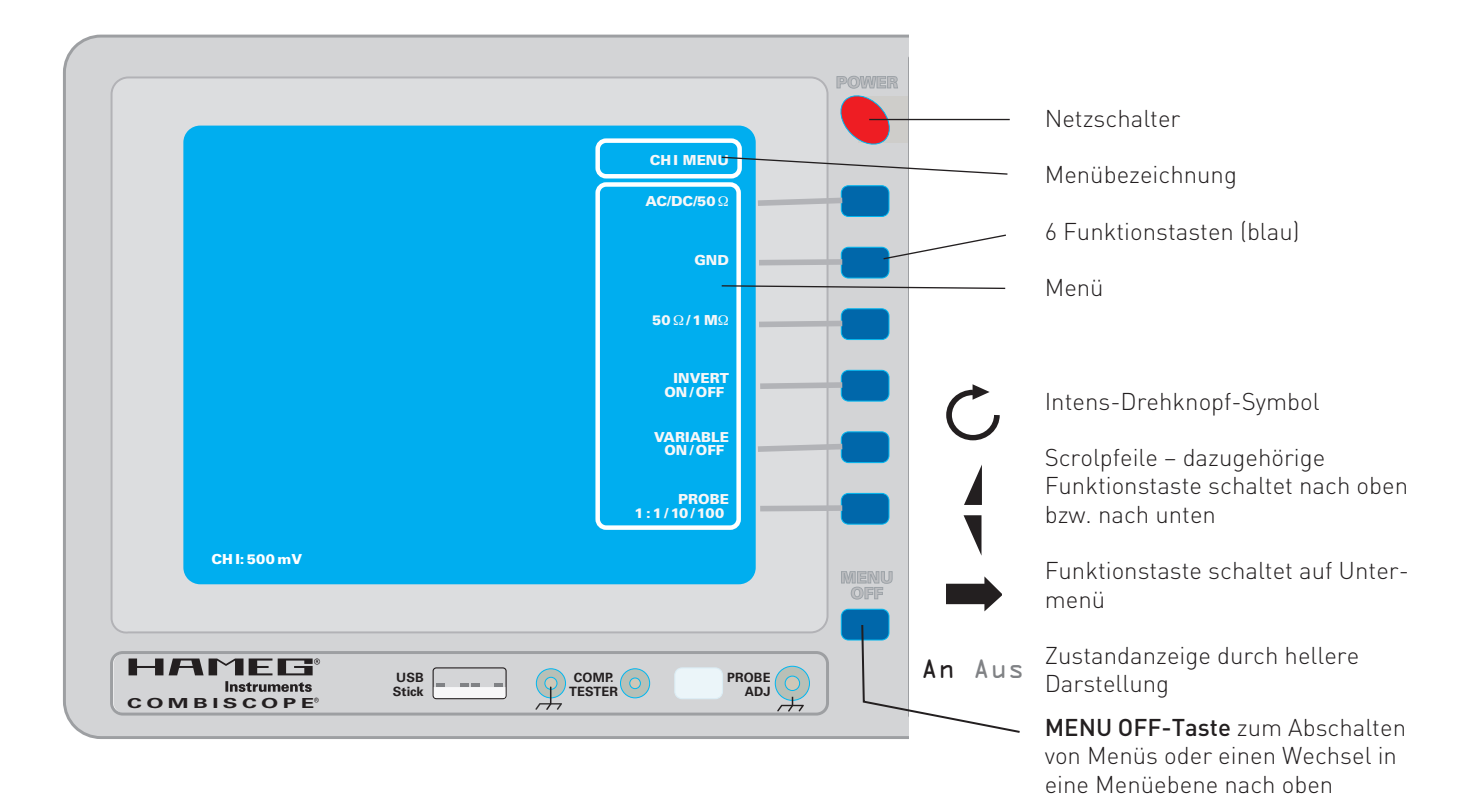

# Allgemeine Hinweise zum Menü

#### Menüeinblendungen

In den meisten Fällen wird nach dem Betätigen einer Taste ein Menü angezeigt, dass verschiedene Menüpunkte enthält, die den daneben befindlichen blauen Funktionstasten zugeordnet sind. Mit dem Betätigen einer Funktionstaste lässt sich die Funktion ein-, ab oder umschalten (An/Aus).

Das Verlassen von Menüs kann wie folgt vorgenommen werden:

- 1. Automatisch nach Ablauf einer vom Anwender bestimmten Zeit (Zeiteinstellung: SETTINGS-Taste @ >Allqemeines >Menü AUS) nach angezeigter Zeit).
- 2. Mit der MENU OFF-Taste 44.
- 3. Durch erneutes Betätigen der Menü-Taste, mit der das Menü zuvor aufgerufen wurde.
- 4. Mit dem Aufruf eines anderen Menüs.

Bei einigen Menüpunkten wird ein Drehknopf-Symbol  $\mathsf C$  angezeigt, das sich auf den INTENS-Drehknopf 2 bezieht. Mit Hilfe des Drehknopfs lassen sich Einstellungen ändern. Andere Menüpunkte zeigen einen zu einer Funktionstaste zeigenden Pfeil und signalisieren damit, dass das Betätigen dieser Funktionstaste zu einem Untermenü führt.

In manchen Betriebsarten sind einige Tasten- bzw. Drehknopf-Funktionen nicht sinnvoll und daher nicht verfügbar. Ihre Betätigung bewirkt keine Menü-Anzeige.

# Achtung!

 Bedingt durch die Anzeige eines Menüs, werden nicht mehr alle Informationen mit dem Readout angezeigt. Mit dem Verlassen des Menüs werden auch diese Informationen wieder angezeigt.

# Hilfe (HELP)

Zu jedem Menüpunkt gibt es Erläuterungen (Hilfetexte), die, nach dem der Menüpunkt vorliegt, mit der HELP-Taste @ aufrufbar sind und ebenfalls mit dem Readout angezeigt werden. Ist die Hilfe eingeschaltet und wird ein Drehknopf betätigt, wird eine Erläuterung der Drehknopffunktion angezeigt. Um die Hilfe abzuschalten, muss die HELP-Taste erneut betätigt werden.

# Achtung!

 Bei der Anzeige einiger Menüs wird links vom Menü zusätzlich eine "Auswahlbox" angezeigt. Mit dem Aufruf von "HELP" werden an dieser Stelle die HELP-Texte angezeigt. Bei der Anzeige einer "Auswahlbox" oder von HELP-Texten erfolgt keine Signalanzeige.

#### Vorbemerkungen

Bei eingeschaltetem Oszilloskop werden alle wichtigen Messparameter-Einstellungen mit dem Readout im Schirmbild angezeigt, wenn die aktuelle Readout-Intensität (RO-Int.)- Einstellung dies zulässt bzw. das Readout eingeschaltet ist.

Die auf der großen Frontplatte befindlichen Leuchtdiodenanzeigen erleichtern die Bedienung und geben zusätzliche Informationen. Endstellungen von Drehbereichen werden durch ein akustisches Signal signalisiert, sofern der Kontrollton im Menü Settings eingeschaltet ist.

Bis auf die rote Netztaste POWER ① werden alle anderen Bedienelemente elektronisch abgefragt. Die Bedienfunktionen und ihre aktuellen Einstellungen können daher gespeichert bzw. gesteuert werden. Einige Bedien elemente und Menüpunkte sind nur im Digitalbetrieb wirksam oder haben dann eine andere Wirkung. Erläuterungen dazu sind mit dem Hinweis "Nur im Digitalbetrieb" gekennzeichnet.

Die folgenden Beschreibungen setzen voraus, dass die Betriebsart KOMPONENTEN TEST abgeschaltet ist.

#### **① POWER**

**The Common** 

Netz-Tastenschalter mit Symbolen für EIN I und AUS O.

Wird das Oszilloskop eingeschaltet, werden nach der Aufheizzeit der Strahlröhre das HAMEG-Logo, der Gerätetyp und Versionsnummern angezeigt. Diese Informationen werden nicht angezeigt, wenn beim letzten Ausschalten die Funktion "Kurzstart An" vorlag (SETTINGS-Taste @ >Allgemeines). Anschließend übernimmt das Oszilloskop die Parameter-Einstellungen, die beim letzten Ausschalten vorlagen.

#### 2 INTENS (Drehknopf)

 Der INTENS-Drehknopf dient als Einsteller für verschiedene Funktionen:

**2.1** Mit dem INTENS-Drehknopf lässt sich die Strahl-Intensität (Helligkeit) für die Signaldarstellung(en) einstellen, wenn die FOCUS/TRACE/MENU-Taste 3 nicht leuchtet oder blinkt. Linksdrehen verringert, Rechtsdrehen vergrößert die Helligkeit.

2.2 Leuchtet die FOCUS/TRACE/MENU-Taste 3 konstant, lassen sich die im Menü angezeigten und mit dem DrehknopfSymbol  $G$  gekennzeichneten Funktionen mit dem INTENS-Drehknopf ändern, wenn diese aktiviert sind.

# FOCUS / TRACE / MENU-Taste

Mit dieser Taste wird das Int.-Knopf-Menü aufgerufen, die Taste leuchtet konstant und signalisiert damit, dass der INTENS-Knopf eine Funktion hat, die dem gewählten Menüpunkt zugeordnet ist.Abhängig von der Betriebsart gibt es folgende Menüpunkte:

- A-Int.: Strahlhelligkeiteinstellung des mit der A-Zeitbasis dargestellten Signals<br>**B-Int.:** Strahlhelligkeiteinste
- Strahlhelligkeiteinstellung des mit der B-Zeitbasis dargestellten Signals
- Zoom-Int.: Strahlhelligkeiteinstellung des mit Zoom darge stellten Signals<br>RO-Int.: Strahlhelligkeit
- RO-Int.: Strahlhelligkeiteinstellung des Readout<br>Fokus: Strahlschärfeeinstellung von Signal und

Strahlschärfeeinstellung von Signal und Readout Readout An Aus:

In Stellung Aus können durch das Readout bedingte Interferenzstörungen beseitigt werden (nur im Analogbetrieb). Wenn das Readout abgeschaltet ist, blinkt die FOCUS / TRACE / MENU -Taste. Nach dem Verlassen des Menüs mit der MENU OFF-Taste (44), wird dann nur noch das bzw. die Signal(e) angezeigt. Die FOCUS / TRACE / MENU -Taste 3 blinkt dann ständig. Mit erneutem Betätigen der Taste wird das "Int. Knopf" - Menü wieder angezeigt und das Readout kann auf "An" geschaltet werden. Beim Einschalten des Oszilloskops liegt immer "Readout An" vor!

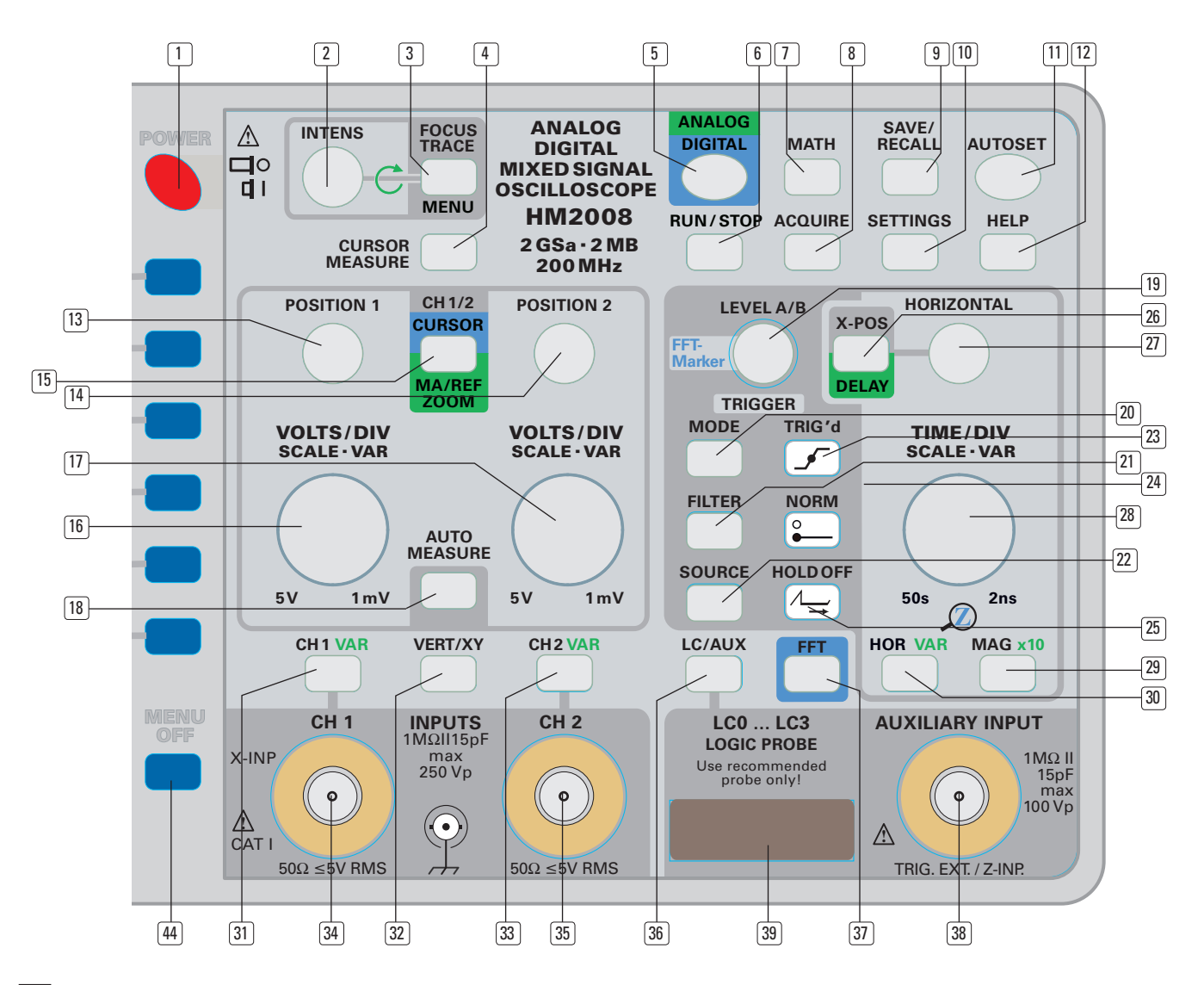

Strahldreh.: Strahldrehung (siehe "Strahldrehung TR" unter Inbetriebnahme und Voreinstellungen)

# **4 CURSOR MEASURE**

Sofern die Cursor abgeschaltet waren, werden sie mit der CURSOR MEASURE-Taste eingeschaltet und gleichzeitig die Cursor-Messergebnisse mit dem Readout angezeigt. Werden die Cursor angezeigt und die CURSOR MEASURE -Taste wieder betätigt, erfolgt die Anzeige des Menüs Cursors. Außerdem leuchtet die FOCUS TRACE MENU-Taste (3) konstant und signalisiert damit, dass der INTENS-Knopf (2) eine Funktion hat, die dem gewählten Cursors-Menüpunkt zugeordnet ist.

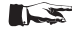

#### Liegt die Betriebsart FFT vor, kann CURSOR MEASURE nicht aufgerufen werden.

**STOP** unterschiedliche CURSOR-Messfunktionen wählbar, die sowohl Abhängig von der Betriebsart (Yt oder XY) sind in diesem Menü die CURSOR-Linien als auch ihre Ausrichtung betreffen.

Die Cursor und das Cursor-Messergebnis werden angezeigt, wenn das Menü Cursors nach der Wahl der Messart mit der MENU OFF-Taste 4 verlassen wird. Das Ergebnis der Cursor-Messung wird mit dem Readout als dritte Zeile von oben angezeigt (z.B. ΔV(CH2):16.6 mV). Liegt Variabel (Fein) vor und der Messkanal ist unkalibriert, wird dem Messwert nicht ": sondern das ">"-Zeichen vorangestellt.

#### Cursor-Positionierung

Die Positionierung der Cursor wird mit den POSITION 1 Und PO-SITION 2 Drehgebern vorgenommen, wenn diese auf Cursors geschaltet wurden. Die Auswahl der Drehgeberfunktion erfolgt im Menü "Pos./Maßst.", das mit der CH1/2-CURSOR-MA/ REF-ZOOM-Taste  $\circled{b}$  aufgerufen wird. Mit den Funktionstasten CURSORS (lange Cursor-Linien), NEBENCURSOR (kurze Cursor-Linie(n) oder andere Symbole) und Cur · Paare (gleichzeitiges Bewegen von 2 Cursoren = Tracking) bestimmen welche Cursor-Linien mit den POSITION 1- und POSITION 2-Drehknöpfen zu bewegen sind.

#### Menüpunkte

Ist das Menü Cursors geöffnet, stehen abhängig von der Betriebsart (Analog, Digital, Yt, XY) folgende Menüpunkte und Cursor-Messungen zur Verfügung. Mit Aus werden die Cursor abgeschaltet, das Cursors-Menü verlassen und die Cursor-Messergebnisse im Readout abgeschaltet.

# **4.1 Messart**

Ist diese Funktion aktiviert, lässt sich eine der im Auswahlfenster angezeigten Messarten mit dem INTENS-Drehknopf wählen. In den meisten Fällen, wird mit der Wahl der Messart automatisch die dazugehörige Einheit angezeigt. Die Funktionen der Messarten sind selbst erläuternd.

# **4.2 Einheit**

**4.2.1** In Verbindung mit den Messarten Verhältnis X, Verhältnis Y und Zählen wird zusätzlich zur Einheit auch das INTENS-Drehknopf-Symbol angezeigt. Dann lassen sich die Einheiten vom Benutzer bestimmen.

# 4.2.1.1 "rat" (ratio), Verhältnisanzeige

In dieser Messart sind mithilfe der CURSOR Tast- und Amplitudenverhältnisse zu ermitteln. Der Abstand zwischen den langen CURSOR-Linien entspricht 1.

# **4.2.1.2** "%" Prozentanzeige

Der Abstand der langen CURSOR-Linien wird gleich 100% bewertet. Das Messergebnis wird aus dem Abstand der kurzen Nebencursor-Linie zur langen Bezugslinie (untere bzw. linke) ermittelt und ggf. mit negativem Vorzeichen angezeigt.

# 4.2.1.3 .<sup>o"</sup> Winkelmessung

Der Abstand der langen CURSOR-Linien entspricht 360° und muss eine Signalperiode betragen. Das Messergebnis wird aus dem Abstand der Bezugslinie zur kurzen Nebencursor-Linie ermittelt und ggf. mit negativem Vorzeichen angezeigt. Weitere Informationen sind unter "Phasendifferenz-Messung im Zweikanal-Betrieb (Yt)" im Abschnitt "Inbetriebnahme und Voreinstellungen" zu finden.

# **4.2.1.4**  $\pi$ <sup>"</sup>

Messung des Wertes für  $\pi$ , bezogen auf die CURSOR-Linien-Abstände. Eine Sinusperiode (Vollschwingung) ist gleich  $2\pi$ ; deshalb muss der Abstand zwischen den langen CURSOR-Linien 1 Periode betragen. Beträgt der Abstand zwischen der Bezugslinie und der kurzen CURSOR-Linie 1,5 Perioden, wird 3π angezeigt. Falls sich die kurze CURSOR-Linie links von der Bezugslinie befindet, erfolgt die Anzeige von  $\pi$  mit negativem Vorzeichen.

**4.2.2** In Verbindung mit der Messart Zählen, wird zusätzlich zur Einheit auch das INTENS-Drehknopf-Symbol angezeigt. Dann lässt sich die Einheit vom Benutzer bestimmen.

# **4.2.2.1** "positiver Puls"

Es wird die Anzahl der positiven Pulse gezählt, die sich zwischen den vertikalen Cursorlinien befinden und die horizontale Nebencursor-Linie kreuzen.

# **4.2.2.2** "negativer Puls"

Es wird die Anzahl der negativen Pulse gezählt, die sich zwischen den vertikalen Cursorlinien befinden und die horizontale Nebencursor-Linie kreuzen.

# 4.2.2.3 "steigende Flanke"

Es wird die Anzahl der steigenden Flanken gezählt, die sich zwischen den vertikalen Cursorlinien befinden und die horizontale Nebencursor-Linie kreuzen.

# **4.2.2.4** "fallende Flanke"

Es wird die Anzahl der fallenden Flanken gezählt, die sich zwischen den vertikalen Cursorlinien befinden und die horizontale Nebencursor-Linie kreuzen.

# **4.4 Bezug**

Wenn sich die CURSOR-Messung auf mehr als ein Signal beziehen kann, wird zusätzlich zur Kanalbezeichnung das INTENS-Drehknopf-Symbol angezeigt. Damit lässt sich bestimmen auf welchen Kanal bzw. Ablenkkoeffizienten sich die CURSOR-Messung beziehen soll. Die CURSOR-Linien müssen dann natürlich auf das Signal bzw. Signalteile positioniert werden, die mit diesem Kanal angezeigt werden.

#### **4.5 Aus** (Cursors Aus)

Mit dem Betätigen dieser Funktionstaste werden die Cursor, die Cursor-Messergebnisse und das Cursor-Menü abgeschaltet. Zum Abschalten des Cursor-Menü`s und nachfolgender Anzeige der Cursor-Messergebnisse muss das Menü mit der MENU OFF-Taste 44 verlassen werden.

# ANALOG/DIGITAL-Taste

 Mit dieser Taste wird zwischen Analog- und Digitalbetrieb umgeschaltet.

Die Betriebsart wird mit der Farbe signalisiert, in der die Taste leuchtet (analog = grün, digital = blau). Mit der Umschaltung

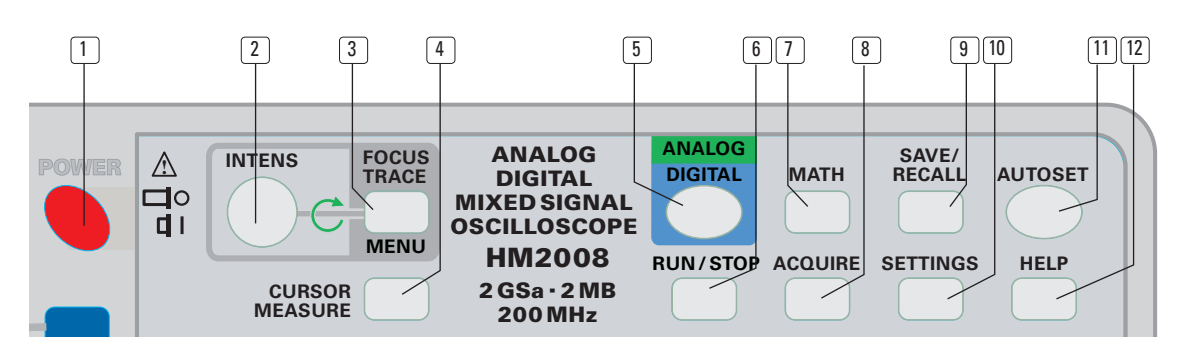

erfolgt keine Änderung der Betriebsart, sofern Yt- oder XY-Betrieb vorliegt. Da die Betriebsart FFT eine Unterbetriebsart des Yt-Betriebs ist und nur im Digitalbetrieb zur Verfügung steht, wird sie mit der Umschaltung auf Analogbetrieb automatisch abgeschaltet und es liegt dann die zuletzt benutzte YT-Betriebsart vor. Liegt Komponententester-Betrieb vor (Analogbetrieb), schaltet das Oszilloskop mit der Umschaltung auf Digitalbetrieb automatisch auf die im Digitalbetrieb zuletzt benutzte Betriebsart (Yt bzw. XY).

Mit der Umschaltung zwischen Analog- und Digitalbetrieb bleiben die Y-Ablenkung betreffenden Parameter und Kanal-Betriebsarten unverändert. Wegen der unterschiedlichen Zeitbasisbetriebsarten liegt nach der Umschaltung immer A-Zeitbasisbetrieb vor. Die Zeitablenkkoeffizienten bleiben unverändert, solange sie in beiden Betriebsarten verfügbar sind; erfahler t, solarige sie in benein Betriebsarten verfagbar sine<br>andernfalls wird automatisch der Bereichsendwert gewählt. wird

# RUN/STOP-Taste

**Contract Contract** 

Diese Taste hat mehrere Funktionen.

#### **6.1 Analogbetrieb, Einzelereigniserfassung**

Die RUN/STOP-Taste betrifft die Anzeige von einmalig auftretenden Ereignissen (Einzelereignisdarstellung). Derartige Signale lassen sich mit Einzeltriggerung anzeigen, wenn in dem mit der MODE-Taste @ aufgerufenen Menü die Funktion Einzel aktiviert wurde. Wird anschließend RUN/STOP  $@$ gedrückt, ist damit die Triggerung aktiviert. Dann blinkt die RUN/STOP-Taste solange, bis ein Signal die Triggerung der Zeitbasis ausgelöst hat und dadurch bedingt ein Zeitablenkvorgang erfolgt. Das Ende des Zeitablenkvorgangs wird durch kontinuierliches Leuchten der STOP-Taste signalisiert. Um das Oszilloskop auf eine neue Einzelereignisdarstellung vorzubereiten, genügt es die RUN/STOP-Taste zu betätigen, so dass sie blinkt.

# **6.2 Digitalbetrieb**

#### **6.2.1** Einzelereigniserfassung

Die RUN/STOP-Taste betrifft die Erfassung und Anzeige von Ereignissen, die nur gelegentlich auftreten (Einzelereigniserfassung). Derartige Signale lassen sich mit Einzeltriggerung erfassen und anzeigen, wenn in dem mit der MODE-Taste aufgerufenen Trigger-Menü die Funktion Einzel eingeschaltet ist. Mit dem Drücken von RUN/STOP wird die Triggerung aktiviert und es erfolgt sofort eine kontinuierliche Aufzeichnung des Messsignals, um auch den Signalverlauf vor dem Triggerereignis (Pre-Trigger) erfassen zu können. Dabei blinkt die RUN/STOP-Taste und signalisiert damit, dass der Aufzeichnungsvorgang noch nicht beendet ist.

Hat ein Signal die Triggerung ausgelöst und ist die Zeit für die Erfassung des Signalverlaufs nach dem Triggerereignis (Post-Trigger) verstrichen, endet die Erfassung. Anschließend leuchtet die RUN/STOP-Taste kontinuierlich und die Signaldarstellung ändert sich nicht mehr. Sie kann nun ausgewertet und/oder gespeichert werden.

Mit einem erneuten Tastendruck auf die RUN/STOP-Taste wird die nächste Erfassung ausgelöst, so dass sie blinkt und die alte "Aufnahme" überschrieben wird.

Um die Einzelereigniserfassung zu beenden, muss die MODE-Taste betätigt und im Trigger-Menü von Einzel auf Autooder Normal-Triggerung umgeschaltet werden.

**6.2.2** Beenden bzw. Unterbrechen einer Signalaufzeichnung Die RUN/STOP-Taste lässt sich auch ohne Einzelereigniserfassung benutzen. Mit einem Tastendruck lässt sich eine laufende Signalaufzeichnung beenden (RUN/STOP leuchtet) und starten (RUN/STOP leuchtet nicht).

# MATH-Taste

Nur im Digitalbetrieb, nicht bei FFT.

Mit der MATH-Taste werden das Mathematik-Menü und der Formel-Editor angezeigt. Das Mathematik-Menü ermöglicht die mathematische Bearbeitung der aktuellen Signale von Kanal 1 und 2. Die Resultate lassen sich in Form einer graphischen Darstellung auf dem Bildschirm anzeigen und mit den Cursor-Messfunktionen bestimmen. Alle Einträge und Einstellungen bzw. deren Änderungen werden mit dem Verlassen des Menüs bzw. dem Ausschalten des Oszilloskops automatisch gespeichert. Die Messergebnisse gehen mit dem Ausschalten des Oszilloskops verloren.

#### Das Mathematik-Menü bietet folgende Funktionen:

#### **7.1 Formelsatz**

Mit dem INTENS-Drehknopf 2 kann einer von 5 Formelsätzen ausgewählt werden, um anschließend in ihm zu editieren. Es ist somit möglich, später aus 5 benutzerdefinierten Formelsätzen auszuwählen.

Ein Formelsatz besteht aus 5 Zeilen die jeweils eine Gleichung enthalten und von MA1 bis MA5 durchnummeriert sind. Es ist möglich, dass in einem Formelsatz nur eine Gleichungszeile benutzt wird. Die Gleichung kann aber auch aus mehreren Gleichungszeilen bestehen. In diesem Falle muss beachtet werden, dass die Gleichungszeilen in Stapelverarbeitung abgearbeitet werden; von MA1 (erste Gleichungszeile) nach MA5 (fünfte Gleichungszeile).

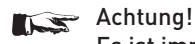

 Es ist immer der Formelsatz gültig, der vor dem Verlassen des Mathematik-Menüs angezeigt wurde.

#### **7.2 Bearbeiten**

Öffnet das Untermenü "Mathematik Bearbeiten".

#### **7.2.1** Gleichung

Der INTENS-Drehknopf ermöglicht die Auswahl einer von fünf Gleichungen. Jede Gleichung besteht aus Resultatname  $[z.B. MA3]$  dem  $"_{n}$ ="-Zeichen, der Funktion (z.B.  $ADD$  für Addition) und "erster Operand, zweiter Operand".

Anmerkung: Der zweite Operand wird nicht bei allen Funktionen angezeigt (z.B. SQ).

#### **7.2.2** Funktion

Folgende Funktionen können mit dem INTENS-Drehknopf gewählt werden:

- ADD (Addition) von Operand 1 (Summand) plus Operand 2 (Summand)
- SUB (Subtraktion) von Operand 1 (Minuend) minus Operand 2 (Subtrahend)
- MUL (Multiplikation) von Operand 1 (Multiplikator) mal Operand 2 (Multiplikand) DIV (Division)
- von Operand 1 (Dividend) durch Operand 2 (Divisor)
- SQ (Quadrat) erhebt Operand 1 zum Quadrat
- INV (Negation) Operand 1 umkehren
- 1/ (Reziprokwert) dividiert 1 durch Operand 1
- ABS (Absolutwert) wandelt Operand 1 (falls negativ) in eine positive Zahl um
- **POS** (positive Werte) Resultat von Operand 1 sind nur Zahlen ≥ 0. Zahlen < 0 (negativ) und 0 werden als Resultat = 0 angezeigt
- **NEG** (negative Werte) Resultat von Operand 1 sind nur Zahlen  $\leq$  0. Zahlen  $>$  0 (positiv) und 0 werden als Resultat = 0 angezeigt

#### **7.2.3** Operand 1

Als Operand lassen sich mit dem INTENS-Drehknopf @ folgende Signale wählen:

- CH1 = das aktuelle Signal von Kanal 1
- CH2 = das aktuelle Signal von Kanal 2
- MA1 = das Resultat der gleichnamigen Gleichung, und eine editierbare Konstante
- MA2 = das Resultat der gleichnamigen Gleichung, und eine editierbare Konstante
- MA3 = das Resultat der gleichnamigen Gleichung, und eine editierbare Konstante
- MA4 = das Resultat der gleichnamigen Gleichung, und eine editierbare Konstante
- MA5 = das Resultat der gleichnamigen Gleichung, und eine editierbare Konstante

Nach "MA" bewirkt der nächste Schritt, dass im "Mathematik Bearbeiten"-Menü Bearbeiten und ein Pfeilsymbol angezeigt wird, mit dem auf ein weiteres Untermenü hingewiesen wird. Sein Inhalt wird unter 7.2.5 beschrieben.

#### **7.2.4** Operand 2

Dieser Operand kann nur gewählt werden, wenn die Funktion ADD(ition), SUB(traktion), MUL(tiplikation) oder DIV(ision) vorliegt. Dann lassen sich die selben Signale wählen, wie unter Punkt 7.2.3 beschrieben.

Nach "MA" bewirkt der nächste Schritt, dass im "Mathematik Bearbeiten"-Menü Bearbeiten und ein Pfeilsymbol angezeigt wird, mit dem auf ein weiteres Untermenü hingewiesen wird. Sein Inhalt wird unter 7.2.5 beschrieben.

#### **7.2.5** Operandwahl mit Konstanten-Editor

In der "Endstellung" des INTENS-Drehknopfs (2) (rechts) wird im Menü zusätzlich ein Verweis auf das Untermenü Bearbeiten angezeigt. Nach dessen Aufruf wird das Menü Konstante Bearbeiten und der Konstanten-Editor angezeigt, der es ermöglicht eine Zahl, deren Dez.(imal) Punkt und einen Vorsatz (z.B. μ) vor der Einheit (z.B. V) mit dem INTENS-Drehknopf zu bestimmen. Zahl, Dezimalpunkt und Vorsatz ergeben die Konstante, die bei der Berechnung berücksichtigt wird. Die Eingabe der Einheit ist nicht erforderlich, da sie nur als Gedächtnisstütze dient. Ist als Operand eine Konstante gewählt wird diese im Menü als Einheit angezeigt.

#### **7.3 Anzeigen**

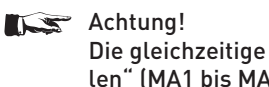

Die gleichzeitige Anzeige von "Mathematiksignalen" (MA1 bis MA5) und "Referenzsignalen" (RE1 bis RE9) bzw. "Logiksignalen" (LC0 bis LC3) ist nicht möglich. Mit dem Einschalten der Mathematiksignal-Anzeige wird die Anzeige von "Referenz-Signal(en)" bzw. "Logiksignalen" abgeschaltet und umgekehrt.

Die Funktion Anzeigen ist im Menü zweimal enthalten, die in jeder gewünschten Kombination ein- oder ausgeschaltet werden kann. Das ermöglicht kein Resultat, nur eines oder die Resultate von zwei Gleichungen in Signalform anzuzeigen. Nach dem Verlassen des Mathematik-Menüs erfolgt dann die Anzeige entsprechend der gewählten Einstellung. Zusammen mit dem bzw. den "Mathematik-Signal(en)" wird die Bezeichnung der Gleichung mit angezeigt (z.B. MA2). Die Auswahl der anzuzeigenden Gleichung ist mit dem INTENS-Drehknopf vorzunehmen.

Das Mathematiksignal wird automatisch skaliert. Die Skalierung ist unabhängig vom Raster, sowie den Y- und Zeit-Ablenk-parametern und wird nicht angezeigt. Deshalb muss die Bestimmung der Signalhöhe des "Mathematiksignals" mit einem CURSOR (V to GND) durchgeführt werden, nachdem der "Bezug" (z.B. MA2) des CURSORS zum "Mathematik-Signal" und seiner Skalierung hergestellt wurde (CURSOR MEASURE-Taste >Cursors >Bezug > z.B. MA2).

Die Anzeige im Readout lautet dann zum Beispiel: V(MA2):900mV.

In Verbindung von Division und der Konstante 0 wird kein Resultat angezeigt. Die Mathematikfunktion wird nur berechnet und angezeigt wenn es möglich ist. Sie wird nicht berechnet, wenn die Kanäle nicht aktiviert sind oder wenn keine gültigen Daten vorhanden sind (z.B. Norm ohne Trigger). Eine Fehlermeldung wird nicht ausgegeben.

#### **7.4 Einheit**

Jeder Funktion Anzeigen ist auch die Funktion Einheit zugeordnet, die mit dem INTENS-Drehknopf bestimmbar ist und dem Ergebnis zugeordnet wird. Damit kann jeder angezeigten Mathematikkurve eine Einheit zugeordnet werden, die auch bei Cursors- und Automessungen mit Mathematikkurven als Quelle angezeigt wird.

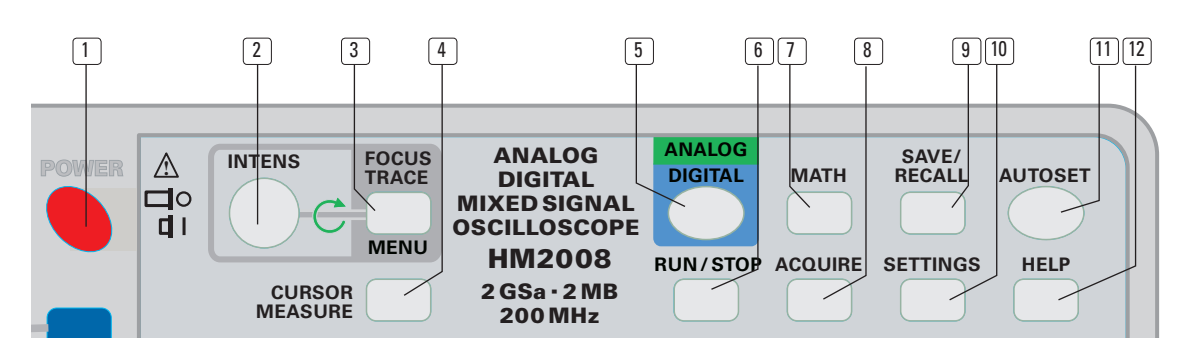

# ACQUIRE-Taste

**Contract Contract** 

(bei FFT wirkungslos)

Nur im Digitalbetrieb. Mit dieser Taste wird das Menü "Erfassung" geöffnet, in dem sich unterschiedliche Signaldarstellungsarten wählen lassen:

#### **8.1. Normal (Refresh) –Erfassung/Darstellung**

In dieser Betriebsart können, wie im Analog-Betrieb, sich wiederholende (repetierende) Signale erfasst und dargestellt werden; das Readout zeigt dabei r fr an. Die laufende Signalerfassung kann mit der RUN/STOP-Taste  $@$  abgeschaltet (Taste leuchtet) und eingeschaltet werden (Taste leuchtet nicht).

Die Triggerung löst eine neue Signalerfassung und die Darstellung des erfassten Signals aus. Dadurch werden die vorher **OFF** erfassten und angezeigten Signaldaten überschrieben. Die neuen Signaldaten werden so lange angezeigt, bis die Triggerung eine neue Signalerfassung auslöst und dadurch ein weitere Erfassung komplett aufgenommen wird.

Diese Art der Signalerfassung ist im gesamten Zeit-Ablenkkoeffizientenbereich (50 s/cm – 2 ns/cm) verfügbar.

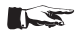

#### **Achtung!**

 Nach der Umschaltung auf einen Zeitablenkkoeffi zienten ab 50ms oder größer, beginnt die Erfassung sofort, aber die Darstellung immer erst am Triggerpunkt, der sich unverzögert (Readout: "Tt:0s") in Bildschirmmitte befindet. Bei 20ms und kleiner beginnt die Darstellung am linken Bildschirmrand. Mit der 2. Erfassung beginnt die Darstellung am linken Rasterrand. Das ist für kleine Zeitkoeffizienten bedeutungslos, führt aber bei großen Zeitkoeffizienten in Kombination mit großen Post-Trigger-Zeiten dazu, dass das Oszilloskop scheinbar keine Reaktion zeigt (bei eingeschaltetem Status wird der Erfassungsstatus angezeigt. Am Ende der Erfassung wird die Signalkurve erneut geschrieben. Ist der Triggerpunkt mit dem HORIZONTAL-Drehknopf  $\oslash$  maximal nach links verschoben, zeigt das Readout "Tt:1.85ks" an, wenn der Zeitablenkkoeffizient 50 s/cm beträgt. Das heißt, dass 1600 Sekunden vergehen müssen, bis der "Strahl" am linken Rasterrand sichtbar wird und er 250 Sekunden später die Bildschirmmitte erreicht hat (1600 s  $+ 250$  s = 1.85 ks).

#### **8.2 Hüllkurve (Envelope) – Erfassung/Darstellung**

Hüllkurve ist eine Unterbetriebsart von Normal (Refresh), die mit der Readout-Anzeige "env" signalisiert wird. Auch in dieser Betriebsart müssen die Triggerbedingungen erfüllt sein!

Im Gegensatz zu Normal (Refresh) werden dabei die Ergebnisse mehrerer Signalerfassungen als Minimum-/Maximum-Darstellung, also als Hüllkurve angezeigt. Besonders wenn

das Messsignal Amplituden- und /oder Frequenz-Änderungen (Jitter) aufweist, lassen sich damit derartige Abweichungen leicht erkennen und bestimmen.

Die Hüllkurven-Darstellung lässt sich mit der RUN/STOP-Taste  $\circledR$  beenden, die dann kontinuierlich leuchtet. Mit nochmaligem Betätigen der RUN/STOP-Taste ® wird die zuvor erfolgte Darstellung zurückgesetzt, wodurch STOP erlischt und die ENVELOPE-Erfassung/Darstellung beginnt von vorn. Um zu verhindern, dass eine Hüllkurve durch die Bedienung des Oszilloskops hervorgerufen wird, bewirkt die Betätigung von Bedienelementen, die Einfluss auf die Signaldarstellung haben, dass die Hüllkurvenfunktion automatisch zurückgesetzt wird. Da diese Darstellungsart sich ständig wiederholende Signale und viele Signalerfassungen voraussetzt, steht sie für die Erfassung von "Einzel"-Ereignissen nicht zur Verfügung. Es muss daher "AUTO"- oder "Normal"-Trigger-Mode vorliegen.

#### **8.3 Mittelwert (Average) – Erfassung/Darstellung**

Mittelwert (Average) ist eine Unterbetriebsart von Normal (Refresh), in der die Einhaltung der Triggerbedingungen vorausgesetzt wird.

Unter "Mittelwert" wird im Menü eine Zahl zwischen 2 und 512 angezeigt, die nach dem Aufruf von dieser Funktion mit dem INTENS-Drehknopf zu ändern ist. Das Readout zeigt z.B. "avg#512".

Die Zahl beschreibt die Gewichtung einer Signalerfassung bei der Mittelwertbildung. Je größer die Gewichtungs-Zahl ist, desto geringer ist die Gewichtung einer einzelnen Erfassung und die Mittelwertbildung dauert länger, weil vergleichsweise mehr Erfassungen benötigt werden; gleichzeitig erhöht sich aber auch die Genauigkeit.

Mit Mittelwertbildung lassen sich Amplitudenänderungen (z.B. Rauschen) und Frequenzänderungen (Jitter) in der Darstellung verringern bzw. beseitigen.

Die Mittelwert-Darstellung lässt sich mit der RUN/STOP-Taste beenden, so dass sie kontinuierlich leuchtet. Mit nochmaligem Betätigen der RUN/STOP-Taste (6), wird die zuvor erfolgte Darstellung zurückgesetzt, wodurch die RUN/STOP-Taste erlischt und die Mittelwert-Erfassung/Darstellung beginnt von vorn. Um zu verhindern, dass die Bedienung des Oszilloskops fehlerhafte Mittelwert-Darstellungen erzeugt, bewirkt die Betätigung von Bedienelementen, die Einfluss auf die Signaldarstellung haben, dass die Mittelwerterfassung automatisch zurückgesetzt (bzw. neu begonnen) wird.

# **8.4 Roll – Erfassung/Darstellung**

Roll-Betrieb ermöglicht eine von der Triggerung unabhängige, kontinuierliche Signalerfassung. Alle die Triggerung betreffenden Bedienelemente, Anzeigen und Readout-Informationen sowie die ZOOM-Funktion sind im rol-Betrieb abgeschaltet. Das Readout zeigt "rol" an.

Bei rol-Betrieb wird das Ergebnis der letzten Abtastung am rechten Rand der Signaldarstellung angezeigt. Alle zuvor aufgenommenen Signaldaten werden mit jeder Abtastung um eine Adresse nach links verschoben. Dadurch geht der vorher am linken Rand angezeigte Wert verloren. Im Gegensatz zum Refresh-Betrieb und seinen Unterbetriebsarten, erfolgt beim rol-Betrieb eine kontinuierliche Signalerfassung ohne triggerbedingte Wartezeiten (Holdoff-Zeit). Die Signalerfassung lässt sich vom Anwender jederzeit mit der RUN/STOP-Taste unterbrechen oder fortsetzen.

Der im  $\texttt{rel-B}$ etrieb mögliche Zeitkoeffizientenbereich ist eingeschränkt; er reicht von 50 s/cm bis 50 ms/cm. Noch kleinere Zeitkoeffizienten wie z.B. 1µs/div. sind nicht sinnvoll. Eine Beobachtung des Signals wäre dann nicht mehr möglich. Wird auf  $rol$ -Betrieb geschaltet und die Zeitbasis war zuvor auf einen Wert von 20 ms/cm bis 5 ns/cm eingestellt, wird die Zeitbasis automatisch auf 50 ms/cm gesetzt.

#### **8.5 Spitzenwert Auto Aus**

Liegt Spitzenwerterfassung (Peak Detect) AUTO vor, wird diese Art der Signalerfassung automatisch eingeschaltet, wenn Yt-Betrieb (Zeitbasis) mit Ablenkkoeffizienten von 50 s/cm bis 200 ns/cm vorliegt. Diese Erfassungsart steht in Verbindung mit Normal (Refresh), rol (Roll) , Hüllkurve (Envelope), Mittelwert (Average) und "Einzel"-Erfassung (Triggerung) zur Verfügung. Das Readout zeigt dann PD:... vor der Abkürzung der Erfassungsart an.

Bei großen Zeitablenkkoeffizienten, wird das zu erfassende Signal mit einer relativ niedrigen Abtastrate abgetastet, wenn keine Spitzenwerterfassung erfolgt. Zwischen den einzelnen Abtastungen sind relativ große zeitliche Lücken. In den "Lücken" auftretende, kurze Signale (Glitch) werden dann nicht erfasst.

Liegt Spitzenwerterfassung vor, wird mit der höchsten Abtastrate (also dem kleinsten Zeitintervall zwischen den Abtastvorgängen) abgetastet, so dass derartige Signale mit einer Pulsbreite >10ns erfasst werden. Anschließend werden die so erfassten Daten einer Bewertung unterzogen und es werden nur der/die Abtastwerte mit der höchsten Abweichung angezeigt. Wenn keine so genannten Glitche auftreten, handelt es sich um Rauschen.

#### **8.6 Random Auto Aus**

Sofern nicht "Einzel"-Erfassung vorliegt, wird ab einem bestimmten Zeit-Ablenkkoeffizienten automatisch auf Random-Sampling umgeschaltet. Der Zeit-Ablenkkoeffizient wird dann im Readout z.B. mit "RS:20GSa" (Random-Sampling: 20 Giga-Samples pro Sekunde) angezeigt, wobei der Zeit-Ablenkkoeffizient 5 ns/cm beträgt. Ohne "RS" liegt kein Random- sondern Realtime (Echtzeit)-Sampling vor und die maximale Abtastrate beträgt 2 GSa/s im Einkanal- bzw. 1 GSa/s im Zweikanal-Betrieb (Zeitbasis).

Random-Sampling setzt sich wiederholende Signale voraus. Von den sich wiederholenden Signalperioden werden einzelne Abtastwerte genommen, die zu einer Gesamtdarstellung zusammengefügt werden. Wird bei Random mit 10 GSa/s abgetastet, beträgt der Zeitabstand zum jeweils nächsten angezeigten Abtastwert 0,1 ns. Random-Sampling ermöglicht deshalb kleine Zeit-Ablenkkoeffizienten (wie z.B. 2 ns/cm) mit voller Anzahl der benötigten Abtastwerte (200/cm).

Anmerkung: Der kleinste Zeit-Ablenkkoeffizient kann auch ohne Random-Sampling 2 ns/cm betragen. Die Echtzeit-Abtastrate beträgt bei den Analogkanälen dann 2 GSa/s im Einkanal- bzw. 1 GSa/s im Zweikanal (Zeitbasis)-Betrieb. Mit einer Abtastrate von 2 GSa/s (Abtastzeit-Intervall: 500 ps) werden bei 2 ns/cm 4 Abtastwerte pro cm erfasst. Die bei der Auflösung von bis zu 200 Abtastwerten pro cm benötigten restlichen Bildpunkte werden mit Sinx/x errechnet (interpoliert), wenn im Menü Anzeige "Vektoren" oder "Optimal" aktiviert ist. Bei den Logikkanälen werden die benötigten restlichen Bildpunkte durch eine Pulseinterpolation errechnet.

# **(9) SAVE/RECALL-Taste**

Mit dem Betätigen dieser Taste öffnet sich ein Menü. Die Anzahl der Menüpunkte und Funktionen ist abhängig davon, ob Analogoder Digital-Betrieb vorliegt.

# **9.1 Analog- und Digital-Betrieb**

Unter der Überschrift "Sich./Laden" lassen sich die aktuellen Geräteeinstellungen sichern oder zu einem früheren Zeitpunkt gesicherte Einstellungen laden. Hierfür stehen 9 Speicher zur Verfügung, deren Inhalt auch nach dem Ausschalten des Oszilloskops nicht verloren geht.

#### **9.1.1** Sichern (Akt. Einst.)

Die Funktionstaste "Sichern" öffnet das Untermenü "Akt. Einst. Sichern". Mit der Funktionstaste "Seite 1 2" erfolgt die Seitenauswahl; dabei wird die Ziffer der gewählten Seite mit höherer Helligkeit angezeigt. Seite 1 sind die Speicherplätze 1 bis 5 zugeordnet und Seite 2 die Speicherplätze 6 bis 9. Die Oszilloskopeinstellungen werden in dem Speicher gesichert, dessen Funktionstaste gedrückt wird.

# **9.1.2** Laden (Akt. Einst.)

Die Funktionstaste "Laden" öffnet das Untermenü "Akt. Einst. Laden". Mit der Funktionstaste "Seite 1 2" erfolgt die Seitenauswahl; dabei wird die Ziffer der gewählten Seite mit höherer Helligkeit angezeigt. Seite 1 sind die Speicherplätze 1 bis 5 zugeordnet und Seite 2 die Speicherplätze 6 bis 9. Das Oszilloskop übernimmt die Einstellungen des Speichers, dessen Funktionstaste gedrückt wird.

# **9.2 Digital-Betrieb**

# Achtung!

# Die folgenden Funktionen stehen in Verbindung mit FFT nicht zur Verfügung.

Die unter 9.1.1 und 9.1.2 beschriebenen Menüpunkte liegen auch im Digitalbetrieb vor. Zusätzlich werden die Menüpunkte Referenz Sichern und Referenz Laden angezeigt. Mit dem Begriff "Referenz" sind Signalformen gemeint. Hierfür stehen 9 Speicher zur Verfügung, deren Inhalt auch nach dem Ausschalten des Oszilloskops nicht verloren geht.

#### **9.2.1** Referenz: Sichern

führt zu den folgenden drei Untermenüs:

#### **9.2.1.1** Quelle (Referenz)

Mit dem INTENS-Drehknopf 2 kann im Untermenü die QUEL-LE bestimmt werden, von der das in den Referenzspeicher zu speichernde Signal stammen soll. Signale der Logik-Kanäle LC0 bis LC3 lassen sich nicht im Referenzspeicher speichern.

#### **9.2.1.2** Ziel (Referenz)

Es stehen insgesamt 9 Referenzspeicher zur Verfügung, in die ein Signal (von der zuvor bestimmten Signalquelle) gespeichert werden kann. Die Auswahl erfolgt mit dem INTENS-Drehknopf (2).

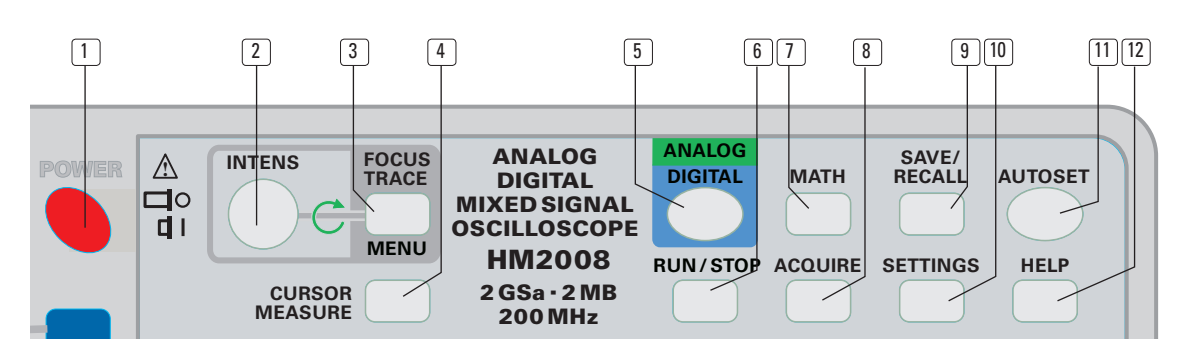

# **9.2.1.3** Sichern (Referenz)

Mit einem Tastendruck auf "Sichern" wird das Signal von zuvor bestimmten Quelle in den zuvor bestimmten Speicher geschrieben (gesichert).

#### **9.2.2** Referenz: Anzeigen

führt zu den folgenden Untermenüs:

# Achtung!

**Contract** 

 Sofern zuvor die Kanäle LC0 bis LC3 bzw. ein Mathematiksignal angezeigt wurde, wird diese Anzeige mit dem Einschalten eines Referenzsignals automatisch abgeschaltet.

# **9.2.2.1** REx, AN AUS, zugeh. Einst.

Mit dem INTENS-Drehknopf 2 lassen sich in diesem Untermenü 2 Referenzsignale auswählen, die einzeln oder gemeinsam **MENU** mit 2 aktuellen Signalen angezeigt werden. **OFF**

# **9.2.2.2** REx

Nach dem Aufruf dieser Funktion ist mit dem INTENS-Drehknopf bestimmbar, welcher Referenzspeicher gewählt werden soll (RE1 bis RE9).

# **9.2.2.3** AN AUS

Mit der Funktionstaste kann von AUS nach AN und umgekehrt geschaltet werden. In Stellung AN wird der Inhalt des Referenzsignalspeichers angezeigt, der gleichzeitig mit REx (x steht für 1 bis 9) am rechten Bildrand gekennzeichnet ist. Mit der Umschaltung auf AN wird ein weiterer Menüpunkt (zugeh. Einst.) angezeigt.

# Achtung:

 Sind beide Referenzanzeigen auf AN geschaltet und sind die Referenzspeichereinstellungen gleich (RE1, RE1), wird das Signal ohne Referenzpositionsverschiebung zweimal an der selben Stelle angezeigt.

# **9.2.2.4** Zugeh. Einst.

Mit dem Betätigen der so gekennzeichneten Funktionstaste, übernimmt das Readout die Oszilloskop-Einstellungen, die, als das Signal gesichert wurde, ebenfalls in den Referenzspeicher geschrieben wurden. Somit können die Signalparameter ermittelt werden. Referenzsignale können auch ausgemessen werden, wenn die zugehörigen Einstellungen nicht geladen wurden.

# **10 SETTINGS-Taste**

 Mit SETTINGS öffnet sich das Einstellungen-Menü. Abhängig von der Betriebsart (Analog- bzw. Digital-Oszilloskop) beinhaltet es verschiedene Untermenüs, die mit den zugeordneten Funktionstasten aufrufbar sind.

# **10.1 Language**

Im Untermenü kann die Sprachauswahl vorgenommen werden. Die Menü- und Hilfetexte stehen in deutscher, englischer, französischer und spanischer Sprache zur Verfügung.

#### **10.2 Allgemeines**

# **10.2.1** Kontrollton AN AUS

In Stellung AUS sind akustische Signale (Piep), die z.B. die Endstellung eines Drehknopfes signalisieren, abgeschaltet.

# **10.2.2** Fehlerton AN AUS

In Stellung AUS sind akustische Signale (Piep), mit denen Fehlbedienungen signalisiert werden, abgeschaltet.

#### **10.2.3** Kurzstart AN AUS

In Stellung AUS werden das HAMEG Logo, der Gerätetyp und Versionsnummern nicht angezeigt und die Messbereitschaft liegt früher vor.

#### **10.2.4** Menü Aus

Mit dem INTENS-Drehknopf @ lässt sich die Zeit bestimmen, in der ein Menü angezeigt wird, ehe es automatisch abgeschaltet wird. Um das Menü vor Ablauf der vorgegebenen Zeit zu verlassen, genügt es die MENU OFF-Taste 4 zu betätigen.

Liegt "Man." (manuell) vor, lässt sich das Menü wie folgt beenden bzw. umschalten:

- Mit der MENU OFF-Taste @
- Drücken einer anderen Taste
- Betätigen der Taste, mit der das Menü zuvor eingeschaltet wurde, schaltet einen Schritt in der Menü-Hierarchie zurück.

# **10.3 Schnittstelle**

In diesem Untermenü werden die Schnittstellenparameter der gerade im Oszilloskop befindlichen, auswechselbaren Schnittstelle angezeigt, die sich in gewohnter Weise ändern lassen. Weitergehende Informationen sind dem Abschnitt "Datentransfer" dieser Anleitung zu entnehmen, wenn sich die Originalschnittstelle im Oszilloskop befindet. Wurde die Originalschnittstelle gegen eine optional einsetzbare Schnittstelle ausgewechselt, sind die Informationen auf der CD enthalten, die sich im Lieferumfang der Option befindet.

# **10.4 Anzeige**

Dieses Untermenü bietet die Möglichkeit, zwischen verschiedenen Arten der Signaldarstellung auszuwählen.

# **10.4.1** Punkte

Abhängig von anderen Geräteeinstellungen und den Parametern des Messsignals kann in dieser Einstellung erkennbar werden, dass die Signalabtastung bei Digital-Oszilloskopen quasi punktförmig erfolgt. Nur wirklich erfasste Abtastungen werden angezeigt. Die mathematische Interpolation und die Vektordarstellung ist ausgeschaltet.

#### **10.4.2** Vektoren

Im Gegensatz zur punktförmigen Darstellung werden in dieser Art der Darstellung lineare Punktverbindungen hergestellt. Das betrifft auch die Bedingungen, in denen nur eine sehr geringe

Anzahl von Punkten darstellbar ist. Dann werden zusätzliche Punkte interpoliert und alle Punkte mit linearer Punktverbindung angezeigt.

#### **10.4.3** Optimal

In dieser Darstellungsart werden so genannte Alias-Signaldarstellungen vermieden. Zunächst werden die zu erfassenden Signale mit einer höheren Abtastrate abgetastet, als es normalerweise durch den Zeitablenkkoeffizienten und die Tiefe des Anzeigespeichers vorgegeben wäre. Ermöglicht wird dies durch den 2 MByte Speicher pro Signal, in dem sich dann mehr Abtastwerte befinden, als Punkte auf den Bildschirm angezeigt werden können. Die Abtastwerte werden vor der Anzeige (2000 Punkte pro Signalkurve) bewertet und die größten Minimal- und Maximalwerte werden angezeigt (2 MPunkte (Speicher) dividiert durch 2000 Punkte (Anzeige), ergibt bis zu 1000 Abtastwerte aus denen der Abtastwert mit der höchsten Abweichung angezeigt wird. Nachdem die anzuzeigenden Abtastwerte ermittelt wurden, werden sie mit Vektoren, wie unter einer 10.4.2 beschrieben, angezeigt.

Durch die "Optimal"-Darstellung, erfolgt eine Darstellung mit größerem Rauschen, da die größten Minimal- und Maximalwerte angezeigt werden.

#### **10.4.4** Status Erf. AUTO AUS

In Stellung AUTO wird bei Normal- und Einzel-Triggerung und bei einer Wartezeit von größer 1 Sekunde, erst die Pre-Trigger-Zeit in % angezeigt bis 100% erreicht sind, und dann die Zeitspanne seit der das Oszilloskop auf ein Triggerereignis wartet. Bei kleinen Zeitkoeffizienten (TIME/DIV) ist, wegen der kurzen Zeitspanne bis zum Erreichen des Pre-Trigger-Werts von 100%, nur die Wartezeit zu sehen.

#### **10.5 Selbstkalibr.**

Diese Funktionstaste führt zum Untermenü "Einstellungen Selbstkalibr.". Wenn keine Verbindungen zu den Oszilloskopeingängen vorliegen, darf ein automatischer Abgleich mit der Funktionstaste "Starten" ausgelöst werden. Er kann vorzeitig mit der Taste MENU OFF 49 abgebrochen werden.

Der automatische Abgleich optimiert das Verhalten des Oszilloskops unter den gerade vorliegenden Betriebstemperaturen. Die Selbstkalibrierung sollte erst nach einer Betriebsszeit von min. 30 min ausgelöst werden.

# AUTOSET-Taste

AUTOSET bewirkt eine automatische, signalbezogene Geräteeinstellung (siehe AUTOSET) bezüglich Strahlposition, Signalhöhe und Zeitbasiseinstellung (im FFT-Betrieb werden optimale Parameter ermittelt). Es bewirkt keine Umschaltung von Analog- auf Digitalbetrieb und umgekehrt. Wenn Componenten-Tester (Analogbetriebsart), XY-Analogbetrieb oder ADD (Addition) vorliegen, schaltet AUTOSET auf DUAL-Betrieb. Liegt DUAL, CH1- oder CH2-Betrieb vor erfolgt keine Betriebsartänderung. Die im Digitalbetrieb möglichen Erfassungsarten "Roll"-, "Hüllkurve"- und "Mittelwert" werden mit AUTOSET abgeschaltet und es liegt dann "Normal" vor.

Mit Betätigen der AUTOSET-Taste wird die Strahlhelligkeit auf einen mittleren Wert gesetzt, wenn sie zuvor unterhalb dieses Wertes eingestellt war. Ist ein Menü sichtbar, wird es durch AUTOSET geschlossen. AUTOSET ist wirkungslos, wenn ein HELP-Text angezeigt wird.

AUTOSET kann und sollte auch während des FFT-Betriebs betätigt werden, um Fehleinstellungen zu vermeiden.

# HELP-Taste

Mit dem Betätigen der HELP-Taste wird ein Hilfetext angezeigt, gleichzeitig ist die Signaldarstellung abgeschaltet.

Bei geöffnetem Menü bezieht sich der Hilfetext auf das Menü bzw. auf den gerade aufgerufenen Menü- oder Untermenüpunkt. Wird dann ein Drehknopf betätigt, wird auch dazu ein Hilfetext angezeigt. Um den Hilfetext abzuschalten, muss die Taste HELP gedrückt werden.

# POSITION 1 (Drehknopf)

Der Drehknopf ist als Einsteller für unterschiedliche Funktionen zuständig. Diese sind abhängig von der Betriebsart, der Funktionseinstellung der CH1/2–CURSOR–MA/REF–ZOOM-Taste und dem aktivierten Menüpunkt.

#### **13.1 Y-Position**

**13.1.1** Y-Position - Kanal 1 (Analog- und Digitalbetrieb) Mit POSITION 1 ist die Y-Strahlposition CH1 einstellbar, wenn Yt-Betrieb (Zeitbasis) vorliegt und die CH1/2–CURSOR–MA/ REF-ZOOM-Taste ® nicht leuchtet

**13.1.1.1** Y-Position der FFT-Anzeige (nur bei Digitalbetrieb möglich) gemessen mit Kanal 1

Mit Position 1 lassen sich die FFT-Signalanzeige (Spektrum), der FFT-Referenzindikator (Pfeilsymbol am linken Rasterrand) und der FFT-Marker (X-Symbol) in vertikaler Richtung positionieren.

**13.1.2** Referenzsignal-Position (Digitalbetrieb)

Der POSITION 1-Einsteller dient als Y-Positioneinsteller für im Referenzspeicher befindliche Signale. Die Bedingungen hierfür lauten:

- a) Es muss ein Referenzsignal angezeigt werden (SAVE/RE-CALL-Taste <sup>®</sup>>Referenz Anzeigen > (oberes Feld) REx (x = Speicherplatz; mit INTENS-Drehknopf wählen) An (mit oder ohne "zugehörige Einstellungen").
- b) Nach dem Betätigen der CH1/2–CURSOR–MA/REF–ZOOM-Taste <sup>1</sup> muss Math - / Ref - gewählt worden sein (Taste leuchtet grün).

Der POSITION 2-Einsteller kann ebenfalls als Y-Positioneinsteller für im Referenzspeicher befindliche Signale dienen, wenn die zuvor genannten Bedingungen erfüllt sind und im unteren Feld von Referenz >Anzeigen An vorliegt.

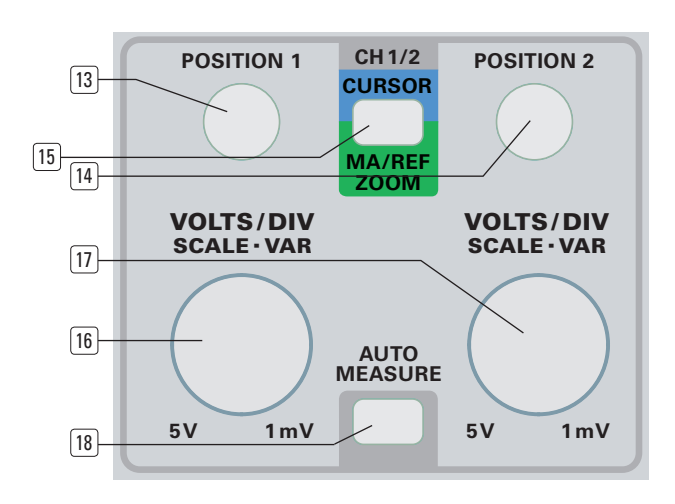

#### **13.1.3** Mathematiksignal-Position (Digitalbetrieb)

Der POSITION 1-Einsteller dient als Y-Positioneinsteller für Mathematiksignale, wenn nach dem Betätigen der MATH- $Taste \oslash$  [Mathematik >Anzeigen (oberes Feld)] mit dem INTENS-Drehknopf @ eine Gleichung (MA1 ... MA5) gewählt wurde, die CH1/2-CURSOR–MA/REF–ZOOM-Taste <sup>16</sup> betätigt und Math./Ref. gewählt wurde (Taste leuchtet grün).

Auch der POSITION 2-Einsteller kann als Y-Positioneinsteller für Mathematiksignale dienen, wenn die zuvor genannten Bedingungen erfüllt sind und im unteren Feld von (Mathematik >Anzeigen) An vorliegt.

# **13.1.4** Y-Position - 2. Zeitbasis (Analogbetrieb)

Der POSITION 1-Einsteller ermöglicht Y-Positionsänderungen des mit der B-Zeitbasis gedehnt angezeigten Signals bei alternierenden Zeitbasisbetrieb, um es von der A-Zeitbasisdarstellung zu trennen (Trace Separation). Dazu muss Suchen vorliegen (HOR VAR-Taste <sup>3</sup> Suchen) und nach dem Betätigen der CH1/2–CURSOR–MA/REF–ZOOM-Taste  $\circledA$  die Funktion TB B gewählt worden sein (Taste leuchtet grün).

# **13.1.5** Y-Position – ZOOM (Digitalbetrieb)

Abhängig von der Kanalbetriebsart (CH1, CH2, DUAL) ermöglichen der POSITION 1- bzw. POSITION 2-Einsteller eine Y-Positionsänderung des mit der ZOOM-Funktion gedehnten Signals, um es von der A-Zeitbasisdarstellung zu trennen (Trace Separation). Dazu muss Suchen vorliegen (HOR VAR-Taste <sup>30</sup> >Suchen) und nach dem Betätigen der CH1/2–CURSOR–MA/ REF-ZOOM-Taste <sup>®</sup> die Funktion Zoom gewählt worden sein (Taste leuchtet grün).

# **13.2 X-Position bei XY-Betrieb (Kanal 1)**

(Analog- und Digitalbetrieb) Mit POSITION 1 ist die X-Position von CH1 einstellbar, wenn XY-Betrieb vorliegt und die CH1/2– CURSOR-MA/REF-ZOOM-Taste <sup>®</sup> nicht leuchtet.

#### Anmerkung: Im XY-Betrieb lässt sich die X-Position-Einstellung auch mit dem HORIZONTAL-Drehknopf @ vornehmen.

13.3 CURSOR-Position (Analog- und Digitalbetrieb) Der POSITION 1-Drehknopf kann als CURSOR-Position-Einsteller benutzt werden, wenn als Grundvoraussetzung die CURSOR-Anzeige eingeschaltet ist (CURSOR-MEASURE-Taste betätigen) und nach dem Betätigen der CH1/2–CURSOR–MA/ REF-ZOOM-Taste <sup>6</sup>, Cursors oder Cur. Paare gewählt wurde (Taste leuchtet blau).

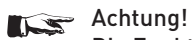

 Die Funktion Cur.Paare steht nur zur Verfügung, wenn 2 Cursor angezeigt werden. Dann lassen sich die Cursor gleichzeitig bewegen (Trakking), ohne dass sich der Abstand zwischen ihnen ändert.

# POSITION 2 (Drehknopf)

Der Drehknopf ist als Einsteller für unterschiedliche Funktionen zuständig. Diese sind abhängig von der Betriebsart, der Funktionseinstellung der CH1/2–CURSOR–MA/REF–ZOOM-Taste und dem aktivierten Menüpunkt.

# **14.1 Y-Position**

**14.1.1** Y-Position - Kanal 2. (Analog- und Digitalbetrieb) Mit POSITION 2 ist die Y-Strahlposition CH2 einstellbar, wenn Yt-Betrieb (Zeitbasis) vorliegt und die CH1/2–CURSOR–MA/ REF-ZOOM-Taste ® nicht leuchtet.

**14.1.1.1** Y-Position der FFT-Anzeige (nur bei Digitalbetrieb möglich) gemessen mit Kanal 2

Mit Position 2 lassen sich die FFT-Signalanzeige (Spektrum), der FFT-Referenzindikator (Pfeilsymbol am linken Rasterrand) und der FFT-Marker (X-Symbol) in vertikaler Richtung positionieren.

# **14.1.2** Referenzsignal-Position. (Digitalbetrieb)

Der POSITION 2-Einsteller dient als Y-Positioneinsteller für im Referenzspeicher befindliche Signale. Die Bedingungen hierfür lauten:

- a) Es muss ein Referenzsignal angezeigt werden (SAVE/RE-CALL-Taste <sup>®</sup>>Referenz Anzeigen>(oberes Feld) REx (x = Speicherplatz; mit INTENS-Drehknopf wählen) > An (mit oder ohne "zugehörige Einstellungen").
- b) Nach dem Betätigen der CH1/2–CURSOR–MA/REF–ZOOM-Taste <sup>®</sup> muss Math./Ref. gewählt worden sein (Taste leuchtet grün).

# **14.1.3** Mathematiksignal-Position. (Digitalbetrieb)

Der POSITION 2 - Einsteller dient als Y-Positioneinsteller für Mathematiksignale, wenn nach dem Betätigen der MATH-Taste  $\textcircled{2}$  > Anzeigen (oberes Feld) mit dem INTENS-Drehknopf eine Gleichung (MA1 ... MA5) gewählt wurde, die CH1/2-CURSOR-MA/REF-ZOOM-Taste i betätigt und Math./Ref. gewählt wurde (Taste leuchtet grün).

# **14.1.4** Y-Position - 2. Zeitbasis (Analogbetrieb)

Der POSITION 2-Einsteller ermöglicht Y-Positionsänderungen des mit der B-Zeitbasis gedehnt angezeigten Signals bei alternierenden Zeitbasisbetrieb, um es von der A-Zeitbasisdarstellung zu trennen (Trace Separation). Dazu muss Suchen vorliegen (HOR VAR-Taste <sup>®</sup> Suchen) und nach dem Betätigen der CH1/2–CURSOR–MA/REF–ZOOM-Taste **6** die Funktion TB B gewählt worden sein (Taste leuchtet grün).

# **14.1.5** Y-Position – ZOOM (Digitalbetrieb)

Abhängig von der Kanalbetriebsart (CH1, CH2, DUAL) ermöglichen der POSITION 1- bzw. POSITION 2-Einsteller eine Y-Positionsänderung des mit der ZOOM-Funktion gedehnten Signals, um es von der A-Zeitbasisdarstellung zu trennen (Trace Separation). Dazu muss Suchen vorliegen (HOR VAR-Taste <sup>30</sup> >Suchen) und nach dem Betätigen der CH1/2–CURSOR–MA/ REF-ZOOM-Taste  $\circledast$  die Funktion Zoom gewählt worden sein (Taste leuchtet grün).

# **14.2 Y-Position bei XY-Betrieb (Kanal 2)**

(Analog- und Digitalbetrieb)

Mit POSITION 2 ist die X-Position von CH2 einstellbar, wenn XY-Betrieb vorliegt und die CH1/2–CURSOR–MA/REF–ZOOM-Taste **15** nicht leuchtet.

# **14.3 CURSOR-Position** (Analog- und Digitalbetrieb)

Der POSITION 2-Drehknopf 4 kann als CURSOR-Position-Einsteller benutzt werden, wenn als Grundvoraussetzung die CURSOR-Anzeige eingeschaltet ist (CURSOR MEASURE-Taste betätigen) und danach, nach dem Betätigen der CH1/2–CUR-SOR-MA/REF-ZOOM-Taste  $\circledB$ , Cursors oder Cur.Paare gewählt wurde (Taste leuchtet blau).

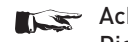

# Achtung!

 Die Funktion Cur.Paare steht nur zur Verfügung, wenn 2 Cursor angezeigt werden. Dann lassen sich die Cursor gleichzeitig bewegen (Tracking), ohne dass sich der Abstand zwischen ihnen ändert.

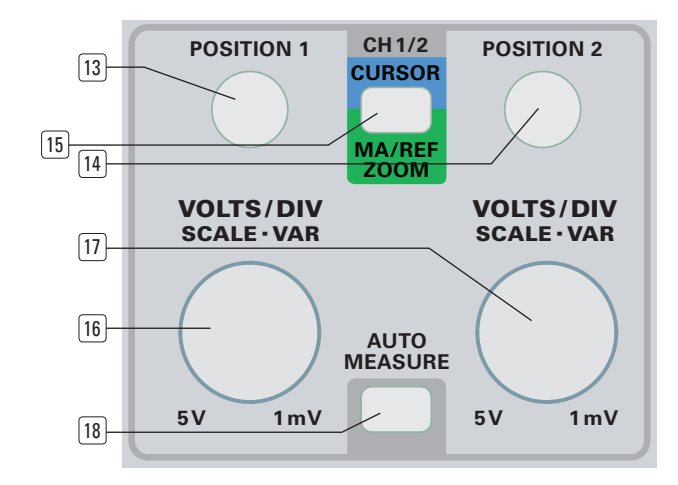

# CH1/2-CURSOR-MA/REF-ZOOM-Taste

Nachdem mit der Taste ein Menü aufgerufen wurde, kann abnachdem mit der Taste ein Mend aurgerufen wurde, Kann ab-<br>hängig von den aktuellen Betriebsbedingungen gewählt werden, welche Funktion die Drehknöpfe POSITION 1 ®, POSITION 2 ® und VOLTS/DIV ®® haben.

Die Taste signalisiert die aktuelle Funktion entsprechend der Frontplattenbedruckung:

dunkel = Y-Positions und Ablenkkoeffizienteneinsteller für CH1 und/oder CH2.

- blau = Cursoreinsteller
- grün = Y-Positions und Ablenkkoeffizienteneinsteller für: Mathematiksignal(e) Referenzspeichersignal(e) ZOOM- bzw. B-Zeitbasissignal(e)

#### VOLTS/DIV–SCALE–VAR-Drehknopf

 Der Drehknopf ist für Kanal 1 wirksam und hat mehrere Funktionen.

#### **16.1 Ablenkkoeffi zienten-Einstellung**

Diese Funktion liegt vor, wenn die CH1 VAR-Taste ®nicht leuchtet.

Mit Linksdrehen wird der Ablenkkoeffizient erhöht: mit Rechtsdrehen verringert. Dabei können Ablenkkoeffizienten von 1 mV/div. bis 5 V/div. (bei nicht angestecktem Tastkopf, sonst in Abhängigkeit vom Tastteiler im angesteckten Tastkopf z.B. 10:1 / 100:1, oder vom eingestellten Teilungsfaktor) in 1-2-5 Folge eingestellt werden. Der Ablenkkoeffizient wird mit dem Readout angezeigt (z.B. "CH1:5mV...") und ist kalibriert. Abhängig von der Ablenkkoeffizienteneinstellung wird das Signal mit größerer oder kleinerer Amplitude angezeigt.

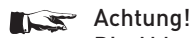

Die Ablenkkoeffizienteneinstellung ist auch wirksam, wenn Kanal 1 nicht dargestellt wird, weil Einkanalbetrieb über Kanal 2 vorliegt. Kanal 1 kann dann immer noch als Signaleingang für die interne Triggerung benutzt werden.

#### **16.2 Variabel (Fein) -Einstellung**

Zum Einschalten dieser Funktion die CH1 VAR-Taste ® drücken und im CH1-Menü mit der Funktionstaste "Variabel" auf Anschalten. Dann leuchtet die CH1 VAR-Taste ® und signalisiert damit, dass der VOLTS/DIV-SCALE-VAR-Drehknopf @ nun als Variabel-Einsteller dient. Anschließend kann mit ihm der Ablenkkoeffizient zwischen 1 mV/div. und >5 V/div. (in Abhängigkeit vom angesteckten Tastkopf) verändert werden und damit die Darstellungshöhe des angezeigten Signals.

Unkalibriert wird der Ablenkkoeffizient z.B. mit "...>5mV..." angezeigt und sinngemäß die Ergebnisse von Cursor-Spannungsmessungen. Kalibriert wird z.B. "...: 5mV..." angezeigt.

Wird im CH1-Menü auf Variabel Aus geschaltet, ist der Ablenkkoeffizient kalibriert, die CH1 VAR-Taste <sup>3</sup> leuchtet nicht und der VOLTS/DIV-SCALE-VAR-Drehknopf ® schaltet den Ablenkkoeffizienten in 1-2-5 Folge.

#### **16.3 Skalierung der FFT-Anzeige** (nur im Digitalbetrieb)

#### **16.3.1** Vorbemerkungen:

Um eine fehlerhafte Frequenzspektrenanzeige bei FFT zu vermeiden, muss vor der Umschaltung auf FFT-Betrieb geprüft werden, ob die Yt-Signalanzeige für eine Umrechnung auf FFT geeignet ist. D. h. die Zeitbasiseinstellung (Abtastrate) muss die Darstellung mindestens einer vollen Signalperiode ermöglichen, andererseits darf die Abtastrate auch nicht zu niedrig sein und sogenanntes Aliasing – die Darstellung von Alias-Signalen – bewirken. Bei komplexen Signalen bezieht sich die Forderung "mindestens eine Signalperiode" auf die niedrigste im Gesamtsignal vorkommende Signalfrequenz. Die Signalhöhe sollte zwischen 5 mm (0,5 div.) und 8 cm (8 div.) betragen. Bei Signaldarstellungen > 8 cm und bei Signaldarstellungen bei denen die vertikalen Rastergrenzen überschritten werden besteht die Gefahr, dass die Aussteuerbereichsgrenzen des A/D-Wandlers erreicht werden, so dass einseitig begrenzte oder zum Rechteck verformte Signale digitalisiert werden und deshalb zusätzliche Spektren angezeigt werden, die im Signal tatsächlich nicht vorkommen. Auf eine möglicherweise zu niedrige Abtastrate wird unten rechts im Readout mit der Anzeige "ALS?" hingewiesen; bei Übersteuerung wird "overrange ±" angezeigt.

Diese möglichen Probleme lassen sich vermeiden, wenn vor der Umschaltung auf FFT-Betrieb oder während des FFT-Betriebs die Taste AUTOSET **10** betätigt wird.

#### **16.3.2** Skalierung:

Im FFT-Betrieb ändert sich mit dem VOLTS/DIV–SCALE–VAR-Drehknopf ® nur die Skalierung der Spektrenanzeige; d.h. die Spektren (auch Rauschen) wird nach der Umschaltung von 20dB/cm auf 10dB/cm in doppelter Darstellungshöhe angezeigt. Der zuvor im Yt-Betrieb gewählte Y-Ablenkkoeffizient wird dadurch nicht geändert.

Ist im FFT-Menü dBV eingestellt, wird mit dem VOLTS/DIV–SCA-LE-VAR-Drehknopf ® von 5 dB/cm bis 500 dB/cm in 1-2-5 Folge umgeschaltet; bei Vrms in 1-2-5 Folge von bis zu 10 μV/div. bis 5 V/div. Die Grenzen der Skalierung sind abhängig von der aktuellen Teilerstellung. Dabei muss beachtet werden, dass, im Gegensatz zur üblichen Yt- und XY-Signalanzeige, keine Spitze-Spitze-Werte sondern Effektivwerte (Vrms ) angezeigt werden.

#### VOLTS/DIV–SCALE–VAR-Drehknopf

 Der Drehknopf ist für Kanal 2 wirksam und hat mehrere Funktionen.

#### **17.1 Ablenkkoeffizienten-Einstellung**

Diese Funktion liegt vor, wenn die CH2 VAR-Taste 3 nicht leuchtet.

Mit Linksdrehen wird der Ablenkkoeffizient erhöht; mit Rechtsdrehen verringert. Dabei können Ablenkkoeffizienten von 1 mV/div. bis 5 V/div. (in Abhängigkeit von angesteckten Tastkopf) in 1-2-5 Folge eingestellt werden. Der Ablenkkoeffizient wird mit dem Readout angezeigt (z.B. "CH2:5mV...") und ist kalibriert.

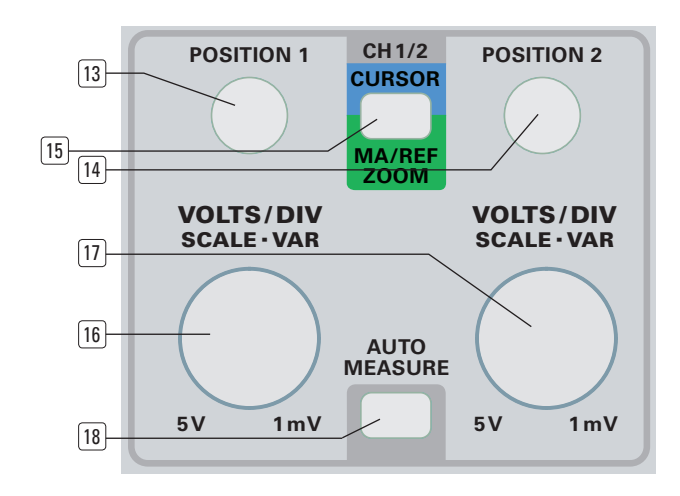

Abhängig von der Ablenkkoeffizienteneinstellung wird das Signal mit größerer oder kleinerer Amplitude angezeigt.<br>.

# Achtung!

Die Ablenkkoeffizienteneinstellung ist auch wirksam, wenn Kanal 2 nicht dargestellt wird, weil Einkanalbetrieb über Kanal 1 vorliegt. Kanal 2 kann dann immer noch als Signaleingang für die interne Triggerung benutzt werden.

#### **17.2 Variabel (Fein)-Einstellung**

Zum Einschalten dieser Funktion die CH2 VAR-Taste 3 drücken und im CH2-Menü mit der Funktionstaste Variabel auf An schalten. Dann leuchtet die CH1 VAR-Taste 33 und signalisiert damit, dass der VOLTS/DIV-SCALE-VAR-Drehknopf @ nun als Variabel-Einsteller dient. Anschließend kann mit ihm der Ablenkkoeffizient zwischen 1 mV/cm und >5 V/cm (in Abhängigkeit vom angesteckten Tastkopf) verändert werden und damit die Darstellungshöhe des angezeigten Signals.

Unkalibriert wird der Ablenkkoeffizient z.B. mit "...>5mV..." angezeigt und sinngemäß die Ergebnisse von Cursor-Spannungsmessungen. Kalibriert wird z.B. "...: 5mV..." angezeigt.

Wird im CH2-Menü auf Variabel Aus geschaltet, ist der Ablenkkoeffizient kalibriert, die CH2 VAR-Taste <sup>3</sup> leuchtet nicht und der VOLTS/DIV-SCALE-VAR-Drehknopf (7) schaltet den Ablenkkoeffizienten in 1-2-5 Folge.

#### **17.3 Skalierung der FFT-Anzeige** (nur im Digitalbetrieb)

#### **17.3.1** Vorbemerkungen:

Um eine fehlerhafte Frequenzspektrenanzeige bei FFT zu vermeiden, muss vor der Umschaltung auf FFT-Betrieb geprüft werden, ob die Yt-Signalanzeige für eine Umrechnung auf FFT geeignet ist. D. h. die Zeitbasiseinstellung (Abastrate) muss die Darstellung mindestens einer vollen Signalperiode ermöglichen, andererseits darf die Abtastrate auch nicht zu niedrig sein und sogenanntes Aliasing – die Darstellung von Alias-Signalen – bewirken. Bei komplexen Signalen bezieht sich die Forderung "mindestens eine Signalperiode" auf die niedrigste im Gesamtsignal vorkommende Signalfrequenz. Die Signalhöhe sollte zwischen 5 mm (0,5 div.) und 8 cm (8 div.) betragen. Bei Signaldarstellungen > 8 cm und bei Signaldarstellungen bei denen die vertikalen Rastergrenzen überschritten werden besteht die Gefahr, dass die Aussteuerbereichsgrenzen des A/D-Wandlers erreicht werden, so dass einseitig begrenzte oder zum Rechteck verformte Signale digitalisiert werden und deshalb zusätzliche Spektren angezeigt werden, die im Signal tatsächlich nicht vorkommen. Auf eine möglicherweise zu niedrige Abtastrate wird unten rechts im Readout mit der Anzeige "ALS?" hingewiesen; bei Übersteuerung wird "overrange ±" angezeigt.

Diese möglichen Probleme lassen sich vermeiden, wenn vor der Umschaltung auf FFT-Betrieb oder während des FFT-Betriebs die Taste AUTOSET ® betätigt wird.

#### **17.3.2** Skalierung:

Im FFT-Betrieb ändert sich mit dem VOLTS/DIV–SCALE–VAR-Drehknopf (7) nur die Skalierung der Spektrenanzeige; d.h. die Spektren (auch Rauschen) wird nach der Umschaltung von 20dB/cm auf 10dB/cm in doppelter Darstellungshöhe angezeigt. Der zuvor im Yt-Betrieb gewählte Y-Ablenkkoeffizient wird dadurch nicht geändert.

Ist im FFT-Menü dBV eingestellt, wird mit dem VOLTS/DIV–SCA-LE–VAR-Drehknopf @ von 5 dB/cm bis 500 dB/cm in 1-2-5 Folge umgeschaltet; bei Vrms in 1-2-5 Folge von 5mV/cm bis 5V/cm. Dabei muss beachtet werden, dass, im Gegensatz zur üblichen Yt- und XY-Signalanzeige, keine Spitze-Spitze Werte sondern Effektivwerte angezeigt werden.

# AUTO MEASURE-Taste

Liegt XY-Betrieb oder FFT vor, kann AUTO MEASURE nicht aufgerufen werden.

Sofern die AUTO MEASURE-Funktion abgeschaltet war, wird sie mit der AUTO MEASURE-Taste eingeschaltet und gleichzeitig die AUTO MEASURE-Messergebnisse mit dem Readout oben rechts, unter der Triggerinformation angezeigt.

Ein nochmaliges Betätigen der AUTO MEASURE-Taste öffnet das Menü Messung und ein Auswahl-Menü. Außerdem leuchtet die FOCUS TRACE MENU-Taste 3 konstant und signalisiert damit, dass der INTENS-Knopf @ eine Funktion hat, die dem gewählten MESSUNG-Menüpunkt zugeordnet ist.

Die Messergebnisse der AUTO MEASURE-Funktion werden im Readout oben rechts, eine Zeile unter Triggerquelle, -Flanke und Triggerkopplung angezeigt.

Abhängig von der Betriebsart sind in diesem Menü verschiedene automatische Messungen wählbar, die sich auf das Triggersignal beziehen.

#### Grundsätzlich müssen folgende Bedingungen erfüllt sein:

- a) Bei Frequenz- und Periodendauermessungen müssen die Triggerbedingungen erfüllt sein. Für Signale unter 20 Hz ist Normaltriggerung erforderlich. Achtung! Sehr niederfrequente Signale erfordern eine Messzeit von mehreren Sekunden.
- b) Um Gleichspannungen bzw. auch den Gleichanteil von Mischspannungen erfassen zu können, muss DC (Gleichspannungs/-strom) -Eingangskopplung des Kanals vorliegen, an dem das Messsignal anliegt und aus den gleichen Gründen muss DC-Triggerkopplung eingeschaltet sein.

#### Zu beachten ist auch:

- Dass wegen des Frequenzgangs des Triggerverstärkers, die Messgenauigkeit bei höherfrequenten Messsignalen abnimmt.
- Bezogen auf die Signaldarstellung gibt es Abweichungen, da die Frequenzgänge der Y-Messverstärker und der Triggerverstärker von einander abweichen.
- Beim Messen sehr niederfrequenter Wechselspannungen (<20 Hz) folgt die Anzeige dem Spannungsverlauf.
- Beim Messen von Impulsspannungen kommt es zu Abweichungen des angezeigten Messwerts. Die Höhe der Abweichung hängt vom Tastverhältnis des Messsignals und der gewählten Triggerflanke ab.

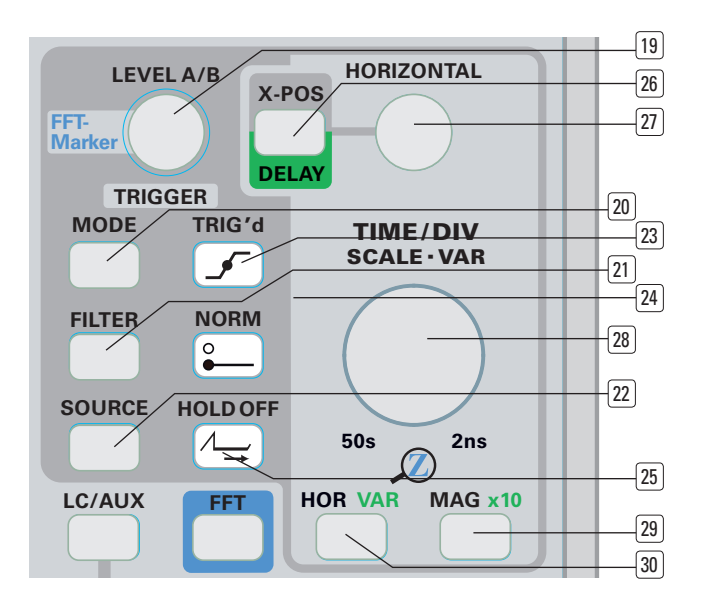

– Um Messfehler zu vermeiden, muss sich die Signaldarstellung innerhalb des Rasters befinden; d.h. es darf keine Übersteuerung des Messverstärkers erfolgen.

#### **Reserve Achtung!**

 Wegen der Gefahr von Fehlmessungen, sollte die Messung komplexer Signale mit CURSOR erfolgen.

#### **18.1 Messart**

Ist diese Funktion aktiviert, lässt sich eine der im Auswahlfenster angezeigten Messarten mit dem INTENS-Drehknopf wählen. In den meisten Fällen, wird mit der Wahl der Messart automatisch die dazugehörige Einheit angezeigt. Die Funktion der Messarten ist selbst erläuternd.

Im Digitalbetrieb werden bei "Signalfreg." (Signalfrequenz) und "Signalper." (Signalperiode) die digitalisierten Signale und nicht das Triggersignal ausgewertet. Der Zeitkoeffizient muss daher so eingestellt sein, dass mindestens eine Signalperiode angezeigt wird.

# **18.2 Bezug**

18.2.1 Mit "Tr" wird signalisiert, dass das Triggersignal als Bezug dient. Dient z.B. das an Kanal 1 anliegende Signal als Triggersignal (interne Triggerung), bezieht sich der angezeigte Messwert auf dieses Signal.

**18.2.2** Mit CH1 oder CH2 wird die Triggersignalquelle signalisiert, deren Signal ausgewertet wird. Wenn das Drehgeber-Symbol angezeigt wird, kann die Quelle mit dem INTENS-Knopf gewählt werden.

#### **18.3 Aus**

Mit dem Betätigen der Funktionstaste AUS wird AUTO MEASU-RE abgeschaltet und die Menüanzeige abgeschaltet.

Um das Menü zu verlassen, ohne AUTO MEASURE abzuschalten, muss die MENU OFF-Taste 4 gedrückt werden.

#### LEVEL A/B – FFT Marker (Drehknopf)

 Dieser Einsteller hat unterschiedliche Funktionen im Ytbzw. im FFT-Betrieb.

#### **19.1 Yt-Betrieb**

Mit dem LEVEL-Drehknopf kann der Triggerpunkt, also die Spannung bestimmt werden, die ein Triggersignal passieren

#### Bedienelemente und Readout

muss, um einen Zeit-Ablenkvorgang auszulösen oder im Digitalbetrieb eine Erfassung zu beenden. In den meisten Yt-Betriebsarten wird mit dem Readout ein Symbol angezeigt, dessen Vertikalposition den Triggerpunkt bezogen auf die Signaldarstellung anzeigt. Das Triggerpunkt-Symbol wird in den Betriebsarten auf der zweiten Rasterlinie von unten "geparkt", in denen keine direkte Beziehung zwischen Triggersignal und Triggerpunkt vorliegt (nur im Digitalbetrieb). Das Triggersymbol wird nicht angezeigt.

Wird die LEVEL-Einstellung geändert, ändert sich auch die Position des Triggerpunkt-Symbols im Readout, sofern Normaltriggerung vorliegt. In Verbindung mit automatischer Spitzenwert-Triggerung muss auch ein Signal vorliegen, da sich das Triggerpunkt-Symbol und damit der Triggerpunkt, nur innerhalb der Scheitelwerte des Signals positionieren lässt.

Die Änderung erfolgt in vertikaler Richtung. Um zu vermeiden, dass das Triggerpunkt-Symbol andere Readout-Informationen überschreibt, ist der Anzeigebereich für das Symbol begrenzt. Mit einer Änderung der Symbolform wird signalisiert, in welcher Richtung der Triggerpunkt das Messraster verlassen hat.

#### **Nur im Analogbetrieb:**

Je nach Zeitbasisbetriebsart, ist der Drehknopf für die Triggerpunkteinstellung der A-Zeitbasis oder der B-Zeitbasis zuständig. Die Zeitbasisbetriebsart ist nach dem Betätigen der HOR VAR-Taste <sup>®</sup> im Menü Zeitbasis wählbar. Bei Suchen (alternierende A- und B-Zeitbasis) und nur B-Zeitbasisbetrieb bleibt die letzte A-Zeitbasis bezogene LEVEL-Einstellung erhalten (linker Rasterrand), wenn die B-Zeitbasis auf getriggerten Betrieb umgeschaltet wird (Menü Zeitbasis: B-Trigger auf steigende oder fallende Flanke).

Anschließend ist der LEVEL A/B-Einsteller für die Triggerpunkteinstellung der B-Zeitbasis zuständig und es wird ein zweites Triggerpunkt-Symbol angezeigt, dem der Buchstabe B zugeordnet ist.

#### **19.2 FFT-Betrieb**

Mit dem FFT-Marker Knopf lässt sich der Marker ("X"-Symbol) über den Frequenzbereich bewegen. Er folgt dabei den angezeigten Spektren. Gleichzeitig wird im Readout die Frequenz auf der sich der Marker befindet mit "MX:xxxHz" und der Pegel mit "MY:xxxdB" bzw. "MY:xxxV" angezeigt.

#### MODE-Taste

Diese Taste öffnet das Menü Trigger, in dem zwischen Auto-, Normal- und Einzel-Triggerung zu wählen ist. Mit "Flanke" lassen sich alle Signalformen triggern. Liegt "Video" vor und wird die FILTER-Taste @ betätigt, bieten sich spezielle Triggermöglichkeiten für zusammengesetzte (Composite), aus Bildinhalt und Synchronimpulsen bestehende Videosignale.

Nur im Digitalbetrieb wird auch LOGIK angezeigt. Damit lassen sich Logiksignale komfortabel triggern. Die dazu nötigen Einstellungen werden unter FILTER @ und SOURCE @ erläutert.

Im Roll- und XY-Betrieb sind die Tasten MODE @. FILTER @ und SOURCE @ wirkungslos, da diese Darstellungen ungetriggert sind.

#### **20.1 Auto**

Automatische Triggerung (Auto) liegt vor, wenn die NORM-Anzeige @ nicht leuchtet. Bei "Auto" wird die Zeitablenkung (Analogbetrieb) bzw. die Signalerfassung (Digitalbetrieb) durch die Triggerautomatik periodisch ausgelöst, selbst wenn kein Triggersignal vorliegt bzw. zum Triggern ungeeignete Einstellungen vorliegen. Signale, deren Frequenz niedriger als die Wiederholfrequenz der Triggerautomatik ist, können nicht getriggert dargestellt werden. Dann hat die Triggerautomatik die Zeitbasis schon gestartet, bevor das langsame Signal die Triggerbedingungen erfüllt hat. Die automatische Triggerung kann mit und ohne Spitzenwerterfassung erfolgen. In beiden Fällen ist der LEVEL A/B-Drehknopf (@ wirksam.

Mit Spitzenwert-Triggerung wird der Einstellbereich des LEVEL A/B - Einstellers <sup>(\*</sup> durch den positiven und negativen Scheitelwert des Triggersignals begrenzt. Ohne Spitzenwert-Triggerung ist der LEVEL-Einstellbereich nicht mehr vom Triggersignal abhängig und kann zu hoch oder zu niedrig eingestellt werden. In diesen Fällen sorgt die Triggerautomatik dafür, dass immer noch eine Signaldarstellung erfolgt; aber sie erfolgt dann ungetriggert.

Ob die Spitzenwert-Triggerung wirksam ist oder nicht, hängt von der Betriebsart und vom gewählten FILTER (Trigger-**MENU** kopplung) ab. Der jeweilige Zustand wird durch das Verhalten des Triggerpunkt-Symbols beim Ändern des LEVEL-Knopfes erkennbar.

#### **20.2 Normal**

In Verbindung mit NORMAL-Triggerung leuchtet die NORM- $LED<sub>2</sub>$ 

Bei Normaltriggerung ist sowohl die Triggerautomatik als auch die Spitzenwert-Triggerung abgeschaltet. Ist kein Triggersignal vorhanden oder die LEVEL-Einstellung ungeeignet, erfolgt bei Analogbetrieb keine Zeitablenkung. Im Digitalbetrieb erfolgt keine Signalerfassung mehr, sofern nicht rol-Betrieb vorliegt.

Im Gegensatz zur Auto-Triggerung können, da die Trigger-automatik abgeschaltet ist, auch sehr niederfrequente Signale getriggert dargestellt werden. Im Digitalbetrieb bleibt die letzte Erfassung stehen, solange die Oszilloskopeinstellungen nicht geändert werden um z.B. das erfasste Signal über die Schnittstelle auszulesen.

# **20.3 Einzel**

In Stellung EINZEL lassen sich durch die Triggerung einmalige Zeitablenk- (Analogbetrieb) bzw. Signalerfassungsvorgänge (Digitalbetrieb) auslösen. Die AUTO-Triggerung ist abgeschaltet, es blinkt die RUN/STOP-Taste @ und es leuchtet die NORM-LED @.

Weitere Informationen zu diesem Punkt sind der Beschreibung der RUN/STOP-Taste  $@$  zu entnehmen.

# FILTER-Taste

Welches Menü nach dem Betätigen dieser Taste angezeigt wird, ist abhängig von der in MODE @ gewählten Einstellung (Flanke, Video oder Logik). Im Roll- und XY-Betrieb sind die Tasten MODE . FILTER @ und SOURCE @ wirkungslos, da diese Darstellungen ungetriggert sind.

# **21.1 Menü: Flanke**

Liegt die Einstellung FLANKE im TRIGGER-MENÜ vor, das mit MODE @ aufzurufen ist und wird die FILTER-Taste betätigt, erfolgt die Anzeige des Menüs FLANKE. Weitere Informationen sind dem Abschnitt "Triggerkopplung [Menü: FILTER] unter "Triggerung und Zeitablenkung" und dem Datenblatt des Oszilloskops zu entnehmen. Folgende Einstellungen lassen sich wählen:

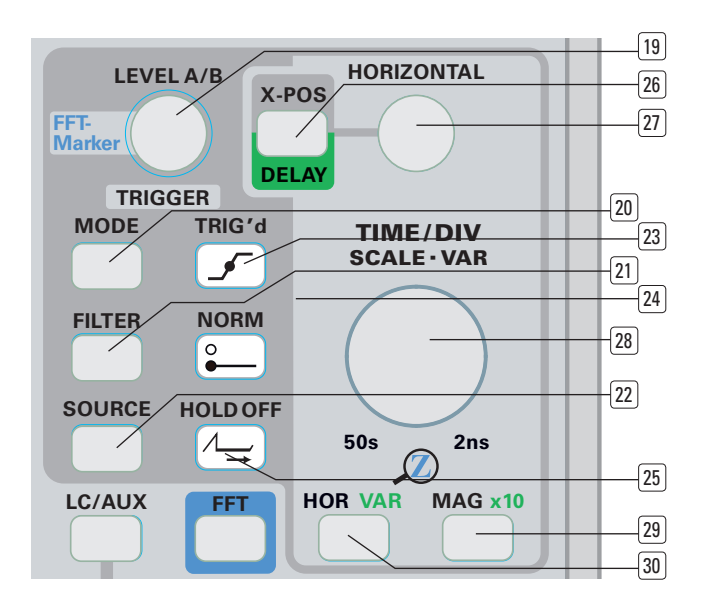

**21.1.1** Trig. Filter

- AC: Das Triggersignal gelangt mit Wechselspannungsankopplung über einen relativ großen Kondensator auf die Triggereinrichtung, um damit eine möglichst niedrige untere Grenzfrequenz zu erhalten. Readout: "Tr: Quelle, Flanke, AC".
- DC: Gleichspannungsankopplung des Triggersignals. Die Spitzenwert-Triggerung ist abgeschaltet. Readout: "Tr: Quelle, Flanke, DC".
- HF: Hochfrequenzankopplung mit relativ kleinem Kondensator, wodurch niederfrequente Signalanteile unterdrückt werden. Durch die HF-Triggerkopplung sind Signalanzeige und Triggersignal nicht mehr identisch. Deshalb wird das Triggerpunkt-Symbol in einer festen Y-Position "geparkt" (Digitalbetrieb) und lässt sich mit dem LEVEL A/B-Drehknopf nicht mehr in Y-Richtung verschieben, obwohl sich der Triggerpunkt ändert. Im Analogbetrieb wird das Triggerpunkt-Symbol nicht angezeigt. Readout: "Tr: Quelle, Flanke, HF"

 Da LF-Triggerkopplung und Rauschunterdrückung (Reduzierung höherfrequenter Anteile des Triggersignals) in Verbindung mit HF-Triggerkopplung nicht sinnvoll sind, werden beide Menüpunkte bei HF nicht angezeigt.

- Readout: "Tr: Quelle, Flanke, HF"
- LF: Ankopplung des Triggersignals über einen Tiefpass zur Unterdrückung hochfrequenter Signalanteile. Da LF-Kopplung ohnehin höherfrequente Triggersignalanteile reduziert, wird die Rauschunterdrückung automatisch auf "Aus" gesetzt.

Readout: "Tr: Quelle, Flanke, AC oder DC, LF"

Rauschunt.: Rauschunterdrückung (Noise Reject = NR) bewirkt eine niedrigere, obere Grenzfrequenz des Triggerverstärkers und damit geringeres Rauschen des Triggersignals.

Readout: "Tr: Quelle, Flanke, AC oder DC, NR"

# **21.1.2** Flanke

Die Flankenwahl (Flanke) bestimmt, ob die Signalflanke Steigend oder Fallend verlaufen muss, damit das Triggersignal (Triggerspannung) die Triggerung der Zeitbasis auslöst, wenn es den Referenzspannungswert erreicht, der zuvor mit dem LEVEL A/B-Drehknopf ® eingestellt wurde.

In Stellung BEIDE löst jede Flanke die Triggerung aus und ermöglicht damit z.B. Anzeige von "Augendiagrammen". Bei der Einzelereigniserfassung gewährleistet die Einstellung BEIDE, dass die Triggerung mit einem von der Flankenrichtung unabhängigen Ereignis erfolgt.

#### **21.2 Menü: Video**

Liegt die Einstellung VIDEO im TRIGGER-Menü vor, das mit MODE @ aufzurufen ist und wird die FILTER-Taste @ betätigt, erfolgt die Anzeige des Menüs VIDEO. Weitere Informationen sind dem Abschnitt "Video [TV-Signaltriggerung]" unter "Triggerung und Zeitablenkung" und dem Datenblatt des Oszilloskops zu entnehmen. Folgende Einstellungen lassen sich wählen:

#### **21.2.1** Bild Zeile

Abhängig von der aktuellen Einstellung erfolgt die Triggerung auf Bild- oder Zeilensynchronimpulse. Mit der Umschaltung ändern sich auch andere Menüpunkte. Readout: "Tr: Quelle, TV"

#### **21.2.1.1** Bild

- Alle: In dieser Einstellung können die Bildsynchronimpulse jedes Halbbilds den Start der Zeitbasis bewirken.
- Gerade: Nur die Bildsynchronimpulse von geradzahligen Halbbildern können die Zeitbasis auslösen.
- Ungerade: Nur die Bildsynchronimpulse von ungeradzahligen Halbbildern können die Zeitbasis auslösen.

#### **21.2.1.2** Zeile

- Alle: In dieser Einstellung kann jeder Zeilensynchronimpuls die Zeitbasis starten.
- Zeile Nr.: Mit dem INTENS-Drehknopf lässt sich die Zeilennummer bestimmen, deren Synchronimpuls die Zeitbasis auslösen soll.
- Zeile min.: Mit einem Tastendruck wird auf die niedrigst mögliche Zeilennummer geschaltet.

#### **21.2.2** Norm

Die Funktionstaste ermöglicht die Wahl zwischen Videosignalen mit 525 Zeilen und 60 Hz (Halb-) Bildfrequenz (z.B. NTSC) bzw. 625 Zeilen und 50 Hz (Halb-) Bildfrequenz (z.B. PAL). Mit dem Umschalten ändert sich automatisch die "Zeile Nr." automatisch.

#### **21.2.3 Polarität**

Videosignale können mit positiver oder negativer Polarität vorliegen. Der Begriff Polarität beschreibt die Lage des Bildund Zeileninhalts zu den Synchronimpulsen. Das ist für die Triggerung von Bedeutung, da die Zeitbasis nicht vom Bildinhalt sondern von den Synchronimpulsen gestartet werden soll, die sich im Gegensatz zum Bildinhalt nicht ändern.

Bei positiver Polarität sind die Spannungswerte des Bildinhalts positiver als die Spannungswerte der Synchronimpulse und bei negativer Polarität ist es umgekehrt.

Bei falscher Polaritätseinstellung erfolgt eine ungetriggerte oder keine bzw. keine Aktualisierung der Signaldarstellung.

#### **21.3 Menü: Logik** (nur im Digitalbetrieb)

Die folgenden Beschreibungen beziehen sich auf die Einstellungen der Trigger-Signalquelle und der -Logikpegel, die im SOURCE-Taste @ Menü vorliegen.

#### Unter den Bedingungen, dass:

- Digitalbetrieb vorliegt,
- das TRIGGER-Menü mit MODE @ aufgerufen, und
- die dann angezeigte Einstellung LOGIK gewählt wurde, wird nach dem Betätigen der FILTER-Taste das Logik-Menü angezeigt, lassen sich folgende Einstellungen miteinander verbinden:

#### **21.3.1** Und Oder

Logische "Und" oder "Oder"-Verknüpfung mit anschließender Bewertung

#### **21.3.2** Wahr Unwahr

Wahr heißt: Die Triggerung erfolgt mit Eintreten des unter 21.3.1 definierten Zustands; Unwahr: Mit Beendigung des unter 21.3.1 bestimmten Zustands. Readout: ..Tr: Logic".

# @ SOURCE-Taste

Welches Menü nach dem Betätigen dieser Taste angezeigt wird, ist abhängig von der in MODE @ gewählten Einstellung (Flanke, Video oder Logik). Im Roll- und XY-Betrieb sind die Tasten MODE @, FILTER @ und SOURCE @ wirkungslos, da diese Darstellungen ungetriggert sind.

#### **22.1 Flanke- / Video-Triggerung**

Im Menü Trig. Quelle lässt sich bestimmen, von welchem Eingang das Triggersignal stammen soll. Die Auswahlmöglichkeiten hängen von der gerade vorliegenden Betriebsart des Oszilloskops ab.

#### **22.1.1** CH1

Bedingungen: Analog- oder Digitalbetrieb, FLANKE- oder VIDEO-TRIGGERUNG.

Kanal 1 dient – unabhängig davon ob er angezeigt wird oder nicht – als Triggerquelle. Das an ihm anliegende Signal gelangt, nach dem es die Eingangskopplung und den Teilerschalter passiert hat, auf die Triggereinrichtung.

Readout: "Tr:CH1, Flanke, Filter".

# **22.1.2** CH2

Bedingungen: Analog- oder Digitalbetrieb, FLANKE- oder VIDEO-TRIGGERUNG.

Kanal 2 dient – unabhängig davon ob er angezeigt wird oder nicht – als Triggerquelle. Das an ihm anliegende Signal gelangt, nach dem es die Eingangskopplung und den Teilerschalter passiert hat, auf die Triggereinrichtung.

Readout: "Tr:CH2, Flanke, Filter".

# **22.1.3** LC0 ... LC3

Bedingungen: Digitalbetrieb, LOGIC PROBE angeschlossen, LC/AUX An (Taste  $\circledast$ ), FLANKE-TRIGGERUNG.

Das an Kanal LC0 ... LC3 anliegende Logiksignal löst die Triggerung aus, wenn die Schaltpegelbedingungen erfüllt sind. Der Schaltpegel wird nach dem Betätigen der LC/AUX-Taste im Menü Logikkanäle angezeigt und kann dort auch geändert werden.

Readout: "Tr:logic".

#### **22.1.4** Alt. 1/2

Bedingungen: Analogbetrieb; FLANKE-TRIGGERUNG.

Alternierende (abwechselnde) Triggerung mit den Signalen von Kanal 1 und Kanal 2. Die Funktionsweise ist im Abschnitt "Alternierende Triggerung" unter "Triggerung und Zeitablenkung" beschrieben.

Im Zweikanalbetrieb (DUAL) setzt die alternierende Triggerung voraus, dass auch alternierende Kanalumschaltung vorliegt. Liegt "gechoppte" Kanalumschaltung vor (VERT/XY-Taste <sup>2</sup>>DUAL chop), erfolgt automatisch die Umschaltung von DUAL chop auf DUAL alt. Auf DUAL chop wird automatisch umgeschaltet bzw. es wird ermöglicht auf DUAL chop zu schalten, wenn "Alt. 1/2" abgeschaltet wird. Readout: "Tr:alt, Flanke, Filter".

#### **22.1.5** Extern

Das Triggersignal stammt vom externen Triggereingang (TRIG  $FXT$   $(38)$  $($ 

**Readout:** Tr:ext, Flanke, Filter".

# **22.1.6** Netz

Bei Netztriggerung stammt das Triggersignal von der Netzspannung mit der das Oszilloskop betrieben wird. Siehe auch "Netztriggerung" unter "Triggerung und Zeitablenkung".

Readout: "Tr:Line, Flanke".

#### **22.2 Logiktriggerung**

Liegt Digitalbetrieb vor, kann, in dem mit der MODE-Taste aufzurufenden TRIGGER-MENÜ die LOGIK-Triggerung aktiviert werden. Wird anschließend die SOURCE-Taste @ betätigt, wird das LOGIK-Menü angezeigt. In ihm lassen sich folgende Einstellungen vornehmen:

# **22.2.1** LC0 ... LC3, X H L **MENU**

Mit der Funktionstaste lässt sich der für die Triggerung erforderliche Logikpegel bestimmen. H steht für High-Pegel und L für Low-Pegel. X bedeutet, dass sowohl H- als auch L-Pegel die Triggerung bewirken kann.

# TRIG'd-Anzeige

(nicht im Roll- und XY-Betrieb)

Diese Anzeige leuchtet, wenn die Zeitbasis Triggersignale erhält. Ob die Anzeige aufblitzt oder konstant leuchtet, hängt von der Frequenz des Triggersignals ab.

# NORM-Anzeige

Mit der Wahl von NORMAL- oder EINZEL-Triggerung im TRIG-GER-Menü (MODE-Taste @), leuchtet die Anzeige. Dann ist die Triggerautomatik abgeschaltet und der Start der Zeitbasis bzw. der Signalerfassung erfolgt nur noch durch ein Triggersignal, das die Triggerbedingungen erfüllt.

# HOLD OFF-Anzeige

(nur im Analogbetrieb)

Die Anzeige leuchtet, wenn die HOLD OFF-Zeit auf einen Wert von >0% eingestellt ist. Um die HOLD OFF-Zeit mit dem IN-TENS-Drehknopf ändern zu können, muss zuvor mit der HOR VAR-Taste <sup>3</sup>das Menü Zeitbasis aufgerufen werden. Die HOLD OFF-Zeit betrifft nur die A-Zeitbasis.

Weitere Informationen sind unter "Holdoff-Zeiteinstellung" im Abschnitt "Triggerung und Zeitablenkung" zu finden.

# X-POS DELAY-Taste

(nicht bei Roll- und FFT-Betrieb)

Mit der Taste lässt sich die Funktion des mit ihr verbundenen HORIZONTAL-Drehknopfs @ ändern.

# **26.1 Analogbetrieb**

Die Taste signalisiert die aktuelle Funktion entsprechend der Frontplattenbedruckung:

- dunkel = X-Position-Einsteller (Signaldarstellung)
- grün = Verzögerungszeit-Einsteller

# **26.1.1 X-POS**

Leuchtet die Taste nicht, dient der HORIZONTAL-Drehknopf als Einsteller für die X-Position. Er bewirkt dann eine Verschiebung der Signaldarstellung in horizontaler Richtung.

Diese Funktion ist insbesondere in Verbindung mit 10facher X-Dehnung (MAG. x10 29) von Bedeutung. Im Gegensatz zur in

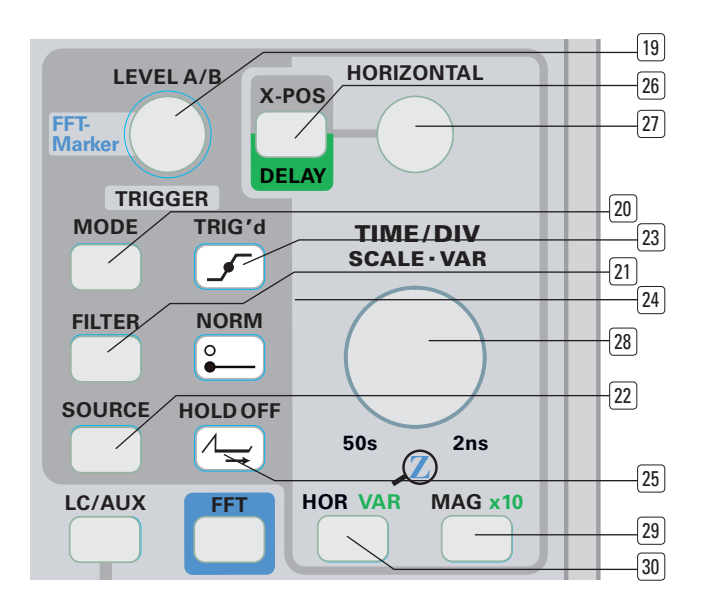

X-Richtung ungedehnten Darstellung, wird mit MAG. x10 nur ein Ausschnitt (ein Zehntel) über 10 cm angezeigt. Mit dem HORIZONTAL-Drehknopf @ lässt sich bestimmen, welcher Teil der Gesamtdarstellung 10-fach gedehnt sichtbar ist.

# **26.1.2 DELAY**

Wurde mit der HOR VAR-Taste <sup>30</sup> das ZEITBASIS-Menü aufgerufen und Suchen (alternierender A- und B-Zeitbasisbetrieb) oder nur B (B-Zeitbasis) gewählt, kann die Funktion des HORIZONTAL-Drehknopfs @ mit einem Tastendruck umgeschaltet werden. Leuchtet die Taste, wirkt der Drehknopf als Verzö gerungszeit-Einsteller. Im alternierenden A- und B-Zeitbasisbetrieb (Suchen) wird die Zeit, mit der die B-Zeitbasis gegenüber der A-Zeitbasis verzögert gestartet wird, zweimal angezeigt:

- a) Im Readout mit Dt.... (Delay time = Verzögerungszeit). Die Zeitangabe bezieht sich auf den Zeit-Ablenkkoeffizienten der A-Zeitbasis.
- b) Die Zeitspanne zwischen dem Start der A-Zeitbasis und dem Anfang des Hellsektors auf der A-Zeitbasis-Signaldarstellung.

Bei "nur B" wird nur die B-Zeitbasis angezeigt und deshalb nur die zuvor unter a) genannte Verzögerungszeit.

# **26.2 Digitalbetrieb**

Die Taste signalisiert die aktuelle Funktion entsprechend der Frontplattenbedruckung:

- dunkel = X-Position-Einsteller des Triggerpunkts für die
	- = Einstellung der Post- und Pretriggerzeit.
- grün = Verzögerungszeit-Einsteller für die horizontale = Zoomposition.

# **26.2.1 X-POS Verzögerung**

Wenn die Taste nicht leuchtet, dient der HORIZONTAL-Drehknopf als Einsteller für die X-Position des Triggerzeitpunkts und bewirkt eine Verschiebung des Triggerpunktsymbols in horizontaler Richtung. Dadurch lassen sich Signalanteile vor oder nach dem Triggerzeitpunkt anzeigen; Pre- oder Post-Trigger. Befindet sich das Triggerpunktsymbol in Bildschirmmitte, zeigt das Readout "Tt:0s"; diese Angabe bezieht sich immer auf die mittlere vertikale Rasterlinie. Werte mit negativem Vorzeichen signalisieren Pre-Triggerung und Werte ohne Vorzeichen bedeuten Post-Triggerung.

Mit Betätigen der X-POS DELAY-Taste, wird das Hor -Knopf-Menü angezeigt. Es enthält die Funktionen:

- a) Mitte: Ein Tastendruck der Funktionstaste MITTE setzt die Verzögerungszeit bzw. die Position des Triggerpunkts auf "Tt:0s", so dass die Standardeinstellung vorliegt.
- b) Grob An Aus: Erleichtert die Einstellung der Verzögerungszeit mit dem HORIZONTAL-Drehknopf **.**

#### **26.2.2 DELAY (Verzögerung) Zoom Pos.**

Wurde mit der HOR-Taste <sup>3</sup> das Zeitbasis-Menü aufgerufen und Suchen gewählt, leuchtet die Taste. Mit dem HORIZONTAL-Drehknopf @ kann dann ein Ausschnitt aus der (ungedehnten) Gesamtsignaldarstellung ausgewählt werden, der gedehnt angezeigt wird.

Bei Suchen wird die gedehnte und die ungedehnte Signaldarstellung gleichzeitig angezeigt. Der gedehnt angezeigte Signalausschnitt wird auf der ungedehnten Signaldarstellung mit einem Hellsektor gekennzeichnet. Die Länge des Hellsektors ändert sich mit dem Zeitablenkkoeffizienten (TIME/DIV ®), der im Readout mit "Z:..." angezeigt wird und die X-Position mit dem HORIZONTAL-Drehknopf

# HORIZONTAL (Drehknopf)

Der Drehknopf hat – abhängig von der Betriebsart – unterschiedliche Funktionen, die unter X-POS DELAY-Taste erläutert sind.

# FFT (Digitalbetrieb)

Der Drehknopf wirkt wie beim Yt-Betrieb als X-Positioneinsteller und verschiebt die Spektrendarstellung in horizontaler Richtung. Damit ändert sich gleichzeitig die Centerfrequenz-Einstellung (Mittenfrequenz) im Readout.

# TIME/DIV-SCALE-VAR (Drehknopf)

Der Drehknopf dient als Zeitablenkkoeffizienten-Einsteller und hat mehrere Funktionen, die abhängig von der Betriebsart sind. Im XY-Analogbetrieb ist der Drehknopf abgeschaltet.

# **28.1 Analogbetrieb**

**28.1.1** A-Zeitbasis Ablenkkoeffizienteneinstellung Diese Funktion liegt vor, wenn im Menü Zeitbasis HOR VAR-Taste <sup>®</sup> die Funktion nur A eingeschaltet ist und bei "A Variabel An Aus" die Stellung "Aus" vorliegt.

Mit Linksdrehen wird der Ablenkkoeffizient der A-Zeitbasis erhöht; mit Rechtsdrehen verringert. Dabei können Ablenkkoeffizienten von 500 ms/div. bis 20 ns/div. (ohne MAG x10) in 1-2-5 Folge eingestellt werden. Der Ablenkkoeffizient wird mit dem Readout angezeigt (z.B. "A:20ns") und ist kalibriert. Abhängig von der Ablenkkoeffizienteneinstellung erfolgt die Zeitablenkung mit größerer oder kleinerer Ablenkgeschwindigkeit.

**28.1.2** B-Zeitbasis Ablenkkoeffizienteneinstellung Diese Funktion liegt vor, wenn im Menü Zeitbasis HOR-Taste @ die Funktion "Suchen" oder "nur A" eingeschaltet und bei "B Variabel An Aus" die Stellung "Aus" vorliegt.

Mit Linksdrehen wird der Ablenkkoeffizient der B-Zeitbasis erhöht; mit Rechtsdrehen verringert. Dabei können prinzipiell Ablenkkoeffizienten von 20 ms/div. bis 20 ns/div. in 1-2-5 Folge eingestellt werden. Der Ablenkkoeffizient wird mit dem Readout angezeigt (z.B. "B:20ns") und ist kalibriert. Abhängig von der Ablenkoeffizienteneinstellung erfolgt die Zeitablenkung mit größerer oder kleinerer Ablenkgeschwindigkeit.

Die B-Zeitbasis soll zeitgedehnte Darstellungen von Signalteilen ermöglichen, die mit der A-Zeitbasis nicht gedehnt darstellbar sind. Das heißt, dass die Zeitablenkgeschwindigkeit der B-Zeitbasis immer größer sein muss, als die der A-Zeitbasis. Mit Ausnahme der 20 ns/div. Stellung kann die B-Zeitbasis nicht auf die selbe Ablenkgeschwindigkeit wie die A-Zeitbasis geschaltet werden, sondern ist wenigstens eine Stellung schneller (z.B. A:500 ns/div, B:200 ns/div).

Weitere Informationen sind unter "B-Zeitbasis (2. Zeitbasis) / Delay Triggerung (Analogoszilloskop-Betrieb)" im Abschnitt "Triggerung und Zeitablenkung" zu finden.

#### **28.1.3** Variabel (Fein)-Einstellung

Mit dem TIME/DIV-SCALE-VAR-Drehknopf @ kann der Zeitablenkkoeffizient – statt in 1-2-5 Folge – auch mit Feineinstellung verändert werden. Liegt die Feinstellerfunktion vor, leuchtet VAR in der HOR-Taste @ und signalisiert damit die VAR-Funktion des Drehknopfs.

Die Feinstellerfunktion lässt sich im Zeitbasis Menü, das mit der HOR-Taste <sup>3</sup>aufgerufen wird, aktivieren. Abhängig davon welche Zeitbasis (A oder B) gewählt wurde, wird "A Variabel An Aus" oder "B Variabel An Aus" angezeigt und kann mit der Funktionstaste auf "An" oder "Aus" geschaltet werden.

Liegt die "VAR"-Funktion vor, ist die Zeitbasis unkalibriert und das Readout zeigt den Zeit-Ablenkkoeffizienten mit ">"-Zeichen anstelle des " $:$ " an (z.B. "A>500ns" und "B>200ns"). Die Ergebnisse von Cursor Zeit- bzw. Periodendauer-Messungen werden ebenso gekennzeichnet.

# **28.2 Yt Digitalbetrieb**

28.2.1 Zoom Aus (A-Zeitbasis Ablenkkoeffizienteneinstellung). Ist im Menü Zoom (HOR VAR-Taste <sup>®</sup>) die Funktion "Aus" aktiviert, wirkt der TIME/DIV-SCALE-VAR-Drehknopf @ wie der A-Zeitbasis Einsteller im Analogbetrieb. Die Darstellung zeigt bei Zoom Aus immer den gesamten Speicher. Der gesamte Speicher kann nur bei langsamen Zeitbasen angezeigt werden. Bei schnellen Zeitbasen werden nur Ausschnitte dargestellt. Die Grenzen sind abhängig von Anzahl der Kanäle, Normtrigger oder Single. Mit Linksdrehen wird der Ablenkkoeffizient der A-Zeitbasis größer; mit Rechtsdrehen kleiner. Dabei können – abhängig von der Signal-Erfassung/Darstellung - Ablenkkoeffizienten von 50 s/div. bis 2 ns/div. in 1-2-5 Folge eingestellt werden. Der Zeit-Ablenkkoeffizient wird mit dem Readout angezeigt (z.B. "A:20ns") und ist immer kalibriert, weil es im Gegensatz zum Analogbetrieb Feinstell-Funktion gibt.

# **28.2.2** Suchen / nur Zoom

(Zoom-Zeitbasis Ablenkkoeffizienteneinstellung).

Eine dieser Funktionen wird im Menü Zeitbasis (HOR-Taste ) mit Suchen oder nur Zoom eingeschaltet. Es wird dann ein aus der ZOOM AUS-Darstellung (vergleichbar mit der A-Zeitbasis) stammender Signalausschnitt über die gesamte Bildschirmbreite angezeigt (gedehnt). Das ist deshalb möglich, weil die Signal-Erfassung/Darstellung mit einem sehr großen Speicher erfolgt, dessen Inhalt als Gesamtdarstellung angezeigt wird, wenn Zoom Aus vorliegt. Bei Suchen werden die Gesamtdarstellung und die gedehnte Darstellung angezeigt, während bei nur Zoom nur die gedehnte Darstellung angezeigt wird.

Aus der Dehnung resultiert ein Zeitkoeffizient für die gedehnte Darstellung. Er wird im Readout mit "Z:..." angezeigt und ist kalibriert. Mit Linksdrehen wird der Zeitkoeffizient der "Zoom"-Zeitbasis erhöht; mit Rechtsdrehen verringert. Dabei können – abhängig von der gerade vorliegenden Einstellung A-Zeitbasis (ZOOM AUS) – prinzipiell Ablenkkoeffizienten von 20 s/div. bis 2 ns/div. in 1-2-5 Folge eingestellt werden. Die tatsächlich möglichen Dehnungsfaktoren sind unterschiedlich und hängen vom der Zeitkoeffizienteneinstellung der "A-Zeitbasis" ab.

#### **28.3 XY Digitalbetrieb**

Da XY-Betrieb ungetriggert erfolgt, sind in dieser Betriebsart alle die Triggerung betreffenden Bedienelemente (LEVEL A/B (9). MODE . FILTER @ und SOURCE @ abgeschaltet. Gleiches gilt für die ZOOM-Funktion (HOR VAR <sup>30</sup> und X-POS DELAY <sup>26</sup>), die X-Dehnung (MAG x10) und alle anderen Funktionen, die im XY-Betrieb nicht sinnvoll sind.

# Achtung!

Der TIME/DIV-SCALE-VAR Drehknopf @ ist wirksam, da, wegen der im Digitalbetrieb erforderlichen Abtastung, die Abtastrate eingestellt werden muss. Daher wird im Readout nur die Abtastrate und kein Zeitkoeffizient angezeigt.

Es ist empfehlenswert die Abtastrate im Yt-Betrieb einzustellen und erst dann auf XY-Betrieb umzuschalten. Eine geeignete Abtastrate liegt vor, wenn bei der Signalanzeige im Yt-Betrieb mindestens eine vollständige Signalperiode für jedes Signal angezeigt wird. Mit zunehmender Anzahl der dargestellten Signalperioden, ist findet eine Verschlechterung der XY-Signaldarstellung statt.

# **28.4 FFT** (Digitalbetrieb)

#### **28.4.1** Vorbemerkung:

Um eine fehlerhafte Frequenzspektrenanzeige bei FFT zu vermeiden, muss vor der Umschaltung auf FFT-Betrieb geprüft werden, ob die Yt-Signalanzeige für eine Umrechnung auf FFT geeignet ist. D. h. die Zeitbasiseinstellung (Abastrate) muss die Darstellung mindestens einer vollen Signalperiode ermöglichen, andererseits darf die Abtastrate auch nicht zu niedrig sein und sogenanntes Aliasing – die Darstellung von Alias-Signalen – bewirken. Bei komplexen Signalen bezieht sich die Forderung "mindestens eine Signalperiode" auf die niedrigste im Gesamtsignal vorkommende Signalfrequenz. Auf eine möglicherweise zu niedrige Abtastrate wird unten rechts im Readout mit der Anzeige "ALS?" hingewiesen.

Derartige Probleme lassen sich vermeiden, wenn vor der Umschaltung auf FFT-Betrieb oder während des FFT-Betriebs die Taste AUTOSET **10** betätigt wird.

#### **28.4.2** Skalierung:

Im FFT-Betrieb lässt sich mit dem TIME/DIV-SCALE-VAR Drehknopf @ die Abtastrate (Abtastfrequenz) einstellen. Aus der Abtastrateneinstellung ergibt sich die Centerfrequenz- und Span-Einstellung. Alle drei Parameter (Abtastrate, Centerfrequenz- und Span-Einstellung) werden im Readout angezeigt.

Aus der Abtastfrequenzeinstellung ergibt sich die theoretisch höchste darzustellende Frequenz (fmax). Entsprechend dem Nyquist-Shannon Abtasttheorem muss die höchste darzustellende Frequenz (fmax) mit einer Frequenz abgetastet werden, die größer als 2 x fmax ist. Bei einer Abtastrate von 2 Gsa/s, was einer Abtastfrequenz von 2 GHz entspricht, ist folglich die höchste darstellbare Frequenz kleiner als 2 GHz : 2 = 1000 MHz, also unter 1000 MHz. In der praktischen Anwendung muss der Frequenzgang des Oszilloskops berücksichtigt werden (z.B. 200 MHz –3dB); d.h. die gemessene Spannung beträgt bei 200 MHz nur noch 0,707 des tatsächlichen Wertes. Dieser Fehler vergrößert sich mit noch höheren Frequenzen.

Die Centerfrequenz (Mittenfrequenz) ist die Frequenz, die der in Schirmbildmitte befindlichen vertikalen Rasterlinie entspricht.

Sie steht in direkter Beziehung zum Span, der den Frequenzumfang der Anzeige vom linken bis rechten Rasterrand signalisiert. Die Anzeige "Center:10.00MHz" und "Span:20.0MHz" besagt, dass der angezeigte Frequenzbereich einen Umfang von 20 MHz hat, wobei die Frequenz in Schirmbildmitte 10 MHz beträgt; also beträgt die Frequenz am linken Rasterrand 0 Hz und am rechten Rasterrand fast 20 MHz. Dabei beträgt die Abtastfrequenz 40 MHz (Readout: 40 MSa). Alle zuvor genannten Parameter beziehen sich darauf, dass die FFT-Zoomfunktion nicht eingeschaltet ist (\*1).

# MAG x10-Taste

Nur wenn Analogbetrieb vorliegt, wird mit dem Betätigen dieser Taste die X-Dehnung x10 ein- oder ausgeschaltet. Ein Menü öffnet sich nicht.

Leuchtet x10 in der MAG x10-Taste, erfolgt eine 10fach X-Dehnung der Signaldarstellung. Die dann gültigen Zeit-Ablenkkoeffizienten werden oben links im Readout angezeigt. Abhängig von der Zeitbasisbetriebsart, wirkt sich die 10fache X-Dehnung wie folgt aus:

# **29.1 nur A (-Zeitbasis)**

Der Zeit-Ablenkkoeffizient verkleinert sich um den Faktor 10 und gleichzeitig erfolgt eine 10fach in X-Richtung gedehnte Signaldarstellung.

# **29.2 Suchen (A- und B-Zeitbasis alternieren)**

Die mit der A-Zeitbasis erfolgende Signaldarstellung und der Zeit-Ablenkkoeffizient der A-Zeitbasis ändern sich nicht. Der Zeit-Ablenkkoeffizient der B-Zeitbasis verkleinert sich um den Faktor 10 und die mit der B-Zeitbasis erfolgende Signaldarstellung ist in X-Richtung 10fach gedehnt.

# **29.3 nur B (-Zeitbasis)**

Der Zeit-Ablenkkoeffizient verkleinert sich um den Faktor 10 und gleichzeitig erfolgt eine 10fach in X-Richtung gedehnte Signaldarstellung.

# HOR VAR-Taste

Mit dem Betätigen dieser Taste öffnet sich das Menü Zeitbasis, dessen Inhalt von der aktuellen Betriebsart abhängt.

# **30.1 Analogbetrieb**

Folgende Funktionen sind möglich:

#### **30.1.1** nur A

Bei dieser Einstellung ist nur die A-Zeitbasis in Betrieb. Deshalb zeigt das Readout oben links auch nur "A...." an. Der TIME/DIV-SCALE-VAR-Drehknopf @ beeinflusst dann nur die A-Zeitbasis. Mit der MAG x10-Taste @ lässt sich die Signaldarstellung in X-Richtung dehnen; also der Zeitablenkkoeffizient verkleinern.

Wenn von A-Zeitbasisbetrieb auf Suchen oder nur B Zeitbasis umgeschaltet wird, bleiben alle A-Zeitbasis betreffenden Einstellungen einschließlich der Triggerung erhalten.

# **30.1.2** Suchen

In dieser Betriebsart liegt alternierender Zeitbasis-Betrieb vor. Das Readout zeigt dabei die Zeit-Ablenkkoeffizienten beider Zeitbasen ("A...." und "B....") an. Der TIME/DIV-SCALE-VAR-Drehknopf @ beeinflusst nur die B-Zeitbasis.

Bei alternierendem Zeitbasisbetrieb wird ein Teil der A-Zeitbasis-Signaldarstellung aufgehellt dargestellt. Die horizontale Position des aufgehellten Sektors ist mit dem HORIZONTAL-Drehknopf @ veränderbar, wenn die Taste X-POS DELAY @

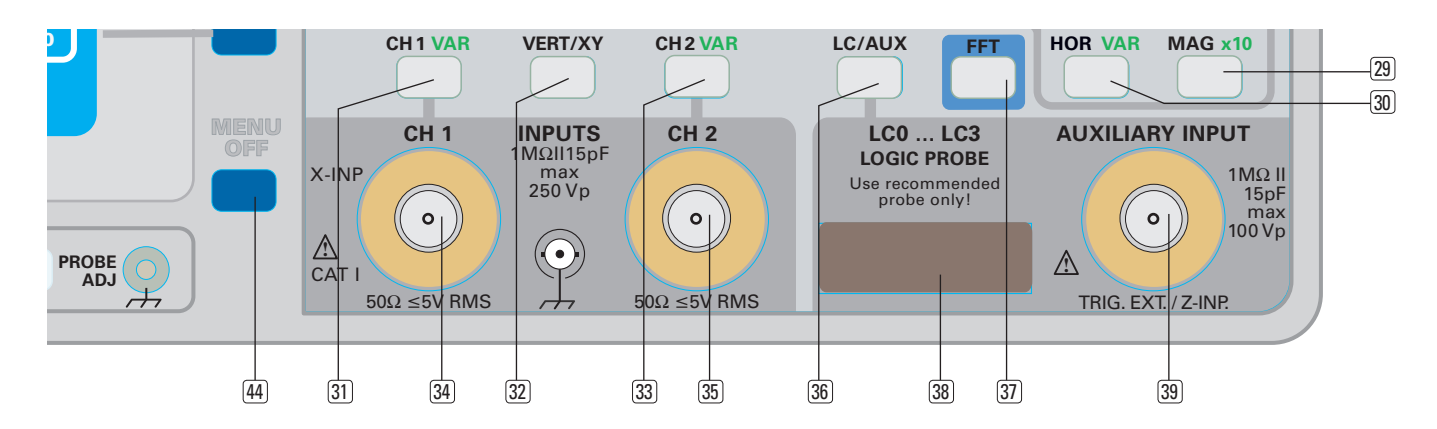

leuchtet und damit DELAY anzeigt. Der Zeit-Ablenkkoeffizient der B-Zeitbasis bestimmt die Breite des aufgehellten Sektors. Die innerhalb dieses Hellsektors dargestellten Signalteile werden mit der B-Zeitbasis über die gesamte Breite des Strahlröhrenrasters angezeigt; also in horizontaler Richtung gedehnt.

Die Y-Position des dargestellten Signals ist unabhängig davon, ob das Signal mit der A- oder der B-Zeitbasis dargestellt wird. Das hat zur Folge, dass Signaldarstellungen die abwechselnd (alternierend) mit der A- und B-Zeitbasis vorgenommen werden, schlecht auswertbar sind, da beide Darstellungen in der selben Y-Position angezeigt werden.

Das lässt sich durch Ändern der vertikalen Strahlposition der B-Zeitbasis Signaldarstellung beheben. Hierzu muss mit der CH1/2–CURSOR–MA/REF–ZOOM-Taste <sup>®</sup> das Menü Pos./ Maßst. aufgerufen werden. Dann lässt sich mit Betätigen der Funktionstaste TB B der POSITION 1-Drehknopf ® zum Strahltrennungs-Einsteller für Kanal 1 umfunktionieren; sinngemäß verhält es sich für den POSITION 2-Drehknopf (4 Isiehe 13.1.5 Y-Position - 2. Zeitbasis). Da nur bei SUCHEN der Bedarf für eine Strahltrennung besteht, wird diese Funktion auch nur in dieser Zeitbasisbetriebsart angeboten.

Auch bei Suchen lässt sich die 10-fach X-Dehnung mit MAG x10 einschalten. Sie wirkt sich aber nur auf die B-Zeitbasis aus.

#### **30.1.3** nur B

In dieser Einstellung wird nur die B-Zeitbasis angezeigt. Deshalb zeigt das Readout oben links auch nur "B...." an. Der TIME/DIV-SCALE-VAR-Drehknopf @ beeinflusst dann nur die B-Zeitbasis. Mit der MAG x10-Taste @ lässt sich die Signaldarstellung in X-Richtung dehnen; also der Zeitablenkkoeffizient verkleinern.

#### **30.1.4 B-Trigger -**  Flanke

Ist diese Funktion gewählt, wird die B-Zeitbasis nicht automatisch nach Ablauf der eingestellten Verzögerungszeit gestartet, sondern erst wenn danach ein geeignetes Triggersignal vorliegt. In diesem Fall ein Signal mit ansteigender Flanke.

Der (Trigger) LEVEL A/B-Einsteller ® ist dann für die Triggereinrichtung der B-Zeitbasis wirksam. Dabei sind Normal-Triggerung und DC-Trigger kopplung fest vorgegeben. Die für die A-Zeitbasis gewählten Trigger-Parameter (LEVEL-Einstellung, Automatik- oder Normal-Triggerung, Flankenrichtung und Kopplung) werden gespeichert und bleiben erhalten.

Zusätzlich zur Verzögerungszeit ("Dt:...") zeigt das Readout die eingeschaltete B-Triggerung an (BTr: Flanke, DC).

Liegt die Zeitbasisbetriebsart "Suchen" vor und ist der B-Trigger auf eine Flanke eingestellt, erscheint ein zusätzliches Triggerpunktsymbol mit dem Buchstaben "B" vorangestellt. Das Triggerpunktsymbol kennzeichnet die Verzögerungszeit und den Triggerpegel.

Der Hellsektor springt bei kontinuierlicher Änderung der Verzögerungszeit von Flanke zu Flanke, wenn mehrere Flanken vorliegen.

Befindet sich das B-Triggerpunktsymbol im alternierenden Zeitbasis-Betrieb außerhalb der Signaldarstellung der A-Zeitbasis, wird die B-Zeitbasis nicht getriggert. Deshalb erfolgt dann keine Darstellung der B-Zeitbasis. Sinngemäß ist das Verhalten im (nur) B-Zeitbasis-Betrieb.

#### **30.1.5** B-Trigger – Flanke

Mit Ausnahme der Flankenrichtung (fallend statt steigend) verhält sich das Oszilloskop wie zuvor unter Punkt 30.1.4 beschrieben.

#### **30.1.6** B-Trigger - Aus

Sobald die eingestellte Verzögerungszeit abgelaufen ist, wird die B-Zeitbasis gestartet (B-Zeitbasis "Freilauf"). Verzögerungszeitänderungen werden als kontinuierliche Änderung der Hellsektorposition ("Suchen") bzw. des Beginns der Signaldarstellung angezeigt.

Da die Triggereinrichtung der B-Zeitbasis unwirksam ist, wirken die Bedienelemente für die Triggerung auf die Triggereinrichtung der A-Zeitbasis.

#### **30.1.7** A Variabel - An Aus

In Stellung An wirkt der TIME/DIV-SCALE-VAR-Drehknopf <sup>29</sup> als Feinsteller für die A-Zeitbasis. Der Menüpunkt wird nur angezeigt, wenn nur A-Zeitbasisbetrieb vorliegt.

Eine ausführliche Beschreibung ist unter "28.1.3 Variabel (Fein)-Einstellung" zu finden.

#### **30.1.8** "B Variabel–An Aus

In Stellung An wirkt der TIME/DIV-SCALE-VAR-Drehknopf @ als Feinsteller für die B-Zeitbasis.

Eine ausführliche Beschreibung ist unter "28.1.3 Variabel (Fein)-Einstellung" zu finden.

#### **30.1.9** Holdoff-Zeit %

Mit dem INTENS-Drehknopf lässt sich die HOLDOFF-ZEIT zwischen 0% und 100% einstellen. Werte über 0% verlängern die Wartezeit, in der nach dem Strahlrücklauf kein neuer Zeitablenkvorgang ausgelöst werden kann. Gleichzeitig leuchtet dann die HOLD OFF-Anzeige . Die HOLD OFF-Zeit betrifft nur die A-Zeitbasis.

Weitere Informationen sind unter "Holdoff-Zeiteinstellung" im Abschnitt "Triggerung und Zeitablenkung" zu finden.

#### **30.2 Digitalbetrieb**

Im Menü Zoom sind folgende, die Zeitbasis betreffende Funktionen wählbar:

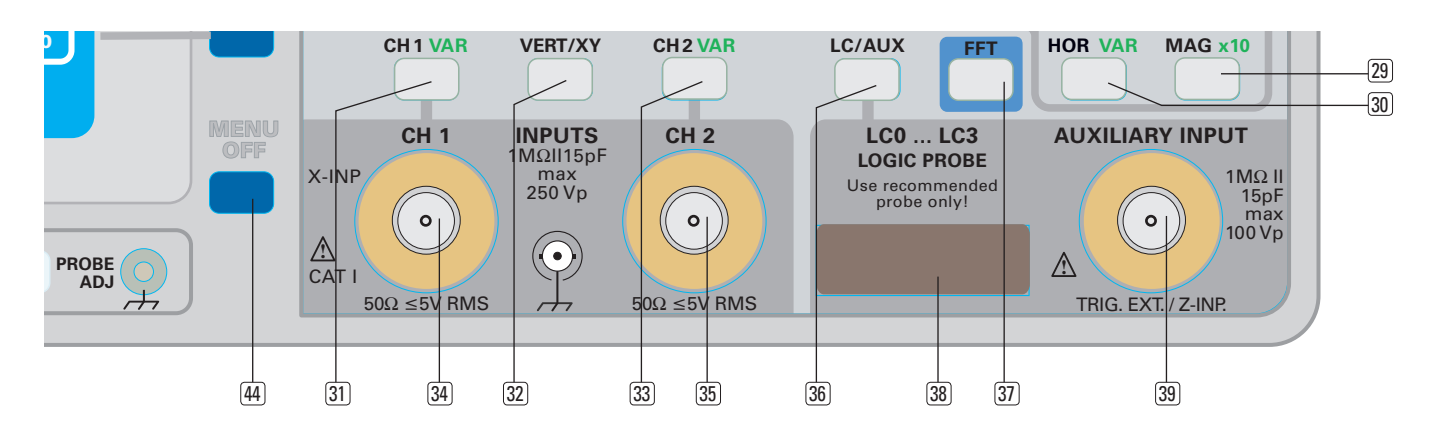

#### **30.2.1** Aus

Nur die A-Zeitbasisbetrieb ist eingeschaltet. Deshalb zeigt das Readout oben links auch nur "A...." an. Der Zeit-Ablenkkoeffizient ist mit dem TIME/DIV-SCALE-VAR-Drehknopf @ einstellbar.

#### **30.2.2** Suchen

Auf der mit der A-Zeitbasis vorgenommenen Signaldarstellung wird ein Teilbereich mit größerer Helligkeit angezeigt (Hellsektor). Der Teil des Signals, der aufgehellt dargestellt wird, wird über die gesamte Bildschirmrasterbreite angezeigt, also in X-Richtung gedehnt.

Die horizontale Position des aufgehellten Sektors ist mit dem HORIZONTAL-Drehknopf @ veränderbar, wenn die X-POS DELAY-Taste @ leuchtet und damit DELAY anzeigt. Der Zeit-Ablenkkoeffizient der Z-Zeitbasis bestimmt die Breite des aufgehellten Sektors.

Die Y-Position des dargestellten Signals ist unabhängig davon, ob das Signal mit der A- oder der B-Zeitbasis dargestellt wird. Das hat zur Folge, dass die mit der A- und Z-Zeitbasis angezeigten Signaldarstellungen nur schwer auswertbar sind, da beide Signaldarstellungen die selbe Y-Position haben. Das lässt sich durch Ändern der vertikalen Strahlposition der Z-Zeitbasis Signaldarstellung beheben. Hierzu muss mit der CH1/2-CURSOR-MA/REF-ZOOM-Taste (6), das Menü Pos./Maßst. aufgerufen werden. Dann lässt sich mit Betätigen der Funktionstaste Zoom der POSITION 1-Drehknopf zum Strahltrennungs-Einsteller umfunktionieren (siehe 13.1.5 Y-Position - 2. Zeitbasis). Da nur bei SUCHEN der Bedarf für eine Strahltrennung besteht, wird diese Funktion auch nur in dieser Zeitbasisbetriebsart angeboten.

#### **30.2.3** nur Zoom

In dieser Einstellung wird nur die Z-Zeitbasis angezeigt. Deshalb zeigt das Readout oben links auch nur "Z...." an. Der TIME/DIV-SCALE-VAR-Drehknopf @ beeinflusst dann nur die B-Zeitbasis.

#### CH1 VAR-Taste

Diese Taste öffnet das CH1-MENÜ. Es enthält folgende Menüpunkte, die sich auf den Eingang von Kanal 1 (CH1 <sup>3</sup>) bzw. die Signaldarstellung des dort anliegenden Signals beziehen:

#### **31.1 AC DC**

Mit einem Tastendruck wird die Kanal 1 betreffende Signalankopplung (Eingangskopplung) von AC auf DC bzw. DC auf AC umgeschaltet. Die aktuelle Einstellung wird im Readout im Anschluss an den Ablenkkoeffizienten mit den Symbolen ~ (Wechselspannung) bzw. = (Gleichspannung) angezeigt.

#### **31.1.1** DC Eingangskopplung

Alle Signalanteile (Gleich- und Wechselspannung) gelangen galvanisch gekoppelt, vom Innenanschluss der BNC-Buchse über den Teilerschalter (Ablenkkoeffi zienten-Einsteller), auf den Messverstärker und es gibt keine untere Grenzfrequenz. Der Teilerschalter ist so ausgelegt, dass der Gleichstrom-Eingangswiderstand des Oszilloskops in jeder Stellung 1 MΩ beträgt. Er liegt zwischen dem Innenanschluss der BNC-Buchse <sup>3</sup>und dem Bezugspotentialanschluss der BNC-Buchse (Außenanschluss).

# **31.1.2** AC Eingangskopplung

Die Eingangsspannung gelangt vom Innenanschluss der BNC-Buchse über einen Kondensator auf den Teilerschalter (Ablenkkoeffizienten-Einsteller) und danach auf den Messverstärker. Kondensator und Oszilloskop-Eingangswiderstand bilden einen Hochpass (Differenzierglied), dessen Grenzfrequenz ca. 2 Hz beträgt. Im Bereich der Grenzfreguenz beeinflusst das Differenzierglied die Form bzw. die Amplitude der Messsignaldarstellung.

Gleichspannungen bzw. Gleichspannungsanteile von Messsignalen gelangen nicht über den Koppelkondensator. Bei Gleichspannungsänderungen erfolgen – durch Umladen des Kondensators – Positionsverschiebungen. Nachdem der Kondensator auf den neuen Gleichspannungswert geladen wurde, liegt wieder die ursprüngliche Signalposition vor.

#### **31.1.3** 50 Ω / 1 MΩ Eingangsimpedanz

Mit dieser Funktion kann die Eingangsimpedanz von Kanal 1 (50 Ω / 1 MΩ) ausgewählt werden. Für Spannungsmessungen im Niederfrequenzbereich ist eine Eingangsimpedanz von 1 MΩ für die meisten Messaufgaben geeignet. Bei Spannungsmessungen im Hochfrequenzbereich ist abhängig vom Anwendungsfall eine Eingangsimpedanz von 50 Ω gefordert um impedanzrichtig zu messen. Bei dieser Eingangsimpedanz sollten als Messkabel möglichst abgeschirmte Koaxialkabel mit einem Wellenwiderstand von 50 Ω verwendet werden.

#### **31.2 Masse (GND) An Aus**

Mit jedem Tastendruck wird zwischen ein- und abgeschaltetem Eingang von Kanal 1 umgeschaltet.

Bei abgeschaltetem Eingang (GND = ground) wird im Readout das Erde-Symbol hinter dem Ablenkkoeffizienten angezeigt, dort wo vorher die Eingangskopplung zu sehen war. Dann ist das am Signaleingang anliegende Signal abgeschaltet und es wird (bei automatischer Triggerung) nur eine in Y-Richtung unab gelenkte Strahllinie dargestellt, die als Referenzlinie für Massepotential (0 Volt) benutzt werden kann.

Mit dem Readout wird aber auch ein Symbol angezeigt, mit dem die Referenzposition (0 Volt) dargestellt wird. Es befindet sich ca. 4 mm links von der mittleren, senkrechten Rasterlinie.

Bezogen auf die zuvor bestimmte 0-Volt-Position, lässt sich die Höhe einer Gleichspannung bestimmen. Dazu muss der Eingang wieder eingeschaltet und mit Gleichspannungskopplung (DC) gemessen werden.

**31.3 Invertierung An Aus** (nicht im Analog XY-Betrieb) Mit jedem Betätigen der Funktionstaste, wird zwischen nichtinvertierter und invertierter Darstellung des mit Kanal 1 dargestellten Signals umgeschaltet. Bei Invertierung wird im Readout ein Strich über die Kanalanzeige (CH1) gesetzt und es erfolgt eine um 180° gedrehte Signaldarstellung. Das vom Messsignal abgeleitete "interne" Triggersignal wird nicht invertiert.

# **31.4 Tastkopf**

Die Menüanzeige hängt davon ab, ob ein Tastkopf mit automatischer Teilerverhältniskennung angeschlossen ist oder nicht. Die aktuellen Parameter werden bei der Anzeige von Spannungsmessungen berücksichtigt.

**31.4.1** Ist ein HAMEG Tastkopf mit automatischer Teilerverhältniskennung angeschlossen, zeigt die Anzeige in normaler Helligkeit "Tastkopf" und darunter den Teilungsfaktor (z.B. "\*10").

**31.4.2** Ist kein Tastkopf oder ein Tastkopf ohne Teilerverhältniskennung angeschlossen und wird das "CH1"-Menü aufgerufen, wird "Tastkopf", der zuletzt eingestellte Teilungsfaktor und das Drehgebersymbol angezeigt. Mit dem Betätigen der zugehörigen Funktionstaste wird "Tastkopf" mit höherer Strahlhelligkeit angezeigt und die FOCUS TRACE MENU-Taste leuchtet konstant. Dann lässt sich mit dem INTENS-Knopf ein Tastteilerverhältnis wählen, dass dem des angeschlossenen Tastkopfs entsprechen sollte.

#### **31.5 Bandbreite 20 MHz Voll** (Menü: Seite 2)

Mit dem Betätigen dieser Taste wird zwischen voller und auf 20 MHz reduzierter Bandbreite der Messverstärker umgeschaltet.

#### – **Voll:**

 In Stellung VOLL liegt die den Betriebsbedingungen entsprechende Bandbreite vor, die den technischen Daten entnehmbar ist.

– **20 MHz**

 Liegen Betriebsbedingungen vor, in denen die volle Bandbreite zur Verfügung steht, wird mit Umschalten auf 20 MHz die Messbandbreite auf ca. 20 MHz (–3 dB) redu ziert. Damit können noch höherfrequente Signalanteile verringert oder unterdrückt werden (z.B. Rauschen). Das Readout zeigt dann BWL (bandwidth limit = Bandbreitenbegrenzung) an. Sie wirkt sich im Yt-Betrieb nur auf den Kanal CH1 aus, unabhängig ob Analog- oder Digitalbetrieb vorliegt. Im XY-Digitalbetrieb verhält es sich wie im Yt-Betrieb.

# **31.6 Offset An Aus** (Menü: Seite 2)

Für Messungen mit hohen Gleichspannungsanteilen kann in Stellung "An" mit dem INTENS-Knopf @ eine Offsetspannung für den Kanal CH1 eingestellt werden. Der Einstellbereich ist abhängig vom eingestellten Ablenkkoeffizienten. Die eingestellte Offsetspannung wird im Menü und im Readout über dem Ablenkkoeffizienten von Kanal CH1 angezeigt. In Stellung "Aus" ist die eingestellte Offsetspannung ausgeschaltet. Der zuletzt eingestellte Wert der Offsetspannung bleibt erhalten und kann durch erneutes Einschalten abgefragt werden.

# **31.7 Variabel An Aus (Menü: Seite 2)**

In Stellung "An" leuchtet VAR in der CH1 VAR-Taste . Der VOLTS/DIV-SCALE-VAR-Drehknopf ® von CH1 dient dann als Feinsteller, mit dem sich der Ablenkkoeffizient kontinuierlich über den gesamten Bereich ändern lässt und damit die Darstellungshöhe des angezeigten Signals. Unkalibriert steht im Readout vor dem Ablenkkoeffizienten das ">" Zeichen; kalibriert ein ":". Die Ergebnisse von automatischen und Spannungsmessungen werden ebenso gekennzeichnet.

Wird mit Betätigen der Funktionstaste von "Variabel An" auf "Variabel Aus" geschaltet, ist mit dem VOLTS/DIV–SCALE–VAR-Drehknopf ® von CH1 der Ablenkkoeffizient wieder kalibriert und in 1-2-5 Folge wählbar.

# VERT/XY-Taste

Mit dem Betätigen dieser Taste wird das Vertikal-Menü ein- oder ausgeschaltet. In ihm lassen sich die Messverstärker-Betriebsarten wählen.

# **32.1 CH1**

Wenn CH1 aktiviert ist, liegt Yt-Betrieb (Zeitbasis) oder FFT-Betrieb vor und es wird nur Kanal 1 angezeigt. Das gilt auch für die mit dem Read-out angezeigten Parameter (Ablenkkoeffizient, Invertierung, Kalibrierung, Eingangskopplung, Eingangsimpedanz und Bandbreitenbegrenzung).

Obwohl Kanal 2 nicht angezeigt wird, kann er als Eingang für ein Signal dienen, mit dem "intern" getriggert wird (nicht bei FFT). Die diesbezüglichen Bedienelemente sind wirksam, auch wenn sie nicht mit dem Readout angezeigt werden.

# **32.2 CH2**

Wenn CH2 aktiviert ist, liegt Yt-Betrieb (Zeitbasis) vor und es wird nur Kanal 2 angezeigt. Das gilt auch für die mit dem Read-out angezeigten Parameter (Ablenkkoeffizient, Invertierung, Kalibrierung, Eingangskopplung, Eingangsimpedanz und Bandbreitenbegrenzung).

Obwohl Kanal 1 nicht angezeigt wird, kann er als Eingang für ein Signal dienen, mit dem "intern" getriggert wird (nicht bei FFT). Die diesbezüglichen Bedienelemente sind wirksam, auch wenn sie nicht mit dem Readout angezeigt werden.

# **32.3.1** DUAL alt chop (nur im Analogbetrieb)

Im DUAL-Betrieb (Zweikanal-Betrieb) werden beide Kanäle und mit dem Readout auch ihre Ablenkkoeffizienten angezeigt. Zwischen den Ablenkkoeffizienten wird angezeigt, auf welche Art beide Kanäle mit einem Strahl angezeigt werden. "alt" steht für alternierende und chp für Chopper-Kanalumschaltung. Die Art der Kanalumschaltung wird automatisch durch die Zeitkoeffizienteneinstellung (Zeitbasis) vorgegeben, kann aber auch mit der Funktionstaste umgeschaltet werden. (Chopperbetrieb von 500 ms/div bis 500 μs/div. und alternierende Kanalumschaltung im Bereich 200 μs/div bis 20 ns/div; Angaben ohne MAG x10.) In Verbindung mit chp (Chopper) wird ständig – unabhängig von der Zeitablenkung – zwischen Kanal 1 und 2 geschaltet und beide Signale wegen der hohen Umschaltfrequenz scheinbar gleichzeitig angezeigt.

Bei "alt" (alternierender) Kanalumschaltung wird während eines Zeit-Ablenkvorganges nur ein Kanal und mit dem nächsten Zeit-Ablenkvorgang der andere Kanal dargestellt. Wegen der hohen Zeitablenkgeschwindigkeit ergibt sich eine so hohe Umschaltfrequenz, dass beide Kanäle scheinbar gleichzeitig angezeigt werden.

# **32.3.2** DUAL (Digitalbetrieb)

Im Zweikanal (DUAL)-Digitalbetrieb steht für jeden Kanal ein Analog-/Digital-Wandler zur Verfügung. Die Signale von Kanal 1 und 2 werden – jedes mit seinem A/D-Wandler – gleichzeitig erfasst und dargestellt. Da es im Gegensatz zum Analogbetrieb

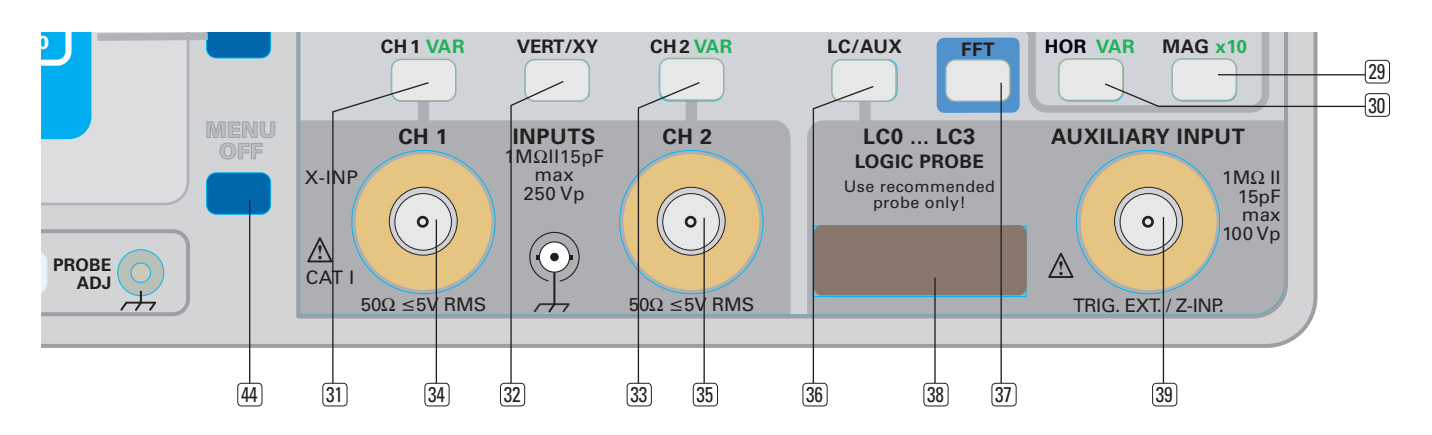

weder geschaltete (chop) noch alternierende (alt) Kanalumschaltung gibt, entfallen diesbezügliche Informationen im Readout.

#### FFT: DUAL wird in Verbindung mit FFT nicht angeboten.

#### **32.4 ADD**

Im Additions-Betrieb (Add) werden die Signale der Kanäle 1 und 2 addiert bzw. subtrahiert und das Resultat (algebraische Summe bzw. Differenz) als ein Signal dargestellt. Die Zeitlinie kann mit dem Position 1- und dem Position 2-Drehknopf beeinflusst werden. Es wird aber nur ein 0-Volt-Symbol angezeigt.

# Nur im Digitalbetrieb ist das Strahlende mit "1+2" gekennzeichnet.

bol "+" zwischen den Ablenkkoeffizienten der Kanäle 1 und 2 Das Vorliegen dieser Betriebsart wird mit dem Additionssymsignalisiert. Das Resultat von Cursor-Spannungsmessungen ist nur dann richtig, wenn die Ablenkkoeffizienten beider Kanäle gleich sind. Andernfalls wird bei Cursor-Spannungsmessung anstelle des Messergebnisses Hinweis "CH1<>CH2" angezeigt. Automatische Spannungsmessungen können im Additionsbetrieb grundsätzlich nur im Digitalbetrieb durchgeführt werden. Im Analogbetrieb zeigt die Messwertanzeige nur die Spannung des als Triggerquelle "(Tr)" gewählten Kanals an. Da bei Additionsbetrieb kein Bezug zwischen der Signaldarstellungsamplitude und der Triggerlevel-Einstellung besteht, wird das Triggerpunktsymbol im Analogbetrieb nicht angezeigt, obwohl der LEVEL A/B-Knopf ® wirksam ist.

Im Digitalbetrieb wird nur der Triggerzeitpunkt mit einem Symbol angezeigt, das sich auf der zweiten Rasterlinie von unten befindet und das nur in X-Richtung (Pre- u. Post-Triggerung) verändert werden kann.

# FFT: DUAL und ADD wird in Verbindung mit FFT nicht angeboten.

# **32.5 XY**

Im XY-Betrieb werden die Ablenkkoeffizienten der Kanäle entsprechend der Kanalfunktion angezeigt: "CHX..." anstelle von CH1 und "CHY..." anstelle von CH2. Das heißt, dass ein am Kanal 1 anliegendes Signal eine Ablenkung in X-Richtung bewirkt, während mit einem Signal an Kanal 2 eine Ablenkung in Y-Richtung erfolgt. Da keine Yt-Darstellung erfolgt, wird auch kein Zeit-Ablenkkoeffizient angezeigt. Daraus resultiert, dass die Triggereinrichtung ebenfalls unwirksam ist und diesbezügliche Informationen nicht im Readout angezeigt werden. Die MAG x10 @ Funktion ist ebenfalls abgeschaltet.

Die "0-Volt"-Symbole werden in "Dreieck"-Form am rechten Rasterrand und oberhalb der Ablenkkoeffizienten angezeigt. Positionsänderungen der Signaldarstellung können in horizontaler Richtung mit dem HORIZONTAL-@ oder dem POSITION 1-Drehknopf ® durchgeführt werden. Der POSITION 2-Drehknopf ® ist für die Positionseinstellung in vertikaler Richtung zuständig.

#### **32.5.1** XY-Analogbetrieb

Das an Kanal 1 anliegende Signal kann nicht invertiert werden. Der entsprechende Menüpunkt kommt nach Aufruf des CH1- Menüs mit der CH1-Taste 3 nicht vor. Der TIME/DIV-SCALE-VAR-Drehknopf @ ist abgeschaltet.

Bandbreite und Phasendifferenz weichen stark von den Werten ab, welche im XY-Digitalbetrieb vorliegen. Entsprechend große Abweichungen der Signaldarstellung sind möglich, wenn von XY-Analog- auf XY-Digitalbetrieb geschaltet wird.

#### **32.5.2** XY-Digitalbetrieb

Das Readout zeigt die Abtastrate an, mit der die Analog-/Digital-Wandler die Momentanwerte der beiden Analogsignale erfassen und digitalisieren. Die richtige Abtastrate hängt von der Frequenz der zu erfassenden Signale ab und muss deshalb mit dem TIME/DIV-SCALE-VAR-Drehknopf @ einzustellen sein, obwohl die Zeitbasis abgeschaltet ist. Ist die Abtastrate zu hoch, entstehen Lücken in der Darstellung von Lissajous-Figuren. Bei zu niedriger Abtastrate kommt es zu Darstellungen, bei denen das Frequenzverhältnis beider Signale nicht mehr bestimmbar ist.

Die Einstellung der geeigneten Abtastrate wird vereinfacht, wenn beide Signale erst im DUAL-Betrieb dargestellt werden und dabei die Abtastrate so eingestellt wird, dass jeder Kanal mindestens eine Signalperiode anzeigt. Anschließend kann auf XY-Digitalbetrieb geschaltet werden. Im Gegensatz zum XY-Analogbetrieb lassen sich beide Kanäle invertieren.

#### FFT: DUAL und ADD wird in Verbindung mit FFT nicht angeboten.

# CH2 VAR-Taste

Diese Taste öffnet das CH2-Menü und enthält folgende Menüpunkte, die sich auf den Eingang von Kanal 1 (CH2  $\circledast$ ) bzw. die Signaldarstellung des dort anliegenden Signals beziehen:

# **33.1 AC DC**

Mit einem Tastendruck wird die Kanal 2 betreffende Signalankopplung (Eingangskopplung) von AC auf DC bzw. DC auf AC umgeschaltet. Die aktuelle Einstellung wird im Readout im Anschluss an den Ablenkkoeffizienten mit den Symbolen ~ (Wechselspannung) bzw. = (Gleichspannung) angezeigt.

#### **33.1.1** DC Eingangskopplung

Alle Signalanteile (Gleich- u. Wechselspannung) gelangen galvanisch gekoppelt, vom Innenanschluss der BNC-Buchse über den Teilerschalter (Ablenkkoeffizienten-Einsteller), auf den

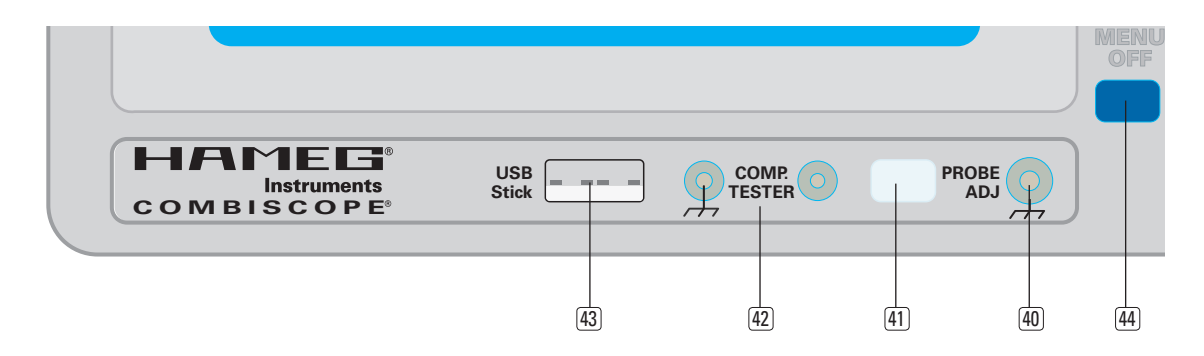

Messverstärker und es gibt keine untere Grenzfrequenz. Der Teilerschalter ist so ausgelegt, dass der Gleichstrom-Eingangswiderstand des Oszilloskops in jeder Stellung 1 MΩ beträgt. Er liegt zwischen dem Innenanschluss der BNC-Buchse  $\circledast$  und dem Bezugspotentialanschluss der BNC-Buchse (Außenanschluss).

#### **33.1.2** AC Eingangskopplung

Die Eingangsspannung gelangt vom Innenanschluss der BNC-Buchse über einen Kondensator auf den Teilerschalter (Ablenkkoeffizienten-Einsteller) und danach auf den Messverstärker. Kondensator und Oszilloskopeingangswiderstand bilden einen Hochpass (Differenzierglied), dessen Grenzfrequenz ca. 2Hz beträgt. Im Bereich der Grenzfrequenz beeinflusst das Differenzierglied die Form bzw. die Amplitude der Messsignaldarstellung.

Gleichspannungen bzw. Gleichspannungsanteile von Messsignalen gelangen nicht über den Koppelkondensator. Bei Gleichspannungsänderungen erfolgen – durch Umladen des Kondensators – Positionsverschiebungen. Nach dem der Kondensator auf den neuen Gleichspannungswert geladen wurde, liegt wieder die ursprüngliche Signalposition vor.

#### **33.1.3** 50Ω/ 1 MΩ Eingangsimpedanz

Mit dieser Funktion kann die Eingangsimpedanz von Kanal 2 (50 Ω / 1 MΩ) ausgewählt werden. Für Spannungsmessungen im Niederfrequenzbereich ist eine Eingangsimpedanz von 1 MΩ für die meisten Messaufgaben geeignet. Bei Spannungsmessungen im Hochfrequenzbereich ist abhängig vom Anwendungsfall eine Eingangsimpedanz von 50 Ω gefordert um impedanzrichtig zu messen. Bei dieser Eingangsimpedanz sollten als Messkabel möglichst abgeschirmte Koaxialkabel mit einem Wellenwiderstand von 50 Ω verwendet werden.

#### **33.2 Masse (GND) An Aus**

Mit jedem Tastendruck wird zwischen ein- und abgeschaltetem Eingang von Kanal 2 umgeschaltet.

Bei abgeschaltetem Eingang (GND = ground) wird im Readout das Erde-Symbol hinter dem Ablenkkoeffizienten angezeigt, dort wo vorher die Eingangskopplung zu sehen war. Dann ist das am Signaleingang anliegende Signal abgeschaltet und es wird (bei automatischer Triggerung) nur eine in Y-Richtung unab gelenkte Strahllinie dargestellt, die als Referenzlinie für Massepotential (0 Volt) benutzt werden kann.

Mit dem Readout wird aber auch ein Symbol angezeigt, mit dem die Referenzposition (0 Volt) dargestellt wird. Es befindet sich ca. 4 mm rechts von der mittleren, senkrechten Rasterlinie. Bezogen auf die zuvor bestimmte 0-Volt-Position, lässt sich die Höhe einer Gleichspannung bestimmen. Dazu muss der Eingang wieder eingeschaltet und mit Gleichspannungskopplung (DC) gemessen werden.

#### **33.3 Invertierung An Aus**

Mit jedem Betätigen der Funktionstaste, wird zwischen nichtinvertierter und invertierter Darstellung des mit Kanal 2 dargestellten Signals umgeschaltet. Bei Invertierung wird im Readout ein Strich über die Kanalanzeige (CH2) gesetzt und es erfolgt eine um 180° gedrehte Signaldarstellung.

Das vom Messsignal abgeleitete "interne" Triggersignal wird nicht invertiert.

#### **33.4 Tastkopf**

Die Menüanzeige hängt davon ab, ob ein Tastkopf mit automatischer Teilerverhältniskennung angeschlossen ist oder nicht. Die aktuellen Parameter werden bei der Anzeige von Spannungsmessungen berücksichtigt.

**33.4.1** Ist ein HAMEG Tastkopf mit automatischer Teilerverhältniskennung angeschlossen, zeigt die Anzeige in normaler Helligkeit TASTKOPF und darunter den Teilungsfaktor (z.B.  $.*10$ ").

**33.4.2** Ist kein Tastkopf oder ein Tastkopf ohne Teilerverhältniskennung angeschlossen und wird das CH2-Menü aufgerufen, wird TASTKOPF, der zuletzt eingestellte Teilungsfaktor und das Drehgebersymbol angezeigt. Mit dem Betätigen der zugehörigen Funktionstaste wird TASTKOPF mit höherer Strahlhelligkeit angezeigt und die FOCUS TRACE MENU-Taste leuchtet konstant. Dann lässt sich mit dem INTENS-Knopf ein Tastteilerverhältnis wählen, dass dem des angeschlossenen Tastkopfs entsprechen sollte.

# **33.5 Bandbreite 20 MHz Voll (Menü: Seite 2)**

Mit dem Betätigen dieser Taste wird zwischen voller und auf 20 MHz reduzierter Bandbreite der Messverstärker umgeschaltet.

# – **Voll:**

 In Stellung VOLL liegt die den Betriebsbedingungen ent sprechende Bandbreite vor, die den technischen Daten entnehmbar ist.

– **20 MHz**

 Liegen Betriebsbedingungen vor, in denen die volle Bandbreite zur Verfügung steht, wird mit Umschalten auf 20 MHz die Messbandbreite auf ca. 20 MHz (–3 dB) redu ziert. Damit können noch höherfrequente Signalanteile verringert oder unterdrückt werden (z.B. Rauschen). Das Readout zeigt dann BWL (bandwidth limit = Bandbreitenbegrenzung) an. Sie wirkt sich im Yt-Betrieb nur auf den Kanal CH2 aus, unabhängig ob Analog- oder Digitalbetrieb vorliegt. Im XY-Digitalbetrieb verhält es sich wie im Yt-Betrieb.

#### **33.6 Offset An Aus (Menü: Seite 2)**

Für Messungen mit hohen Gleichspannungsanteilen kann in Stellung "An" mit dem INTENS-Knopf 2 eine Offsetspannung für den Kanal CH2 eingestellt werden. Der Einstellbereich ist abhängig vom eingestellten Ablenkkoeffizienten. Die eingestellte Offsetspannung wird im Menü und im Readout über dem Ablenkkoeffizienten von Kanal CH2 angezeigt. In Stellung "Aus" ist die eingestellte Offsetspannung ausgeschaltet. Der zuletzt

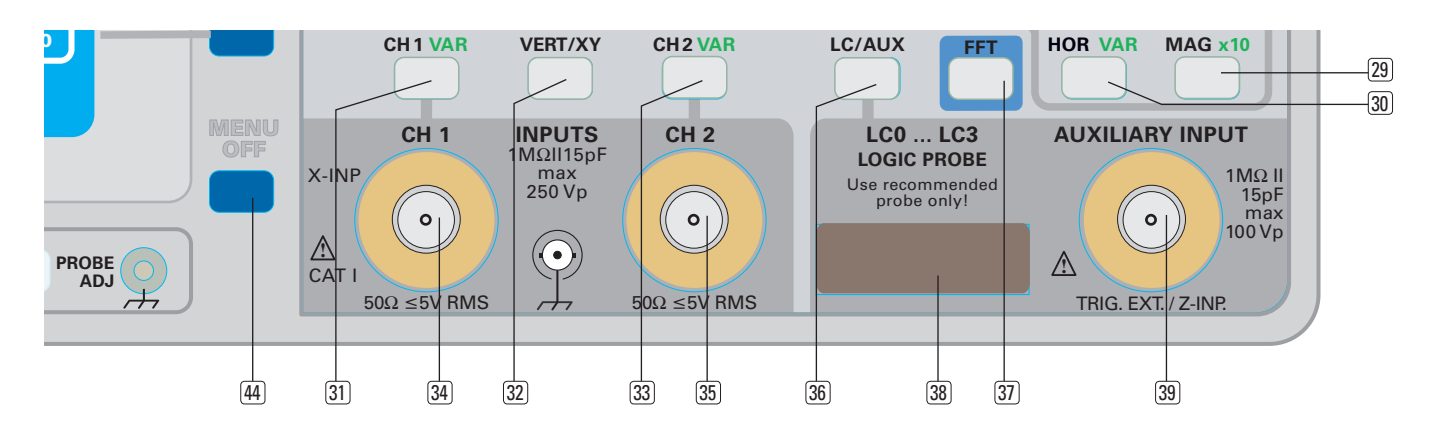

eingestellte Wert der Offsetspannung bleibt erhalten und kann durch erneutes Einschalten abgefragt werden.

#### **33.7 Variabel An Aus (Menü: Seite 2)**

In Stellung "An" leuchtet VAR in der CH2-Taste 3. Das Readout zeigt den Ablenkkoeffizienten mit ">"-Zeichen anstelle des ": " (z.B. "CH2>5mV...") und zeigt damit an, dass der Ablenkkoeffizient unkalibriert ist. Die Ergebnisse von Cursor-Spannungsmessungen werden ebenso gekennzeichnet.

Der VOLTS/DIV-SCALE-VAR-Drehknopf @ von CH2 dient dann als Feinsteller, mit dem der Ablenkkoeffizient kontinuierlich zwischen 1 mV/cm und >5 V/div zu ändern ist und damit die Darstellungshöhe des angezeigten Signals.

# **<sup>3</sup>** INPUT CH1 (BNC-Buchse)

Diese BNC-Buchse dient als Signaleingang für Kanal 1, der bei Yt- (Zeitbasis) und FFT-Betrieb als Y-Eingang und bei XY-Betrieb als X-Eingang dient. Der Außenanschluss der Buchse ist mit allen elektrisch leitenden Teilen des Oszilloskops und dem (Netz-) Schutzleiter galvanisch verbunden.

An die ringförmig um die Buchse angeordnete, leitende Fläche dürfen keine Spannungen angelegt werden. Sie dient der Erkennung des Teilungsfaktors von Tastköpfen mit Tastkopfkennung.

# $\circledast$  INPUT CH2 (BNC-Buchse)

Diese BNC-Buchse dient als Signaleingang für Kanal 2, der als Y-Eingang dient. Der Außenanschluss der Buchse ist mit allen elektrisch leitenden Teilen des Oszilloskops und dem (Netz-) Schutzleiter galvanisch verbunden. An die ringförmig um die Buchse angeordnete, leitende Fläche dürfen keine Spannungen angelegt werden. Sie dient der Erkennung des Teilungsfaktors von Tastköpfen mit Tastkopfkennung.

# **88 LC/AUX-Taste**

Diese Taste bezieht sich auf die Logiksignal-Kanäle LC0 bis LC3. Welches Menü sich nach dem Betätigen dieser Taste öffnet, hängt von der aktuell vorliegenden Betriebsart ab.

# Achtung!

 Diese Taste hat keine Funktion und öffnet kein Menü, wenn Analogbetrieb in Verbindung mit "Extern" Triggerquelle (SOURCE @) vorliegt.

#### **36.1 Analogbetrieb**

Logiksignal-Kanäle (LC0 bis LC3) haben im Analogbetrieb keine Funktion.

**36.1.1** AUXILIARY INPUT (TRIG. EXT. / Z-INP.) dient als Eingang für "externe" Triggersignale, wenn nach dem Betätigen der SOURCE-Taste @ im Menü "Trig Quelle" die Funktion "Extern" gewählt wurde.

**36.1.2** Liegt "externe Triggerung" nicht vor, öffnet sich das Menü "Z-Eingang" und mit den Funktionstasten kann die Eingangskopplung (AC DC) gewählt und der Z-Eingang (An Aus) geschaltet werden.

Ist "Aus" gesetzt, hat der Eingang AUXILIARY INPUT 38 keine Funktion.

In Stellung "An" dient er als Helltasteingang, der für Signale mit TTL-Pegeln ausgelegt ist. Mit Spannungen > ca. 1 Volt wird der Strahl im Yt- (Zeitbasis) und XY-Betrieb nicht mehr sichtbar (dunkel), wenn DC-Kopplung vorliegt. Bei AC-Kopplung verhält es sich sinngemäß.

#### **36.2 Digitalbetrieb**

Mit dem Betätigen der LC/AUX-Taste wird das Menü Logikkanäle angezeigt, wenn eine Yt- (Zeitbasis) Betriebsart vorliegt und die LOGIC PROBE (optional) angeschlossen ist. Bei XY-(Digital) Betrieb ist die Taste wirkungslos. Das Logikkanäle-Menü enthält folgende Punkte:

#### **36.2.1** An Aus

In Stellung "An" werden die Logiksignal-Kanäle (LC0 bis LC3) angezeigt und die vier Eingänge an der angeschlossenen Logic Probe HO2010 dienen als Logiksignal-Eingänge. Jeder Kanal ist am Strahlende durch seine Kanalnummer (z.B. 3) identifizierbar. Die aktuellen Parameter werden bei der Definiton und Anzeige des Schaltpegels berücksichtigt.

Alle vier Kanäle erfassen die Logikpegel der anliegenden Signale mit Hilfe von Spannungskomparatoren in der Logic Probe HO2010 und zeigen die damit ermittelten Pegel in Form einer 1 Bit Darstellung an. In Stellung "Aus" sind alle Kanäle abgeschaltet und werden nicht angezeigt.

Die Einstellungen der vorgegebenen Schaltpegel (TTL, CMOS, ECL) und der einstellbaren Schaltpegel (Nutzer 1, Nutzer 2) beziehen sich immer auf alle vier Kanäle und werden im Readout (z.B. LC:TTL) angezeigt.

#### **36.2.2 Einstellbare Schaltpegel**

In dem Logikkanäle-Menü stehen fünf Schaltpegel zur Auswahl; davon sind drei Schaltpegel fest vorgegeben ("TTL", CMOS" und "ECL") und zwei mit dem INTENS-Drehknopf vom Benutzer – innerhalb gewisser Grenzen – frei definierbar ("Nutzer 1" und "Nutzer 2"). Für alle Logiksignal-Kanäle zusammen kann ein Schaltpegel eingeschaltet werden.

Spannungen, die positiver oder gleich dem Schaltpegel sind, werden als H-Pegel erkannt und angezeigt. Die Anzeige des Schaltpegels bezieht sich immer auf das anliegende Signal. Es sind Spannungen von -2,0V bis +8V einstellbar.

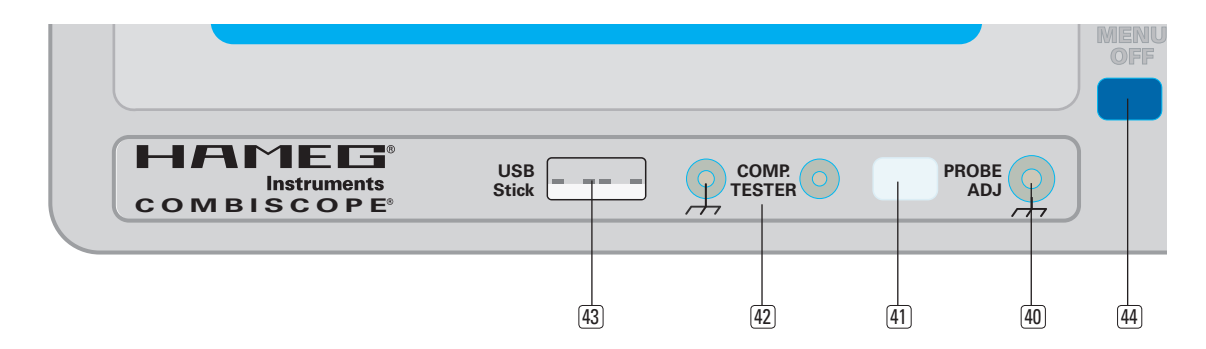

# Achtung!

 Die Logiksignal-Kanäle können nur in Verbindung mit einer angeschlossenen Logic Probe HO2010 genutzt werden. Ohne angeschlossene Logic Probe HO2010 sind die Logiksignal-Kanäle nicht verfügbar.

#### **<sup>3</sup>** FFT-Taste (nur im Digitalbetrieb)

Mit dem Betätigen der FFT-Taste schaltet das Oszilloskop auf FFT, sofern Yt- und Digitalbetrieb vorliegt. Nochmaliges Betätigen bewirkt die Anzeige des FFT- Menü.

Anmerkung: Als Eingänge lassen sich die Kanäle CH1 und CH2 verwenden. Nach dem die VERT/XY-Taste <sup>3</sup> betätigt wurde, kann der gewünschte Kanal eingeschaltet werden. Lag vor der Umschaltung auf FFT-Betrieb die Kanalbetriebsart DUAL vor, wird automatisch der Kanal als Eingang gewählt, der zuvor als Quelle für die interne Triggerung diente.

#### **37.1 Fenster**

Es stehen verschiedene "Fenster" zur Verfügung, die eine unterschiedliche Verarbeitung der Signaldaten und deren Anzeige auf der Frequenzebene bewirken. Nach dem Betätigen der Funktionstaste lässt sich mit dem INTENS-Knopf 2 die gewünschte "Fenster"-Funktion (Signalbewertungs-/Bearbeitungs-Funktion) wählen.

#### **37.2 Modus**

Der gewünschte Signalerfassungsmodus lässt sich nach dem Betätigen der Funktionstaste mit dem INTENS-Knopf @ wählen. Folgende Modi stehen zur Verfügung:

#### **37.2.1** Normal

Bei Normal erfolgt die Signalerfassung wie beim im Yt-Betrieb verwendeten Erfassungsmodus "Normal" (Refresh) Echtzeiterfassung. Das Ergebnis wird als Darstellung auf der Frequenzebene (Yf) angezeigt.

#### **37.2.2** Hüllkurve

Zeigt die Signalmaxima und Frequenzänderungen auf der Frequenzebene als Yf-Darstellung.

#### **37.2.3** Mittelwert

Zeigt das Signal auf der Frequenzebene, nachdem es zuvor im Zeitbereich erfasst und in den Frequenzbereich transformiert wurde. Die Mittelwertbildung erfolgt nach der FFT-Berechnung mit den vorangegangenen FFT-Spektren bzw. Erfassungsvorgängen.

#### **37.2.4** Anzahl

Wie im Yt-Erfassungsmodus MITTELWERT lässt sich mit dem INTENS-Knopf 2 bestimmen, mit welcher Wichtung die Darstellung der FFT Ergebnisse erfolgen soll.

#### **37.3 Zoom**

Mit Zoom kann die Gesamtdarstellung in X-Richtung um den Faktor 2 oder 5 gedehnt werden. D. h. der angezeigte Span von z.B. 500 MHz reduziert sich bei Zoom \*2 auf 250 MHz und bei Zoom \*5 auf 100 MHz. Die Centerfrequenzeinstellung ändert sich nicht durch Änderung des Zoom-Faktors.

Da mit Zoom \*2 oder \*5 nur ein Ausschnitt des Spektrums gedehnt dargestellt wird, werden Frequenzbereiche nicht mehr angezeigt. Sie lassen sich mit dem Einsteller HORIZONTAL durch Ändern der Centerfrequenz wieder anzeigen.

# **37.4 dBV V(rms)**

Mit der Funktionstaste lässt sich die Einheit der Anzeige umschalten. Die gewählte Einheit wird mit größerer Helligkeit angezeigt. V<sub>rms</sub> bezieht sich auf 0 Volt. Deshalb befindet sich das am linken Rasterrand befindliche Referenzsymbol auf der "Nulllinie". 0 dBV entspricht 1 Volt. Befindet sich das Referenzsymbol 3,5 cm (div) über dem Rauschen und wird als Skalierung 20dB angezeigt, liegt das Rauschen 70dB unter 1 Volt.

#### **37.5 Aus**

Die Funktionstaste AUS schaltet von FFT- auf Yt-Betrieb zurück und das FFT-Menü ab.

# AUXILIARY INPUT (BNC-Buchse)

- a) Bei Digitalbetrieb kann diese BNC-Buchse als Eingang für "externe" Triggersignale benutzt werden.
- b) Im Analogbetrieb dient sie als Eingang für "externe" Triggersignale oder als Helltastsignal-Eingang.

Der Außenanschluss der Buchse ist mit allen elektrisch leitenden Teilen des Oszilloskops und dem (Netz-) Schutzleiter galvanisch verbunden. An die ringförmig um die Buchse angeordnete, leitende Fläche dürfen keine Spannungen angelegt werden. Sie dient der Erkennung des Teilungsfaktors von Tastköpfen mit Tastkopfkennung.

# **<sup>39</sup>** LC0 ... LC3 LOGIC PROBE [Stiftleiste]

An die Stiftleiste kann eine Logic Probe für vier Logiksignal-Kanäle (LC0 bis LC3) angeschlossen werden. Die Logiksignal-Kanäle sind nur im Digitalbetrieb verfügbar. Über die Stiftleiste werden auch die Spannungskomparatoren in der Logic Probe mit Gleichspannung versorgt.

# Achtung!

#### Die Logiksignal-Kanäle können nur in Verbindung mit einer angeschlossenen Logic Probe HO2010 genutzt werden. Ohne angeschlossene Logic Probe HO2010 sind die Logiksignal-Kanäle nicht verfügbar.

Einzelne Pins der Stiftleiste sind mit allen elektrisch leitenden Teilen des Oszilloskops und dem (Netz-) Schutzleiter galvanisch verbunden. An die Stiftleiste dürfen keine Spannungen angelegt werden!

# PROBE ADJ (Buchse)

**Contract Contract** 

Dieser Buchse kann ein Rechtecksignal entnommen werden, dessen Amplitude 0,2 Vss beträgt und mit dem die Frequenzkompensation von 10:1 Tastteilern erfolgen kann. Die Signalfrequenz kann nach dem Betätigen der PROBE ADJ-Taste 40 im Menü Sonstiges bestimmt werden.

Weitere Informationen sind dem Abschnitt "Tastkopf-Abgleich und Anwendung" unter "Inbetriebnahme und Voreinstellungen" zu finden.

# PROBE ADJ-Taste

Mit dem Betätigen dieser Taste öffnet sich das Menü Sonstiges.

#### **41.1 KOMP.Tester An Aus**

In AN-Stellung liegt Analogbetrieb vor. Dabei wird eine Strahllinie und im Readout "Component Tester" angezeigt.

In dieser Betriebsart dienen die mit COMPONENT TESTER gekennzeichneten 4 mm Bananenstecker-Buchsen als Messeingang. Siehe auch "Komponenten-Test". Mit AUS wird in die letzte Betriebsbedingung zurückgeschaltet.

#### **41.2 Kalibrator**

Entsprechend der Einstellung, liegt das Rechtecksignal zum Tastkopfabgleich an der PROBE ADJ-Buchse 40 mit einer Frequenz von 1 kHz oder 1 MHz vor.

#### **41.3 Info**

Mit dieser Funktionstaste wird das Untermenü Sonstiges Info geöffnet. In ihm lassen sich Informationen zur Hard- und Software, sowie – falls eingebaut – über vorhandene Schnittstellen (Geräterückseite) des Oszilloskops abrufen.

#### **41.4 USB Stick**

Wird unter dieser Überschrift KEIN angezeigt, ist kein USB Stick am USB Stick-Anschluß (43) angeschlossen. Nach dem Anschließen eines USB-Stick, werden Hinweise auf die Untermenüs "Sichern" und "Laden" angezeigt.

Wird das Menü "Sonstiges" nicht angezeigt und ein USB-Stick mit dem USB-Stick-Anschluß verbunden, erfolgt die Anzeige des Menüs "Sonstiges" automatisch.

#### **41.4.1** USB Stick Sichern

#### **41.4.1.1** Akt. Einst.

(aktuelle Einstellungen = Oszilloskopparameter)

Mit dem Betätigen der Funktionstaste "Sichern als SETxxxxxx" werden die aktuellen Oszilloskopeinstellungen auf dem USB-Stick zum Beispiel unter dem Namen "SET00000" gespeichert. Anschließend zeigt die Anzeige den Namen des nächsten Speicherplatzes (z.B. SET00001).

Anschließend wird die Speicherplatzziffer um 1 erhöht, in die dann gespeichert werden kann.

# **41.4.1.2** Bild

Signalkurven lassen sich im Bitmap-Format mit Betätigen der Funktionstaste "Sichern als SCRxxxxx" speichern. Nach erfolgter Sicherung erhöht sich die Speicherplartzziffer.

#### **41.4.1.3** Kurve

Nach der Wahl von Quelle (Kanal) und Typ REF (Referenzspeicher) Format bzw. des Datenformats CSV (comma separated value), ASC (ASCII) oder BIN (Binärformat) wird im Feld "Sichern als WAVxxxxx" automatisch der Dateiname angezeigt, unter dem die Signalkurve gespeichert wird, wenn die Funktionstaste "Sichern als WAVxxxxx" betätigt wird.

Anschließend wird die Speicherplatzziffer um 1 erhöht, in die dann gespeichert werden kann.

#### **41.4.2** USB Stick Laden

#### **41.4.2.1** Akt. Einst.

(aktuelle Einstellungen = Oszilloskopparameter)

Zusammen mit "Akt. Einst." wird das Auswahl-Fenster angezeigt, indem mit dem INTENS-Drehknopf @ die Datei bestimmt wird, deren Daten mit der Funktionstaste LADEN als Oszilloskopeinstellungen übernommen werden.

#### **41.4.2.2** Referenz Speicher x (Drehgebersymbol)

Mit dem INTENS-Drehknopf 2 kann einer der 9 Referenzspeicher ausgewählt werden, in den das auf dem USB Stick gespeicherte Signal ("Kurve") übertragen werden soll. Die Wahl der "Kurve" erfolgt nach Betätigen der Funktionstaste "Datei" mit dem INTENS-Drehknopf 2.

Nachdem die Auswahl getroffen wurde, erfolgt die Übertragung vom USB Stick in den Referenzspeicher des Oszilloskops mit der Funktionstaste laden.

# **@ COMPONENT TESTER [Buchsen]**

Beide 4 mm Buchsen dienen als Messeingang für die zweipolige Prüfung von elektronischen Bauelementen.Eine ausführliche Beschreibung finden Sie im Abschnitt "KOMPONENTEN-TEST".

# 43 USB Stick (Anschluss)

Für den direkten Anschluß von einem USB-Stick ohne USB-Kabel. Wird ein USB-Stick eingesteckt, leuchtet die auf dem USB-Stick befindliche LED kurz auf und es öffnet sich das Menü "Sonstiges". Weitere Informationen sind unter PROBE ADJ (4), Punkt 41.4 USB Stick erläutert.

# (4) MENU OFF (Taste)

Diese Taste dient zum Abschalten von Menüs oder einen Wechsel in eine Menüebene nach oben.

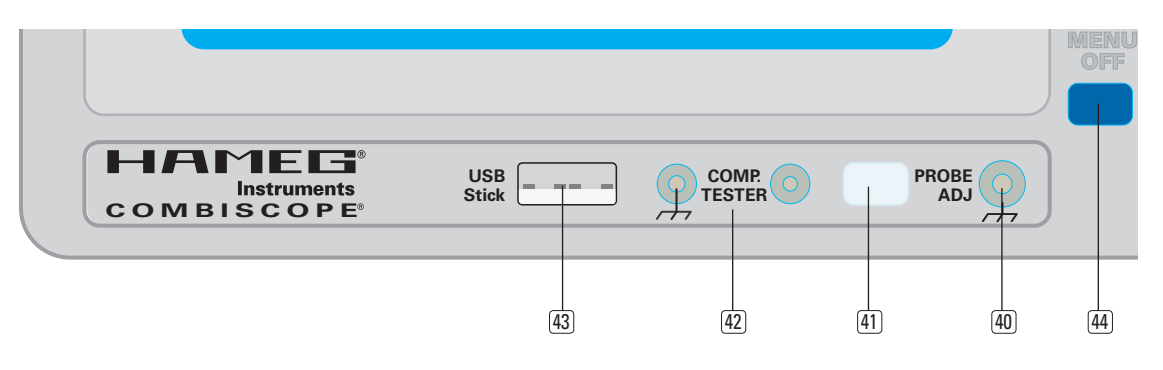

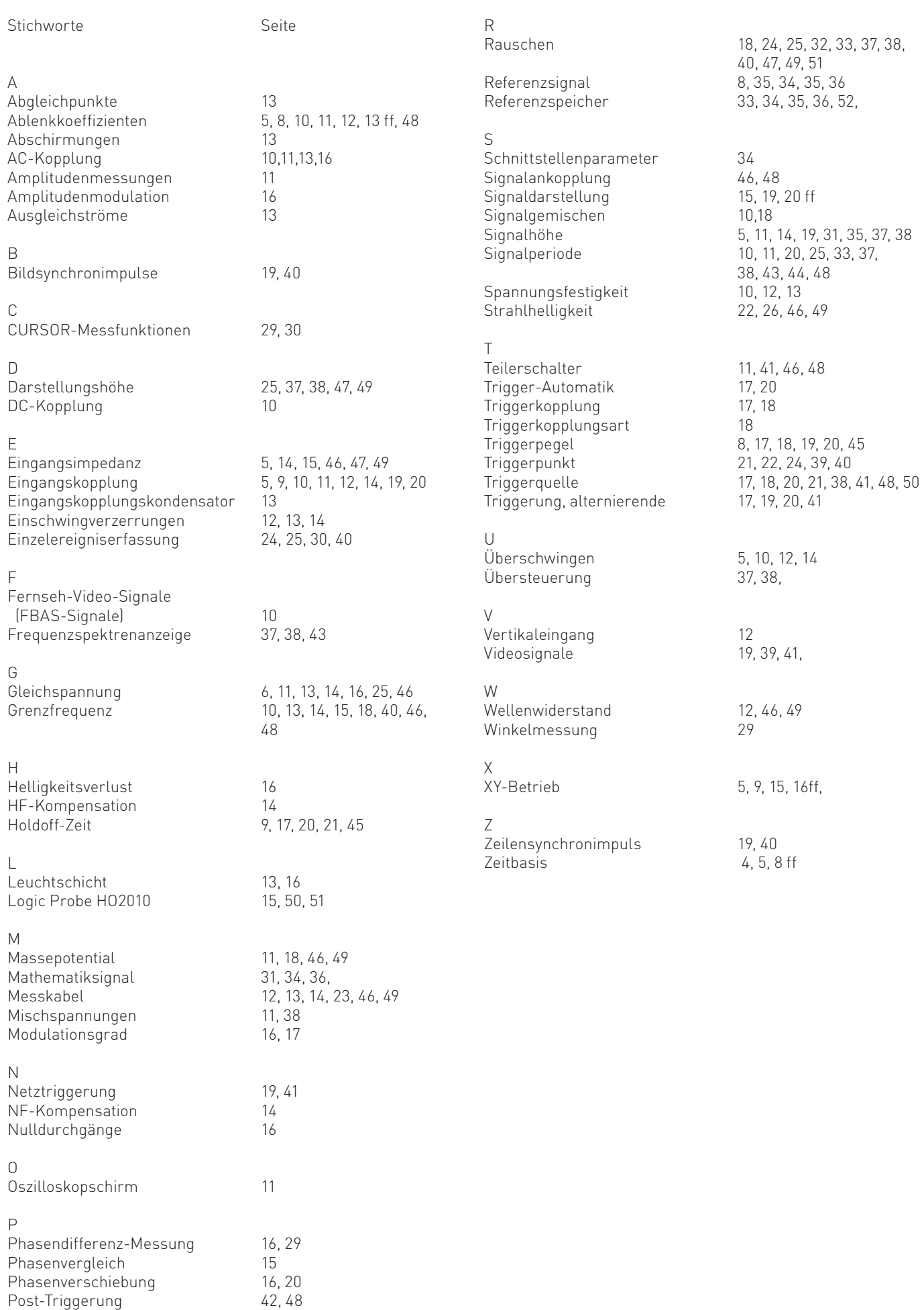

Pre-Triggerung 42

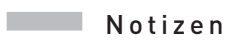

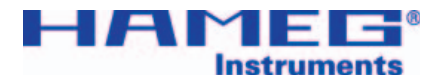

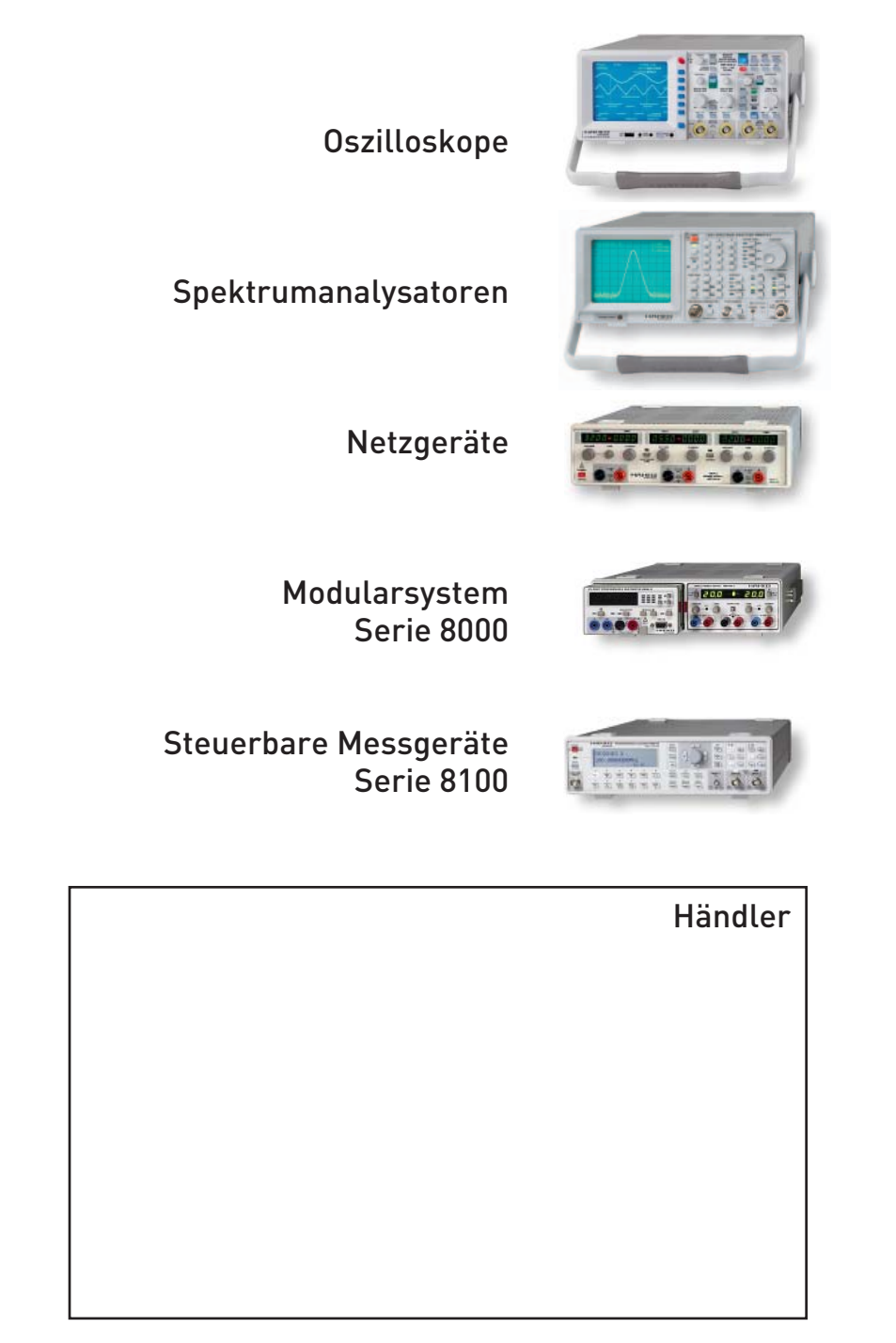

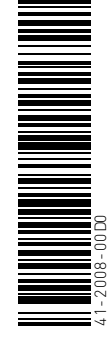

# www.hameg.com

Tel +49 (0) 61 82 800-0<br>Fax +49 (0) 61 82 800-100

Änderungen vorbehalten 41-2008-00D0 / 30052007-gw<br>
© HAMEG Instruments GmbH<br>Malustriestraße 6 © HAMEG Instruments GmbH Industriestraße 6 A Rohde & Schwarz Company<br>® registrierte Marke DQS-Zertifikation: DIN EN ISO 9001:2000<br>Reg.-Nr.: 071040 QM sales@hameg.de Reg.-Nr.: 071040 QM

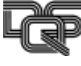